# *IBM Sterling Gentran:Director*

*Version 5.5*

# *Administration Guide*

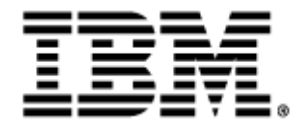

4108-540-ADMG01-0001

This edition applies to the 5.5 Version of IBM® Sterling Gentran:Director® and to all subsequent releases and modifications until otherwise indicated in new editions.

Before using this information and the product it supports, read the information in [Notices on page N-1.](#page-126-0)

Licensed Materials - Property of IBM IBM® Sterling Gentran:Director® © Copyright IBM Corp. 1990, 2011. All Rights Reserved. US Government Users Restricted Rights - Use, duplication or disclosure restricted by GSA ADP Schedule Contract with IBM Corp.

# C O N T E N T S

# *Contents*

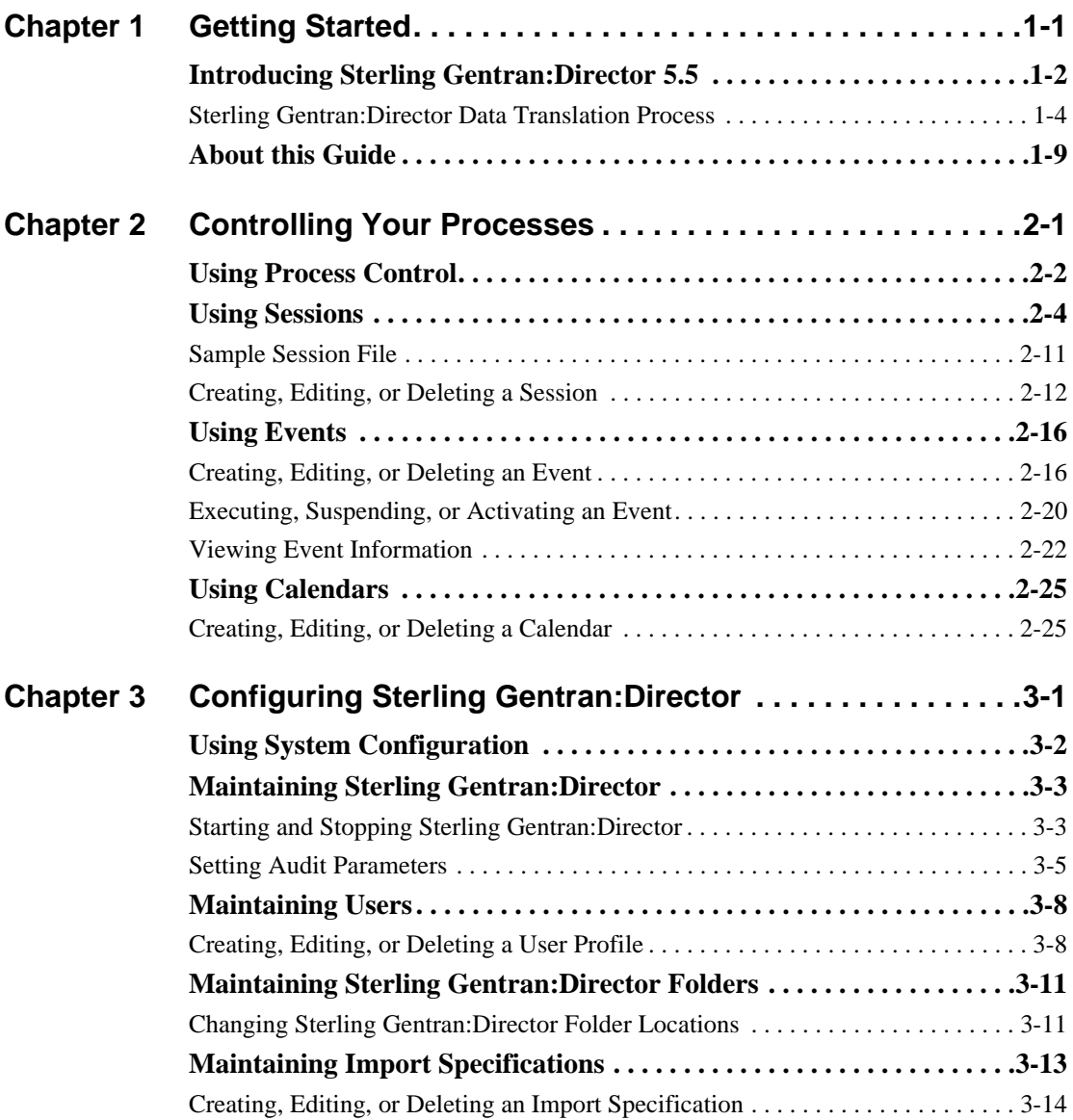

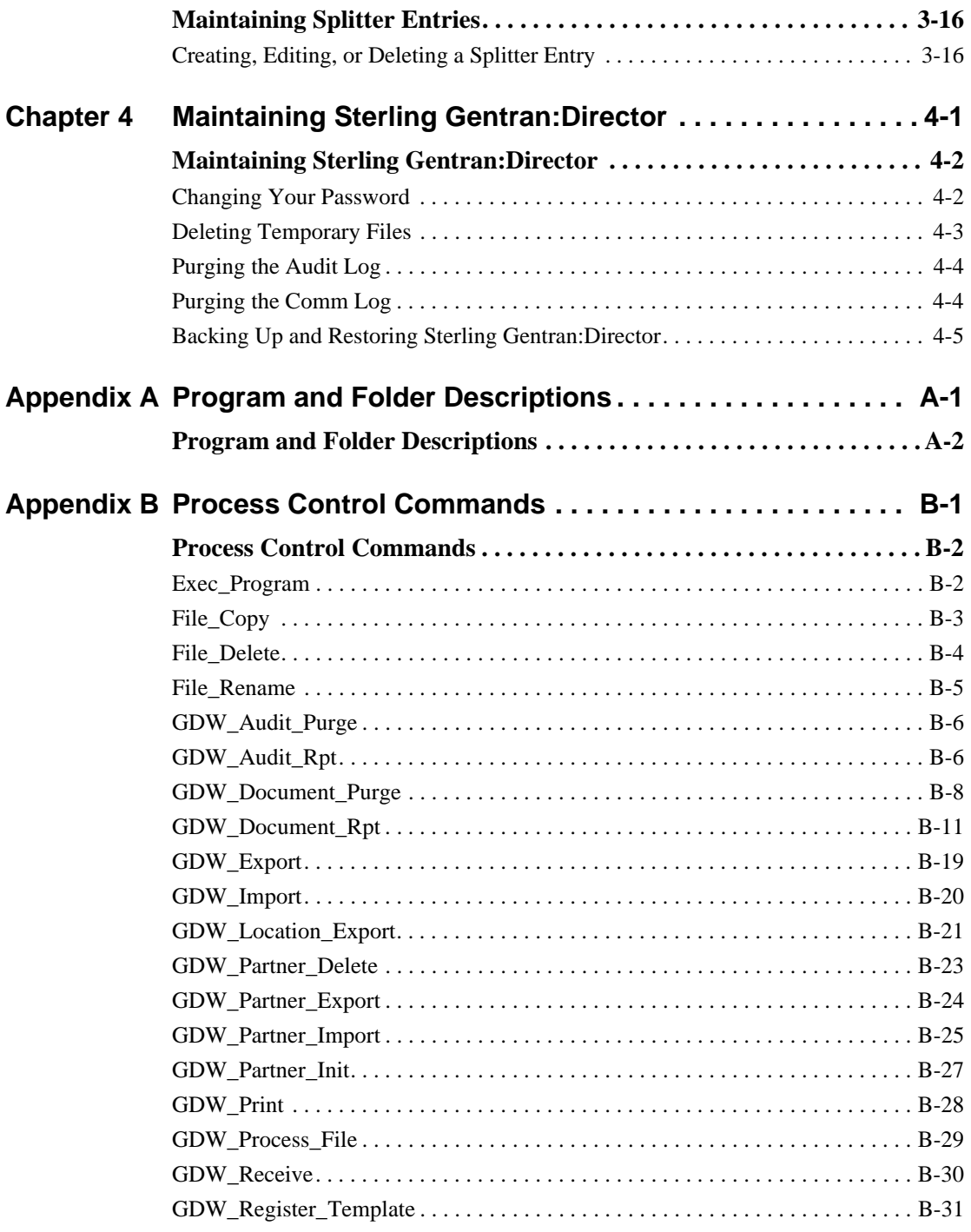

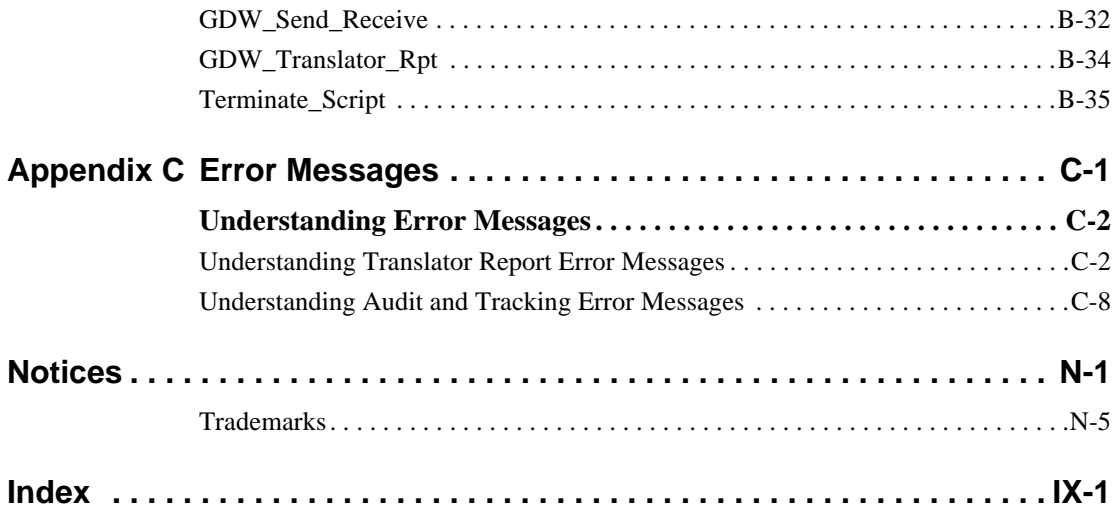

# <span id="page-6-0"></span>CHAPTER **1** Getting Started

IBM® Sterling Gentran:Director® 5.5 provides you with the tools you need to electronically exchange data with your trading partners. These tools include:

- **Process Control**
- System Configuration
- Data translation
- **Communications**

## <span id="page-7-0"></span>**Introducing Sterling Gentran:Director 5.5**

Sterling Gentran:Director 5.5 is a process control, data translation, and communications system primarily designed for the translation and communication of EDI and other data. **Using Process Control** Sterling Gentran:Director 5.5 Process Control allows you to: ■ Integrate Sterling Gentran:Director with a variety of business applications Operate Sterling Gentran:Director in unattended mode Track a message through processing using audit trails and message tracking **Using Data Translation and Communication** Sterling Gentran:Director executes the communication and translation functions for Sterling Gentran:Director 5.5. **Using Data Storage** Sterling Gentran: Director 5.5 uses a database and a data store to store data. Microsoft Access is the relational database Sterling Gentran:Director uses. The database indicators point to the actual data, which is located in the system data store. The system data store contains all shared Sterling Gentran:Director data.

#### **Using Sterling Gentran:Director Components** The main components of Sterling Gentran:Director 5.5 are: Electronic Commerce (EC) Manager enables you to view and maintain

document, interchange, audit, reporting, process control, communications, and translation object information. In addition, use EC Manager to access the Partner Editor and Document Editor.

- **Partner Editor enables you to define, edit, and delete partner information** for your company and your trading partners.
- Document Editor enables you to create, modify, and view documents.
- System Configuration enables you to stop and start Sterling Gentran:Director Executive and to modify configuration parameters, including system directories, import specifications, splitter options, and users.

# **Using Additional**

**Components** Additional components are also available to further enable Sterling Gentran:Director. Additional components include:

- IBM® Sterling Gentran:Director® Application Integration enables you to generate import, export, and document turnaround translation objects.
- IBM® Sterling Gentran:Director® Forms Integration enables you to generate screen entry and print translation objects.

You can access these components through EC Manager.

#### **Note**

You can also use the integration components to access EDI message standards from a CD-ROM or by copying them to your PC and creating translation objects.

## <span id="page-9-0"></span>Sterling Gentran:Director Data Translation Process

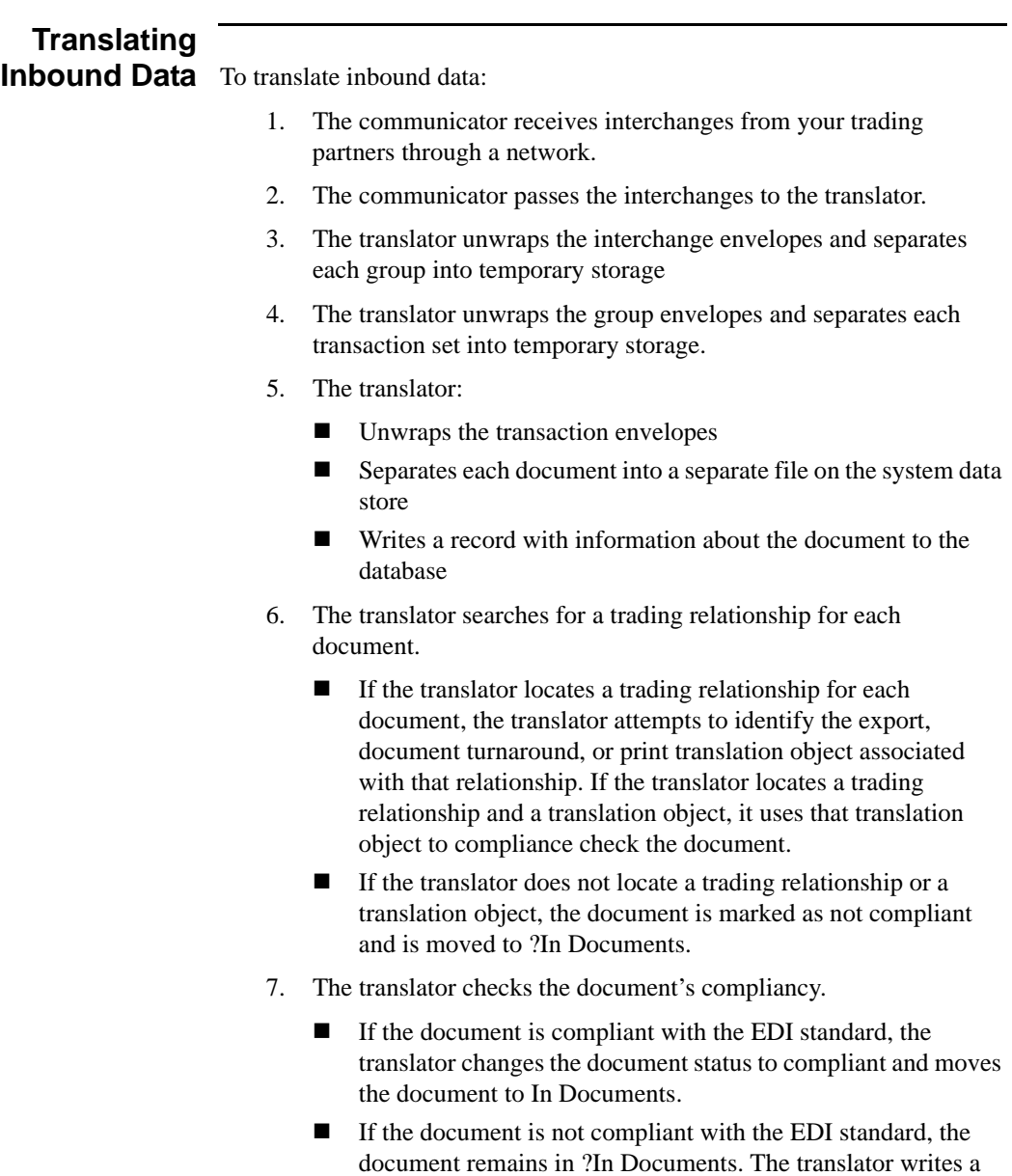

detailed error report to help you determine the problem.

- 8. If you specified to generate a functional acknowledgment for the document, the translator generates a functional acknowledgment. Compliant acknowledgments are moved to Out Documents. Noncompliant and erroneous acknowledgments are moved to ?Out Documents.
- 9. If you specified either automatic export or automatic turnaround in the trading relationship, the translator uses the specified export or document turnaround translation object to either export or generate the appropriate response document.

The following diagram illustrates the inbound translation process.

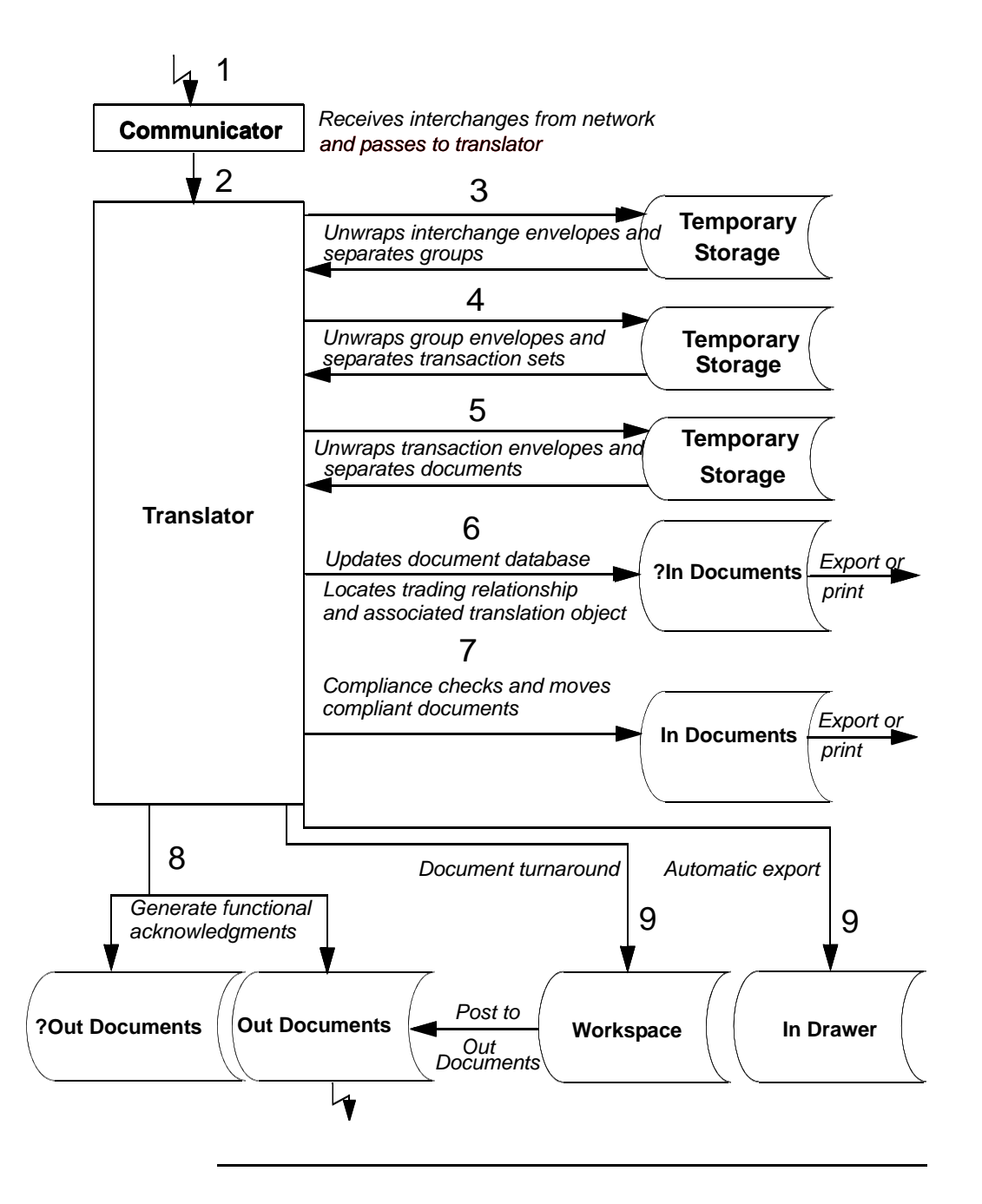

# **Translating**

**Outbound Data** To translate outbound data:

- 1. You do one of the following to initiate outbound translation:
	- Import a file through Process Control using a timed or polled session. All valid documents are written to the database with a compliant status and are moved to Out Documents. Invalid documents are marked with a non-compliant status and moved in ?Out Documents.
	- **Manually import an application file. Application files you** import manually are located in the Workspace.

#### **Note**

If you import a file, the translator checks the import definitions from the system configuration to match the file name with a system import translation object.

- Use the Document Editor to enter documents, if there is an appropriate data entry translation object registered with Sterling Gentran:Director. These documents are located in the Workspace.
- 2. The translator determines which import map to use to process the document. To do so, the translator determines which trading relationship, established in Partner Editor, corresponds to each document in the application file.
- 3. The translator compliance checks the document. If the document is compliant, it is marked **OK**. If the document is not compliant, it is marked **NotOK**.
- 4. If there are more documents in the import file, the translator repeats steps 2 and 3 until all the documents are processed.
- 5. If you manually import a file through EC Manager or use the Document Editor, post the compliant document to Out Documents.

**Note:** Once documents are in Out Documents, you can send them using Process Control or EC Manager.

The following diagram illustrates the outbound translation process.

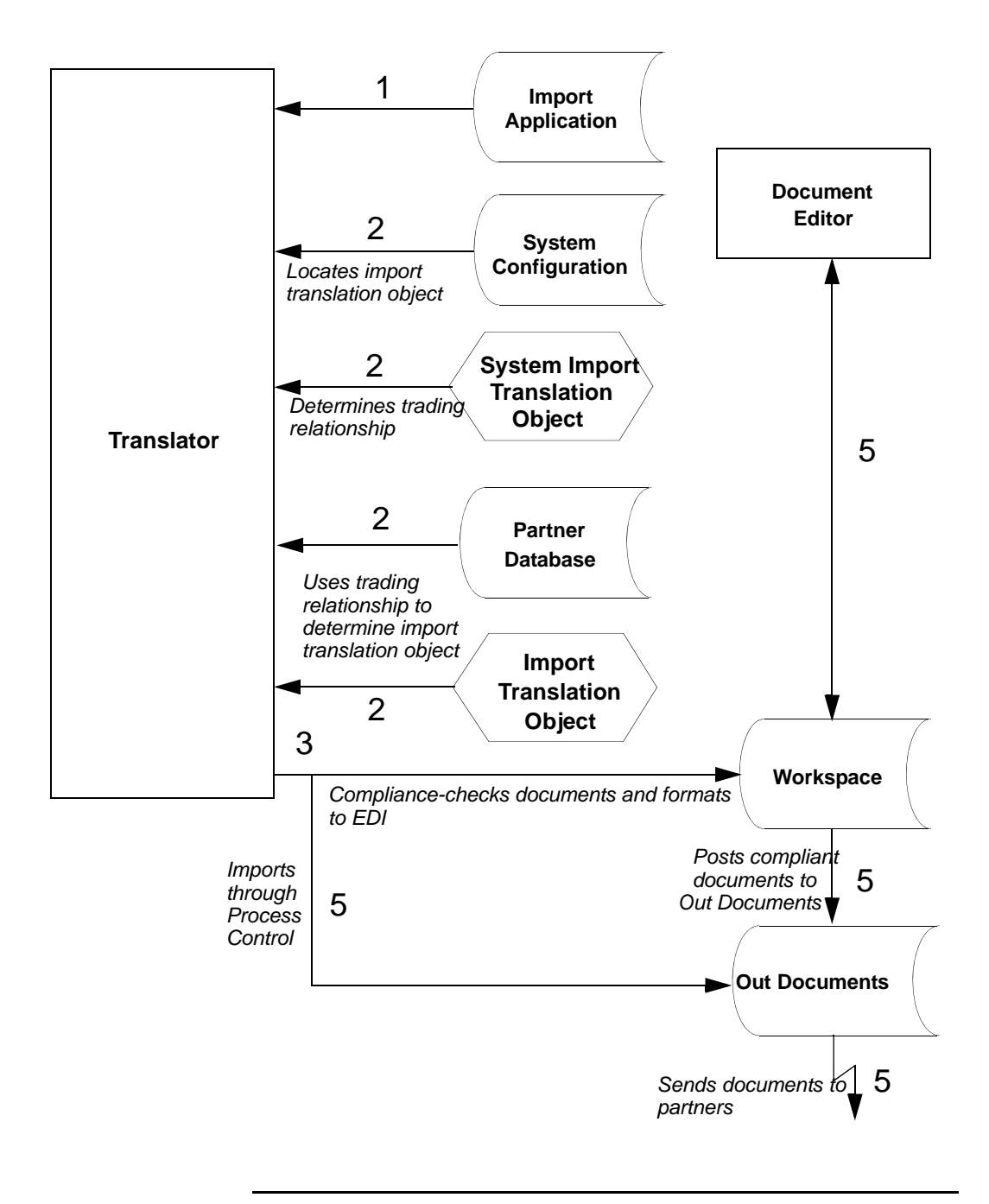

## <span id="page-14-0"></span>**About this Guide**

#### **Using this Guide**

This Administration Guide provides information and instructions to help you set up and maintain Sterling Gentran:Director.

This Guide is intended for Sterling Gentran:Director administrators, who are responsible for:

- Implementing EDI
- Performing system maintenance and administration
- Configuring and using unattended processing

To use Sterling Gentran:Director 5.5, you should have working knowledge of your PC and Microsoft**®** Windows.

#### **How To Get Help**

IBM® Sterling Customer Center provides a wealth of online resources that are available around the clock to enrich your business experience with IBM® Sterling Gentran®. By using Sterling Customer Center, you gain access to many self-support tools, including a Knowledge-Base, Documentation, Education, and Case Management. Access Sterling Customer Center at <u>http://customer.sterlingcommerce.com</u>.

Once logged in, select **Support Center** from the top navigation menu, and then locate Sterling Gentran product-specific support information from the left navigation menu.

[Additionally, our Customer Support Reference Guide outlines our support](https://customer.sterlingcommerce.com)  hours, contact information, and key information that will enhance your support experience with us. For detailed information about Customer [Support, please refer to the Customer Support Reference Guide accessible](https://customer.sterlingcommerce.com)  [from the login page. \(h](https://customer.sterlingcommerce.com)ttp://customer.sterlingcommerce.com)

### **Using Online**

**Help** Online Help is included with the Sterling Gentran: Director documentation set. The Help contains much of the procedural information that is included in this Administration Guide.

The Help is accessible from Sterling Gentran:Director 5.5. To access the Help:

From the toolbar, select **Help > Help Contents**. The Help Table of Contents displays.

<span id="page-16-0"></span>CHAPTER **2**

# Controlling Your Processes

**Contents**

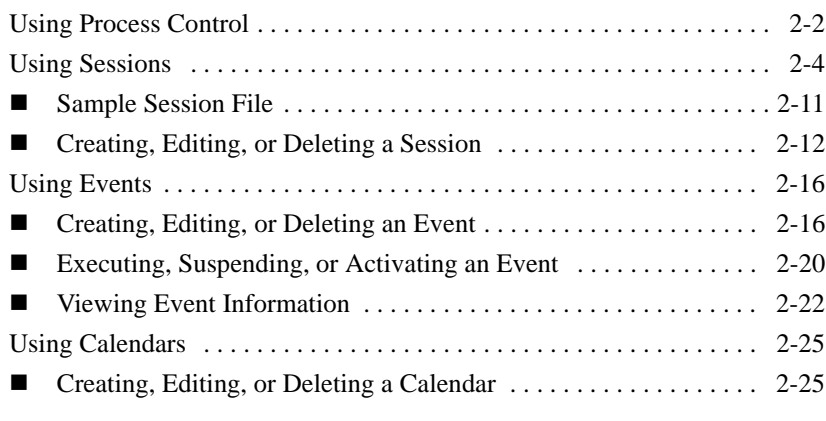

### <span id="page-17-0"></span>**Using Process Control**

#### **Introduction**

Process Control enables you to automate or manually initiate your message processing.

With Process Control, you can build customized events or manually initiate Sterling Gentran:Director functions, including:

- Importing data from an application file
- Exporting data to an application file
- Sending and receiving data

In addition, you can initiate file and process management functions to integrate your system with Sterling Gentran:Director.

Process Control includes sessions and events.

- Sessions indicate what Sterling Gentran: Director should do. The session file contains the commands Sterling Gentran:Director follows to perform the specified task. For example, you create a send session to send data to a business partner. Sessions include commands and conditions. See *[Command names](#page-22-0)* on page 2-7 and *[Using Conditions](#page-24-0)* on [page 2-9](#page-24-0) for more information.
- Events indicate the date or day, time, and frequency of a session. For example, you create an event to run the send session on the last Friday of each month.

#### **STOP**

Verify that the Power Management or Power Options properties (located under Control Panel) are set properly, if your PC offers these settings. Ensure that your PC is not set to go into Standby, Hiberation, or to automatically turn off the hard disks. Note that the properties vary according to operating system, and some PCs may not support these options. See your PCs documentation for specific information. These settings turn off the hard disk, which inhibits your ability to schedule events.

# **Executing**

**Process Control** Process Control can be executed automatically or manually. You can create a session file that contains commands with appropriate parameters, and then

create an event to run the session or execute the session manually.

Alternatively, you can create a session file by using a text editor (such as Notepad) or by copying and modifying an existing session file. Process Control then executes the session file by running the UNATTEND.EXE program at the appropriate time.

To create a session file, do one of the following:

- Use Process Control to create a session file.
- Use a text editor such as Notepad.
- Copy and modify another session file.

Then, from a command line or the appropriate application, select the UNATTEND.EXE program with a parameter specifying the name of the session file. The session runs at the time specified in the associated event or whenever you decide to run it.

## <span id="page-19-0"></span>**Using Sessions**

#### **Introduction**

A session is a task you want Sterling Gentran:Director to perform, for example, importing or exporting files or sending and receiving files. Session information, including the commands that indicate what tasks you want Sterling Gentran:Director to perform, is located in a session file.

To schedule when the session should be executed, associate an event with the session. An event is set up independently of a session so the session can be scheduled multiple times. See *Using Events* [on page 2-16](#page-31-0) for more information.

When you set up a session, you can configure and edit script commands. The script command specifies what Sterling Gentran:Director does during the session.

Each script command can have an associated condition. The condition is evaluated before the command is executed and can be used to control the process of the session. The two types of conditions are:

- Whether a specified file exists
- Whether a specified file exists in a specified location

If the specified condition is true, the command is executed. If the specified condition is false, the command is not executed and processing continues with the next command.

For example, you want to initiate a Send/Receive command only if there are documents in Out Documents. You can specify a condition specifying that a document must be in Out Documents to initiate a Send/Receive command. If Out Documents is empty, the next command will be initiated.

# **Searching for a**

**Session File** When you manually execute Process Control, you can specify the session file location. If you do not specify a path, the processor searches for the specified file name in the Unattend subfolder. The Unattend folder is defined in System Configuration.

#### **Reference**

See *[Using System Configuration](#page-45-1)* on page 3-2 for more information.

Sterling Gentran:Director uses the following criteria when searching for a session file:

- If you specify a session file name with an extension, the processor searches for the session file name.
- If you initiate Process Control with a session file name that does not include an extension, the processor searches for the session file name with the .SES extension.
- If you initiate Process Control without a session file name, Process Control terminates and writes an audit message to the Sterling Gentran:Director Audit Log.

#### **Understanding the Contents of a Session File**

A session file is an ASCII delimited file. An ASCII delimited file is a file where each record except the last one must end with a carriage return or line feed.

When you create a session file, include the necessary:

- **Records**
- **Commands**
- Command parameters
- **Conditions**
- **Condition parameters**
- Condition results

A session file contains the following types of records:

- Record 1 determines the signature version. See *Record 1: Signature [Version Record](#page-21-0)* on page 2-6 for more information.
- Record 2 determines the number of script commands. See *[Record 2:](#page-21-1)  [Number of Script Commands Record](#page-21-1)* on page 2-6 for more information.
- Records 3 through *n* determine the script command. See *Records*  $3 n$ : *[Script Command Records](#page-22-1)* on page 2-7 for more information.

#### <span id="page-21-0"></span>**Record 1: Signature Version Record** The first record in the session file is the Signature Version Record. The Signature Version Record determines if the file is a valid session file.

- If the session file was created automatically, the Signature Version Record is also created automatically. It determines the version of Sterling Gentran:Director that created the file.
- If the session file was created manually, the Signature Version Record must be added manually. It determines the version of Sterling Gentran:Director the session file is used for.

The version information is used if conversions are needed with subsequent releases of Sterling Gentran:Director.

#### **Format**

"Signature","Version"

#### **Example**

"GDW-Session","Version 5.5"

#### **Note**

Process Control validates the signature, then loads the specified version into a variable for future use.

<span id="page-21-1"></span>**Record 2: Number of Script Commands Record**

The second record in the session file contains the number of script commands.

- If you use Process Control to automatically create the session file, the system counts the number of command records and creates the record.
- If you manually create the session file, count the total number of command records and add that number to this record.

#### <span id="page-22-1"></span>**Records 3 –** *n***: Script Command Records**

The third though *n* records in the session file are script commands. Each command consists of:

- Command name
- Command parameters
- Associated condition (optional)
- Condition parameter (optional)
- Condition result (optional)

#### **Format**

"Command Name","Command Parameter 1","Command Parameter 2","Command Parameter 3","Command Parameter 4","Command Parameter 5","Command Parameter 6","Condition","Condition Parameter","Condition Result"

- When you use Process Control to automatically create the session file, select commands you want to add to the script from the Select Script Command list on the Command Setup dialog.
- When you manually create the session file, verify that all commands, command parameters, conditions, condition parameters, and condition results are enclosed in double quotes (**""**).

#### **Note**

If a command parameter, condition, condition parameter, or condition result is not used, specify that option as **""** in the session file.

### <span id="page-22-0"></span>**Command**

**names** The following table lists the command names you can use when creating a session file:

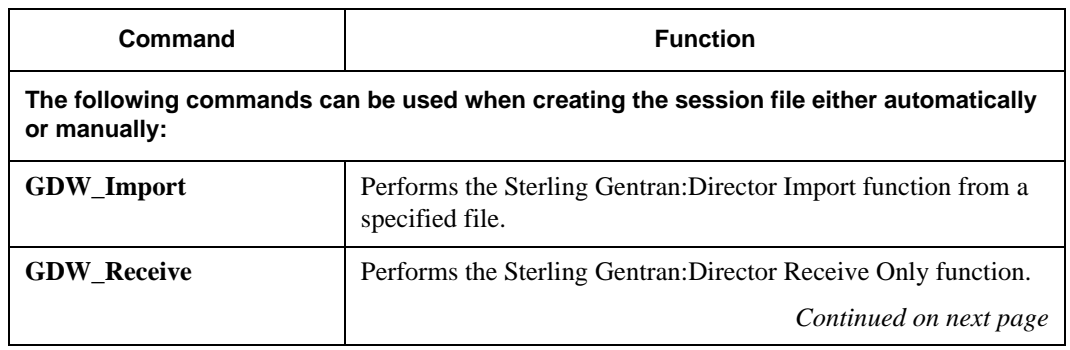

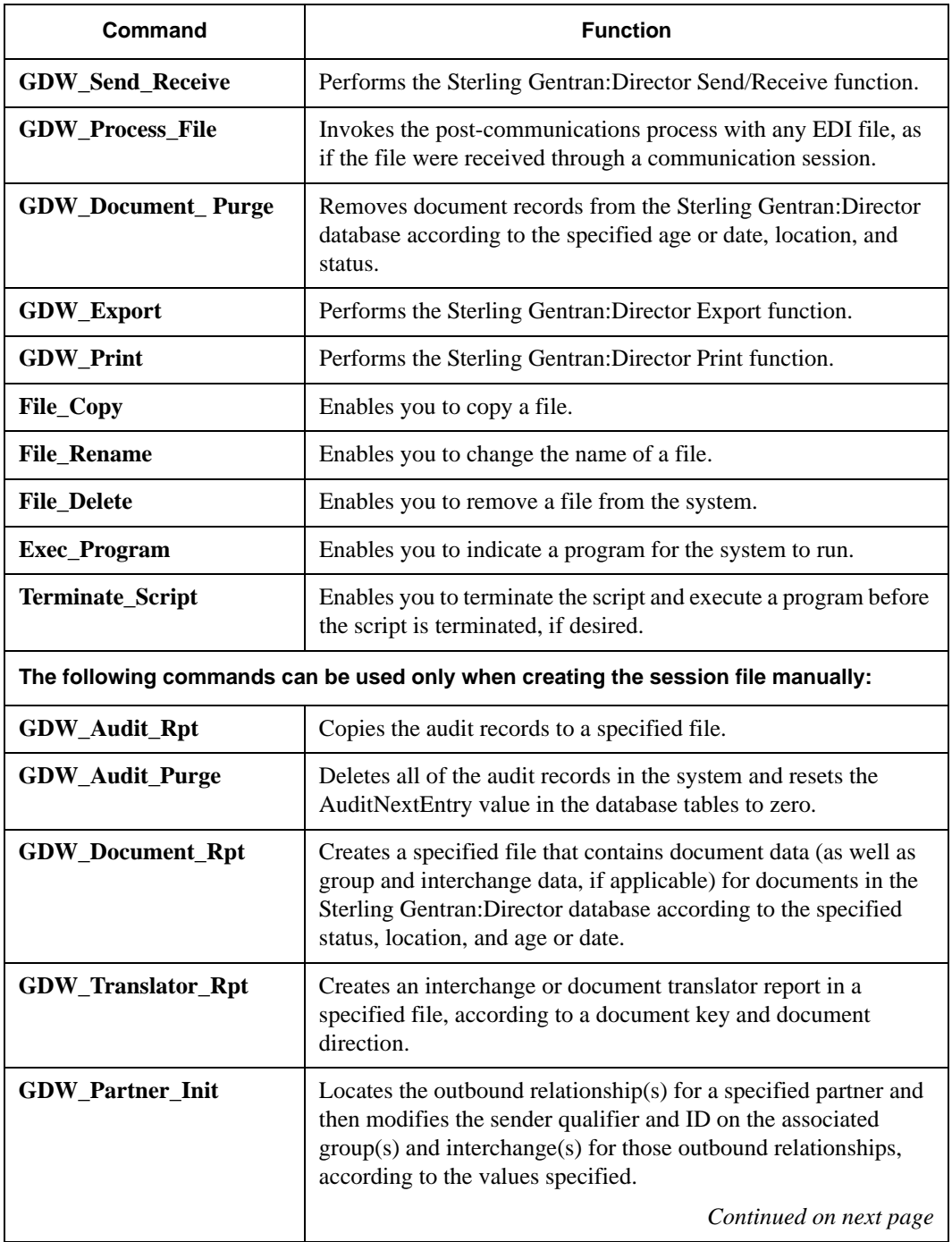

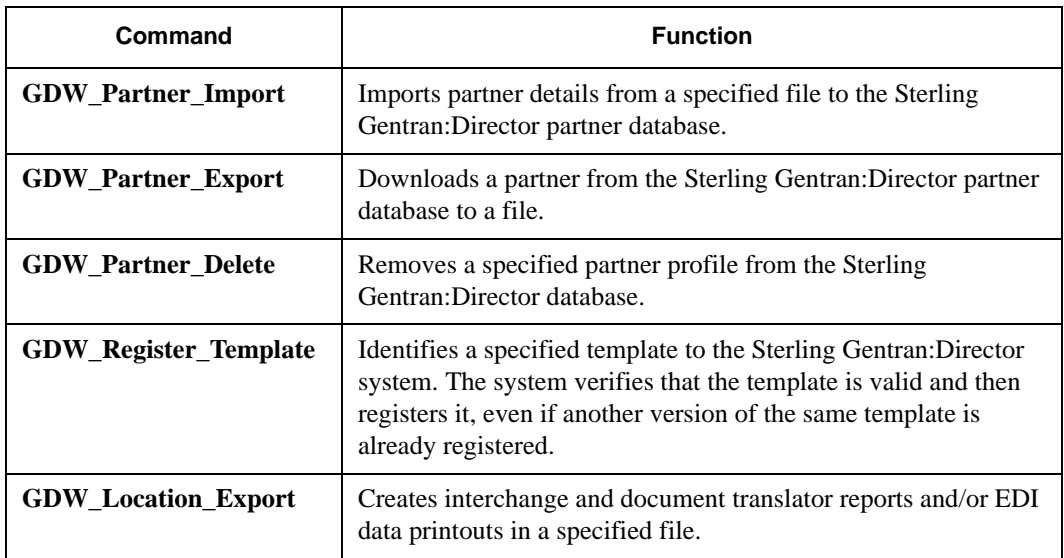

For more information about commands, see *[Appendix B, Process Control](#page-76-1)  [Commands](#page-76-1)*.

# **Using Command**

**Parameters** The values for *Command Parameters 1 through 6* vary depending on the command name. See *[Process Control Commands](#page-76-1)* on page B-1 for more information.

#### **Note**

If a command parameter is not used, specify it as **""** in the session file.

#### <span id="page-24-0"></span>**Using Conditions**

Each script command can have an associated condition. A condition is evaluated before the command is executed and can be used to control the processing flow of your session.

#### **Note**

If you specify a condition, you must also specify a condition parameter and a condition result. See *[Using Condition Parameters](#page-25-0)* on page 2-10 and *[Using](#page-26-1)  [Condition Results](#page-26-1)* on page 2-11 for more information.

The following table describes conditions:

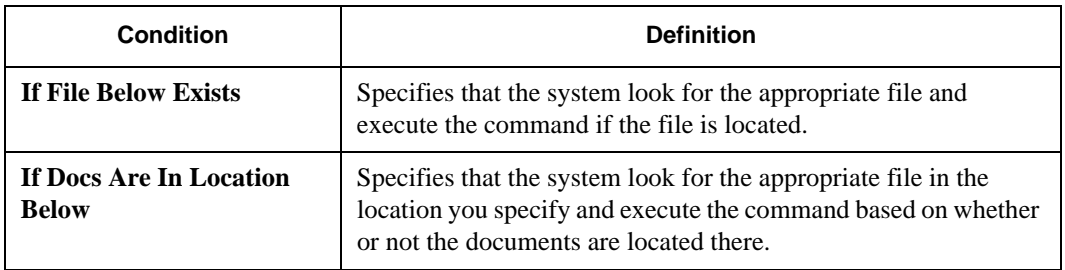

#### **Note**

If a condition is not used, specify it as **""** in the session file.

# <span id="page-25-0"></span>**Using Condition**

**Parameters** The condition parameter for the If File Below Exists condition is the name of the file the system must try to find. If a file name is specified without a path, the processor searches for that file name in the Sterling Gentran:Director installation folder.

> The Condition Parameter for the If Docs Are In Location Below condition is a Sterling Gentran:Director location, for example, In Documents or ?Out Documents.

#### **Note**

You can also use a wild card (\*) to specify the name of the file you want to locate.

#### <span id="page-26-1"></span>**Using Condition Results** If you use a condition, you must specify a condition result. See *[Using](#page-24-0)  Conditions* [on page 2-9](#page-24-0) for additional information.

The following table describes condition results values:

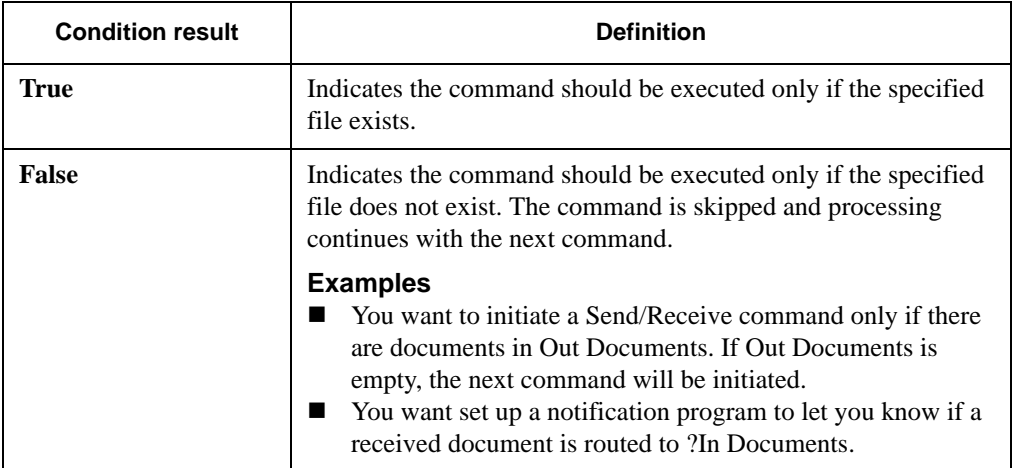

### <span id="page-26-0"></span>Sample Session File

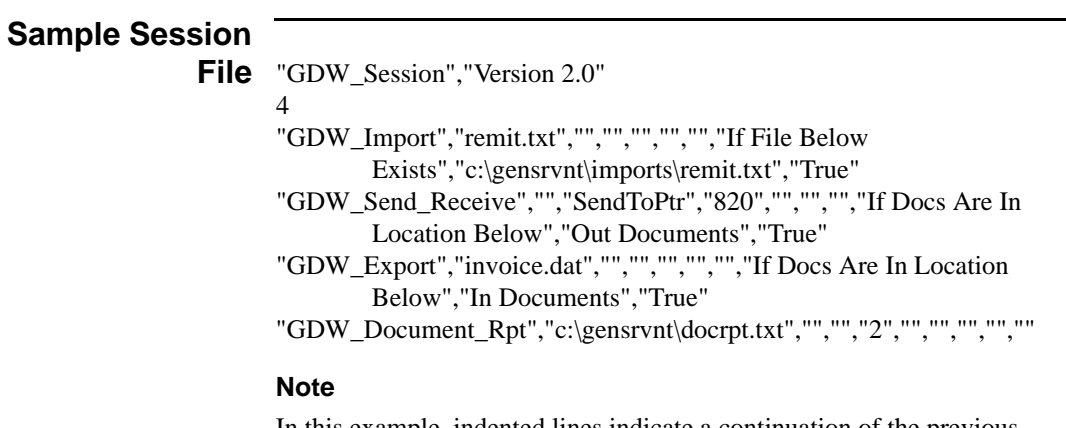

In this example, indented lines indicate a continuation of the previous record.

### <span id="page-27-0"></span>Creating, Editing, or Deleting a Session

#### **Creating, Editing, or Deleting a Session**

# **Note**

To edit a session if its associated event is processing or is activated, edit the session and save it under another name, or suspend the event. See *[Executing,](#page-35-0)  [Suspending, or Activating an Event](#page-35-0)* on page 2-20 for more information.

To create, edit, or delete a session:

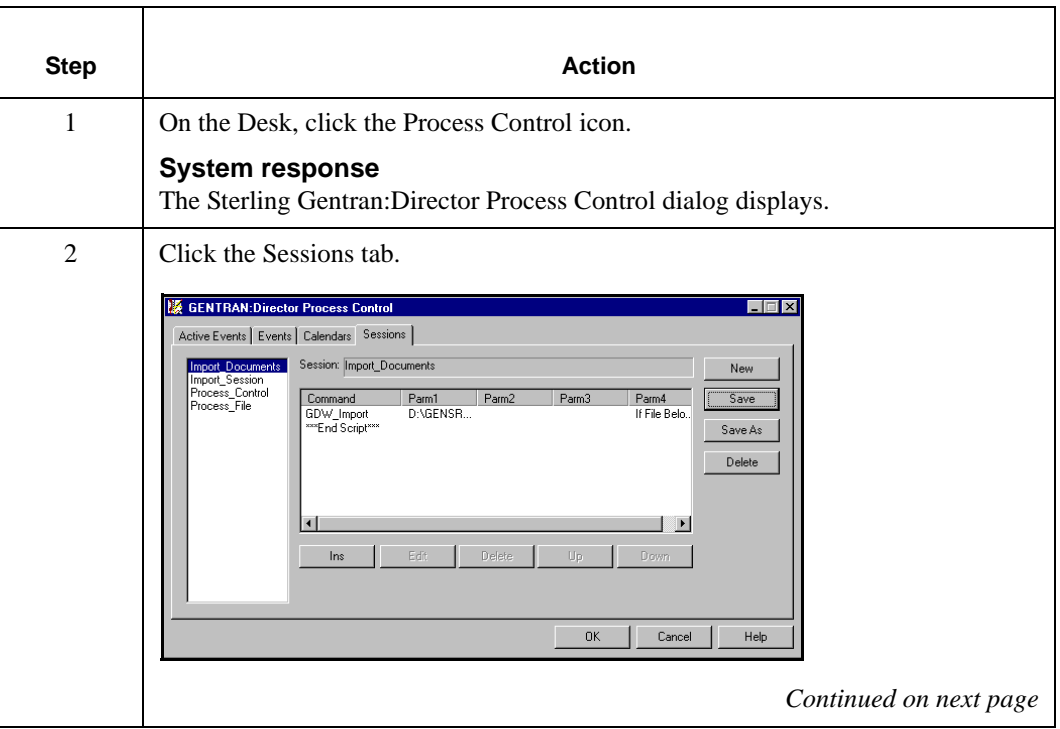

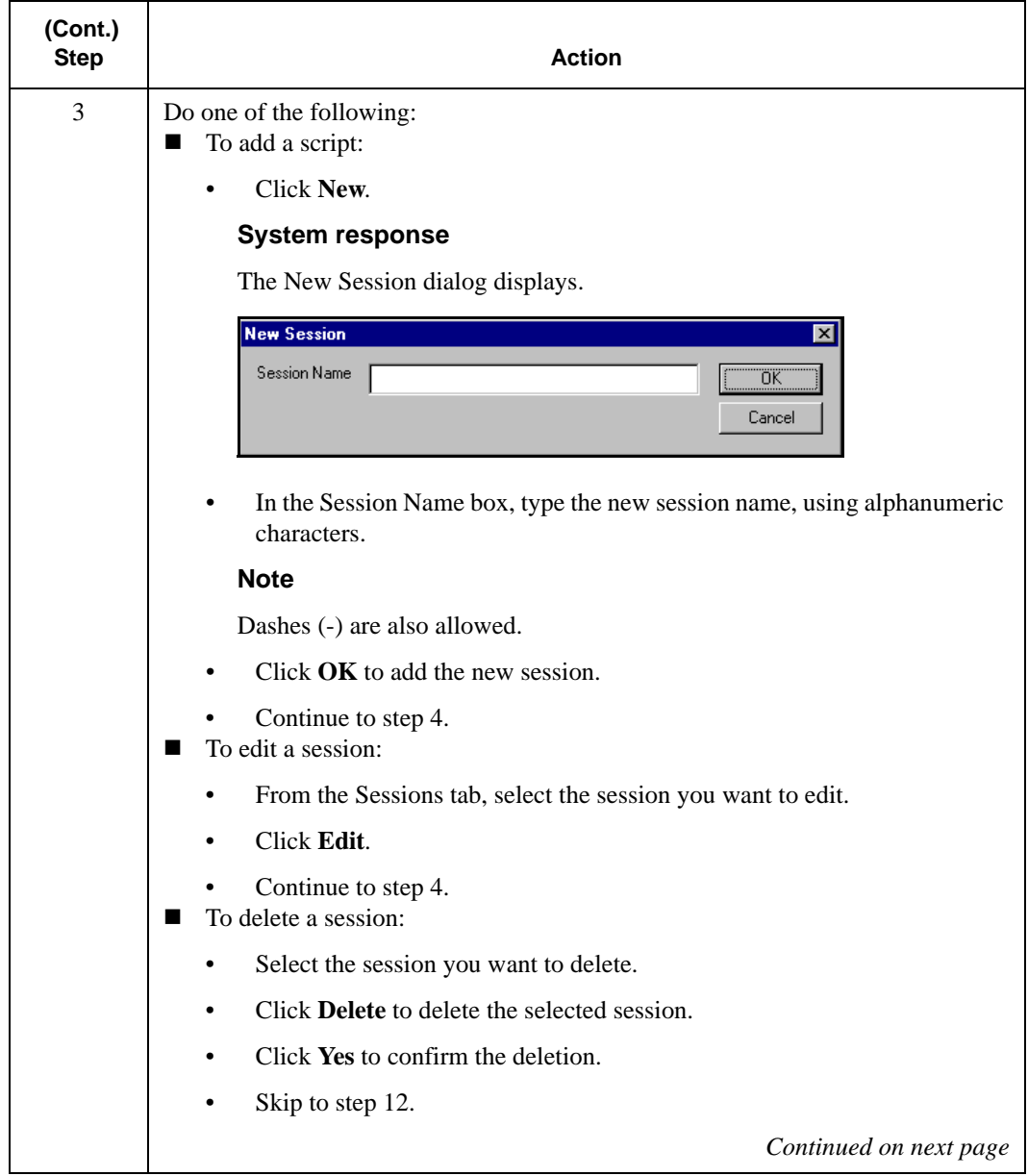

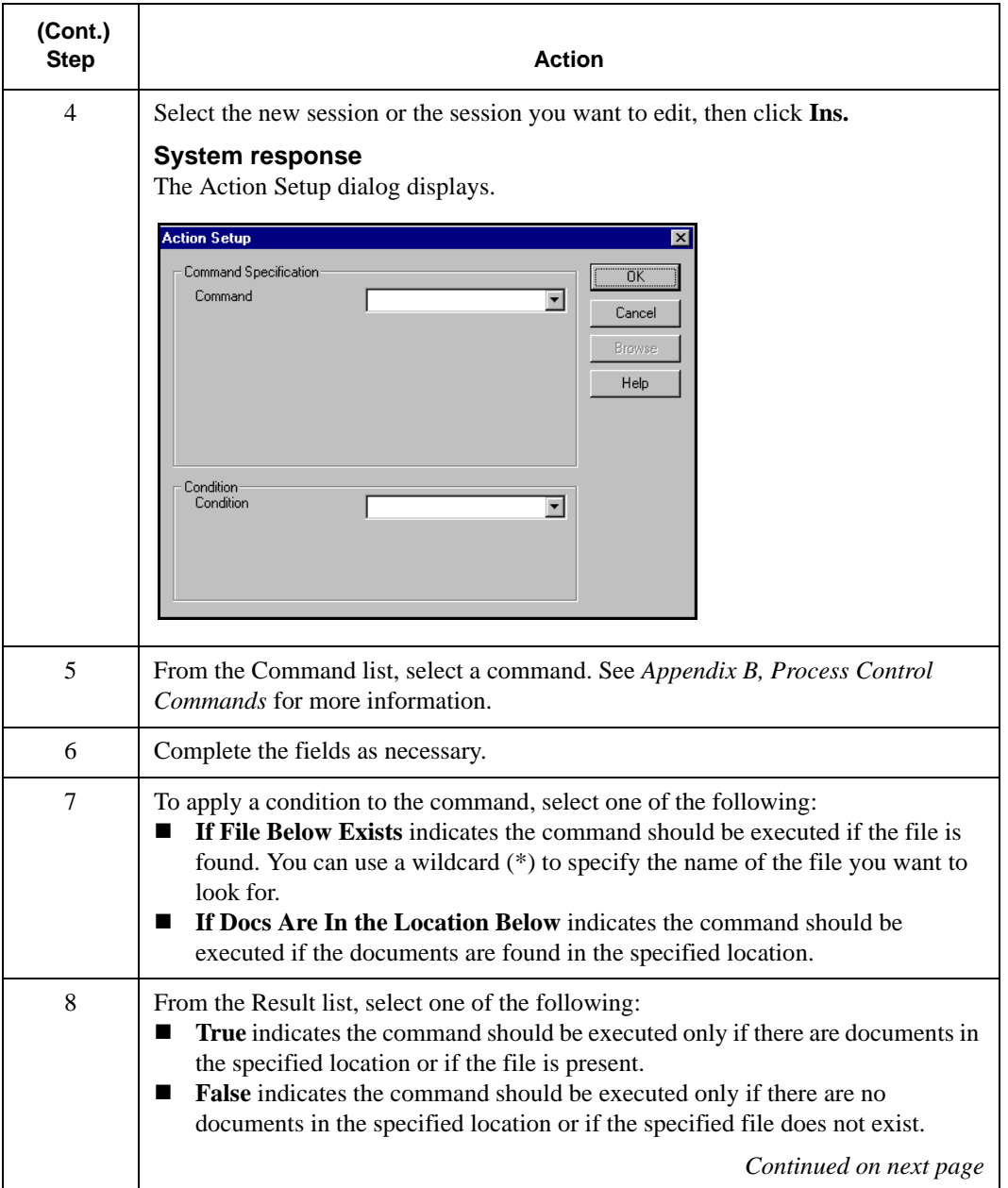

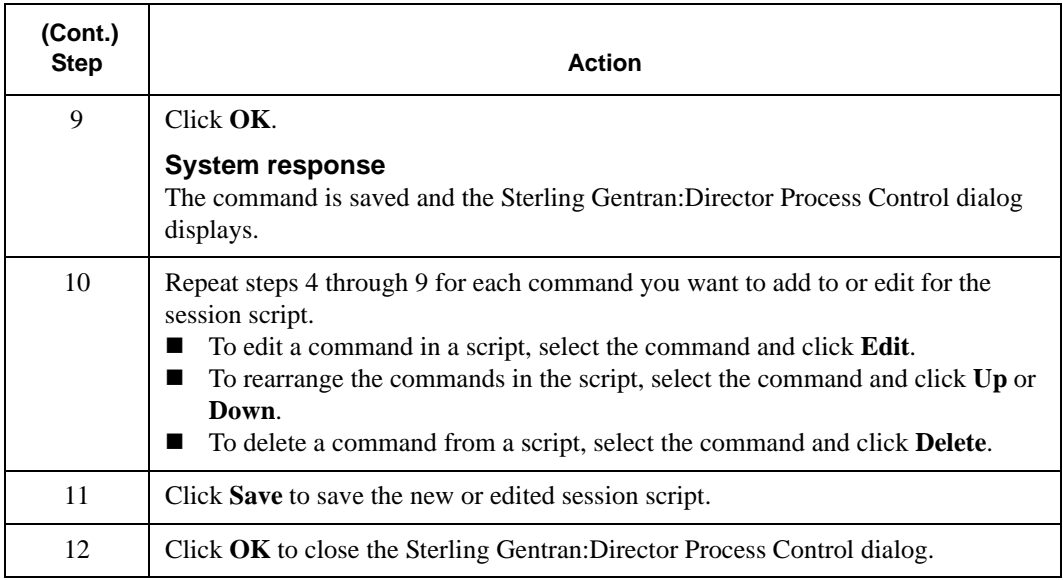

### <span id="page-31-0"></span>**Using Events**

#### **Introduction**

#### **Note**

Before you create an event, you must define the session. See *[Creating,](#page-27-0)  [Editing, or Deleting a Session](#page-27-0)* on page 2-12 for more information.

An event definition includes a session definition and the time the event should execute.

You can execute an event at a specified time every day, on certain days of the week, or on a certain date. In addition, you can specify days you do or do not want the session to run, including holidays or a certain day of the week.

#### **CAUTION**

Verify that the default settings on the Screen Saver tab of the Display Properties dialog are not set to **Standby** or **Delay,** if your PC offers these settings. These settings turn off the hard disk, which inhibits your ability to schedule events.

### <span id="page-31-1"></span>Creating, Editing, or Deleting an Event

#### **Introduction**

When you set up an event, you can specify a time, a calendar, or days of the week to run the event, or a date to run the event one time only. When it is time for the event to run, Sterling Gentran:Director initiates the processing of the event.

#### **Creating, Editing, or Deleting an Event**

#### **Note**

You cannot edit an event unless it is suspended. See *[Executing, Suspending,](#page-35-0)  [or Activating an Event](#page-35-0)* on page 2-20 for more information.

To create, edit, or delete an event:

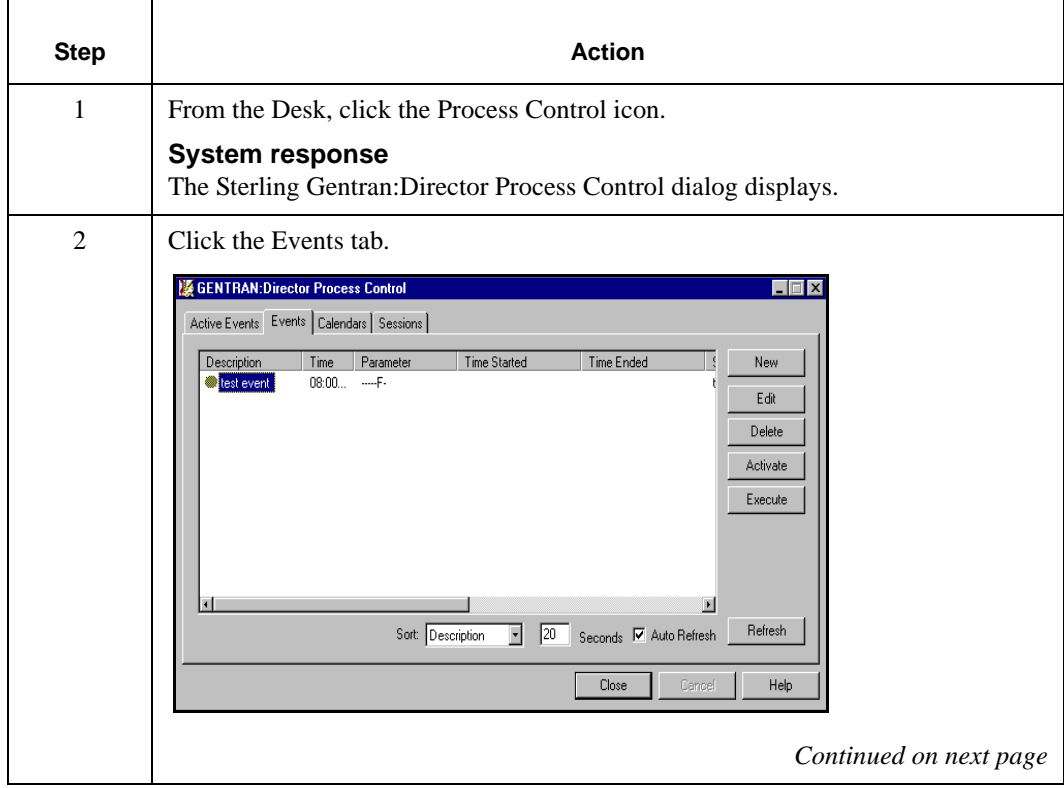

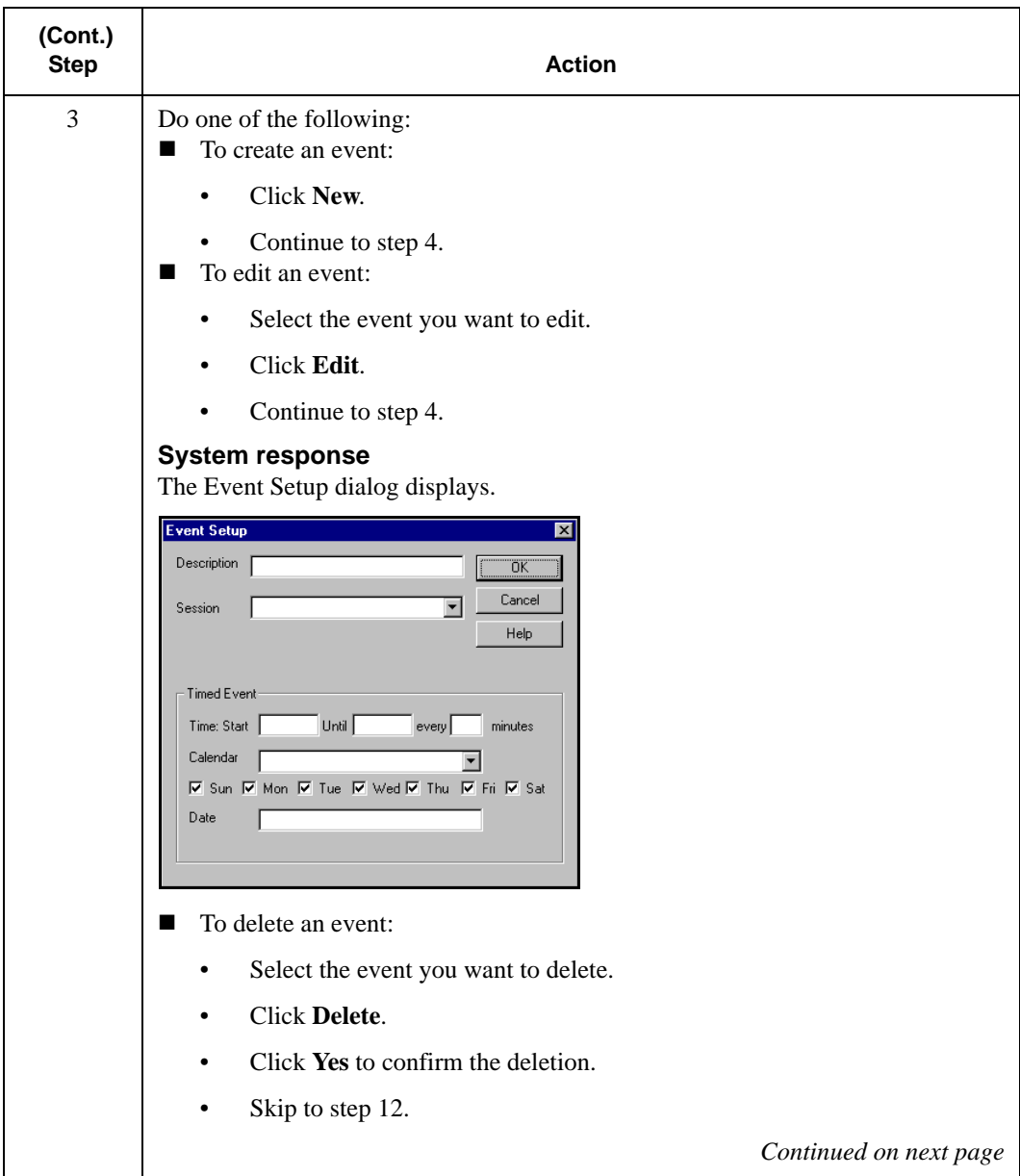

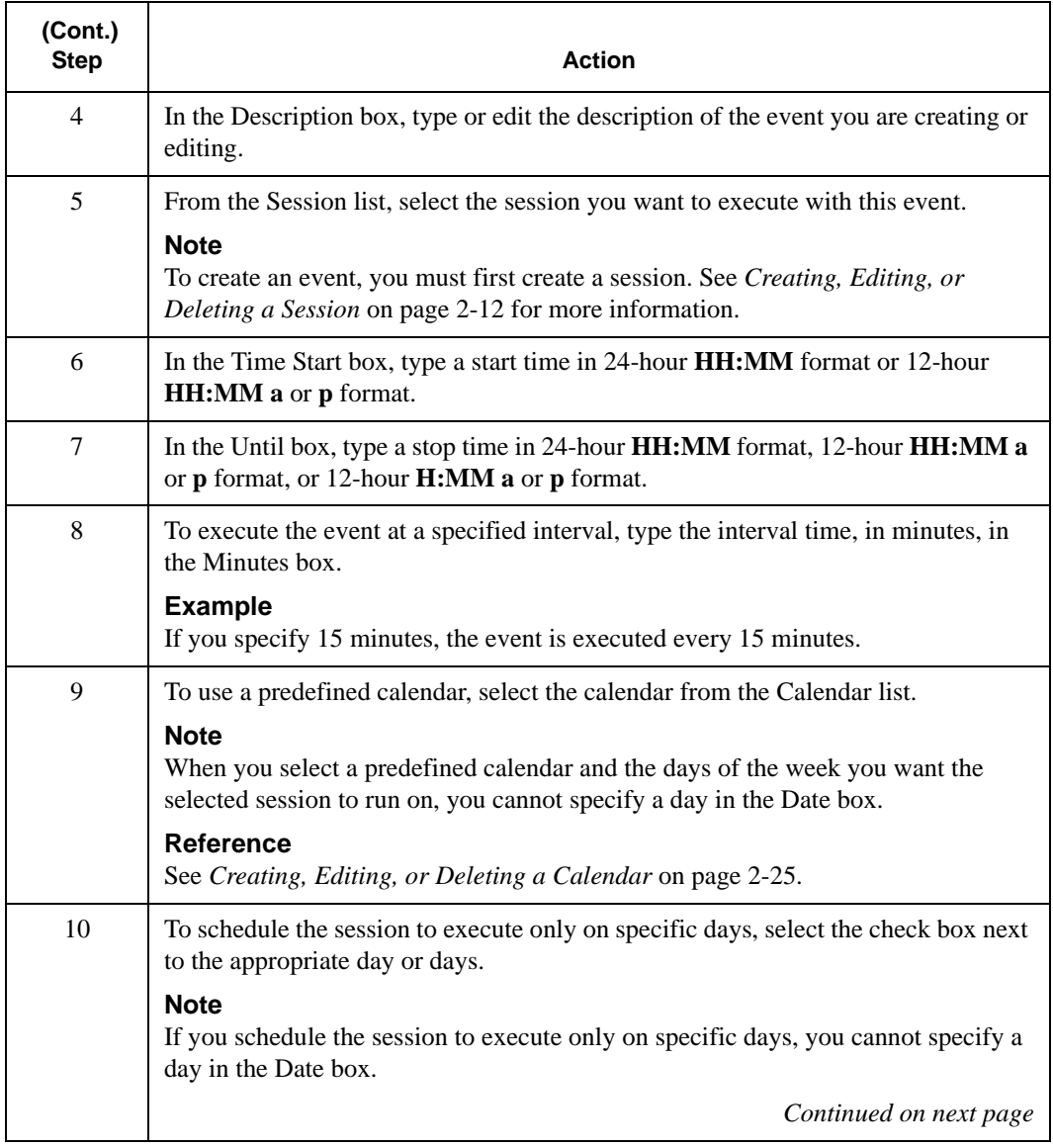

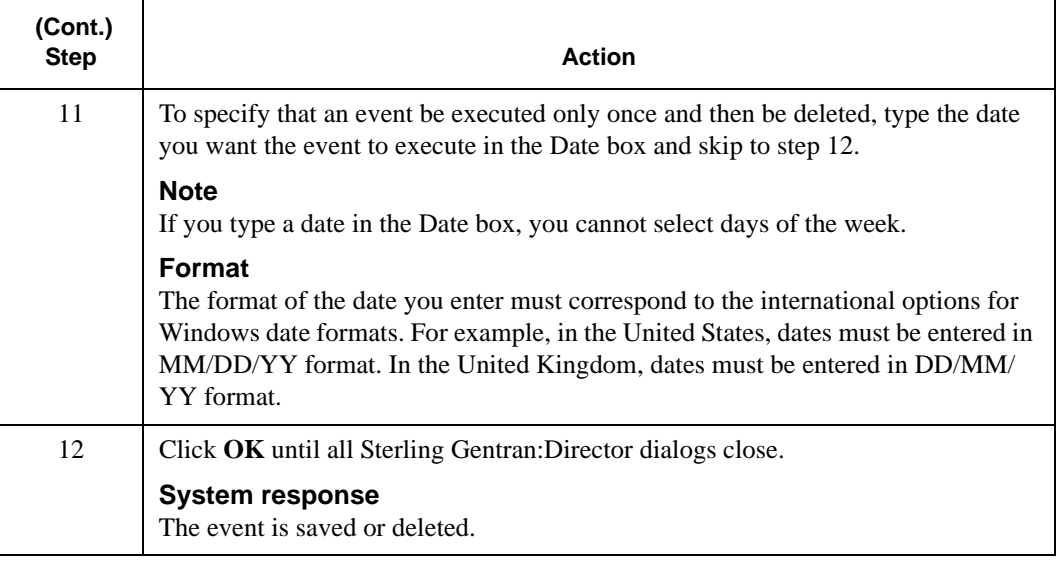

### <span id="page-35-0"></span>Executing, Suspending, or Activating an Event

#### **Introduction**

Process Control enables you to execute, suspend, or activate an event. For example, you have a session scheduled to run at the end of the month. This month, you need to run the session in the middle of the month. Rather than reschedule the session, you execute it when you need to.

In another situation, you suspend an event to edit it. After you are finished editing the event, you activate the event so it will run at its designated time.

**Executing,** Suspending, or Note

Activating an When a timed event is activated, Sterling Gentran: Director initiates the event **Event** at the specified day and time.
To execute, suspend, or activate an event:

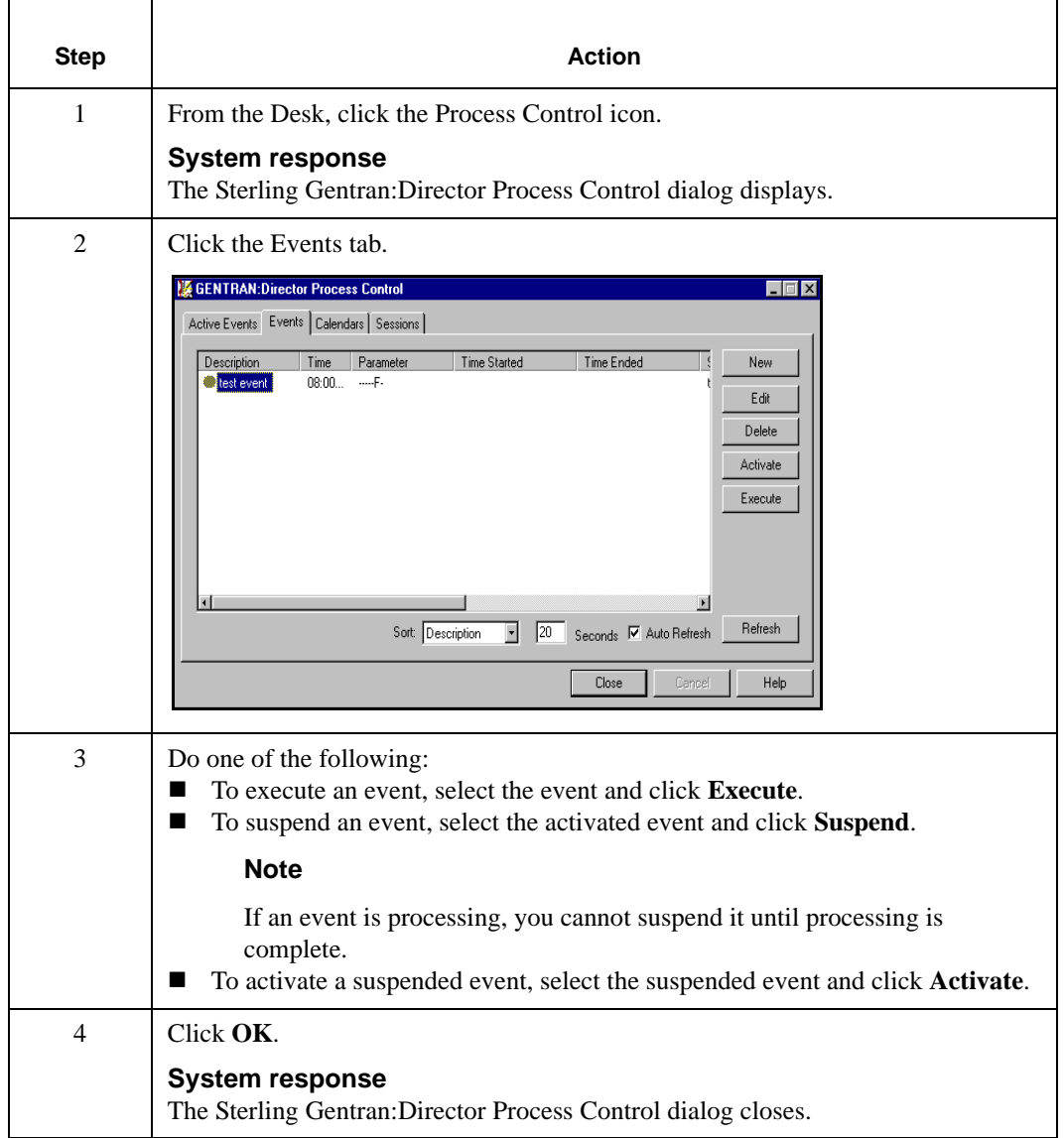

# Viewing Event Information

# **Viewing All**

**Events** To view all events:

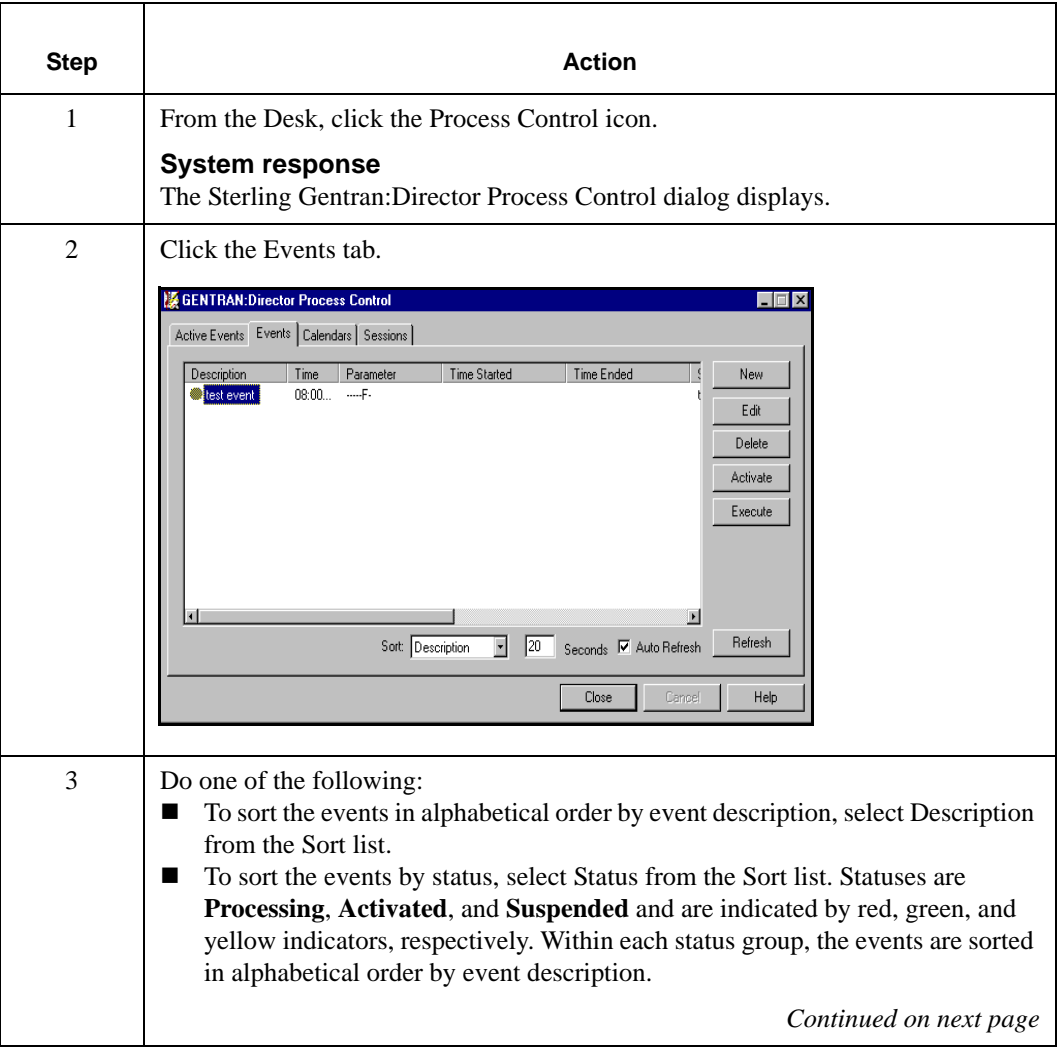

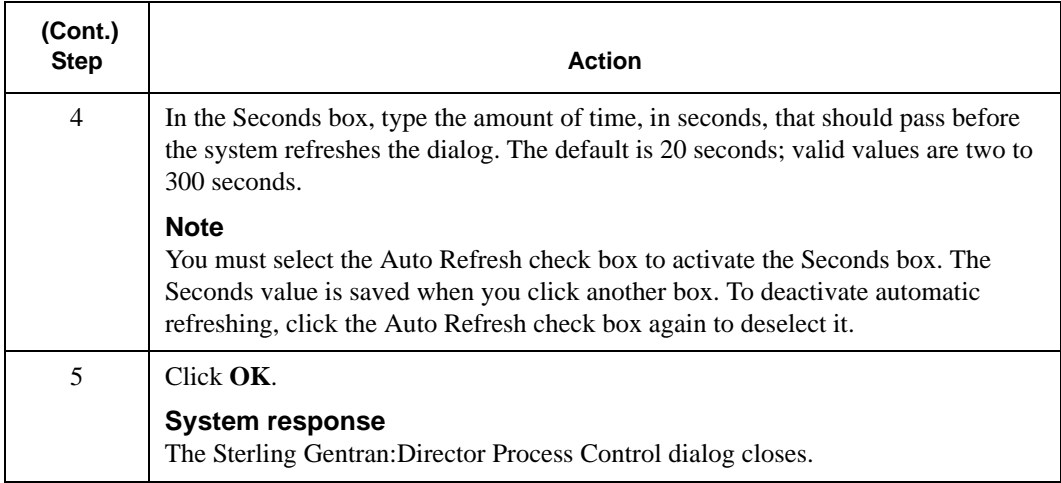

# **Viewing Active**

**Events** To view active events:

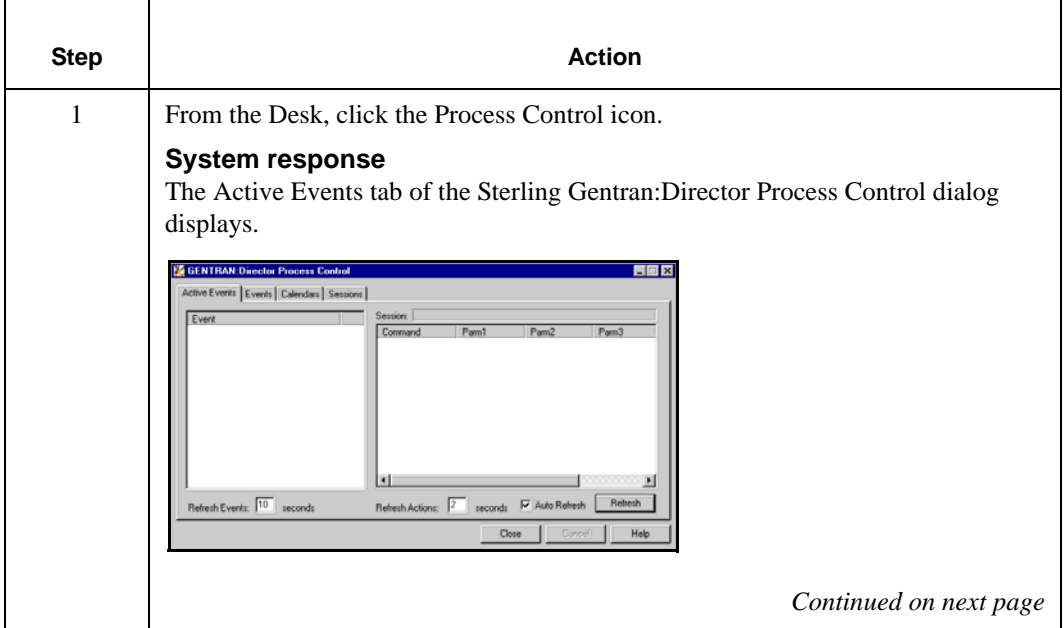

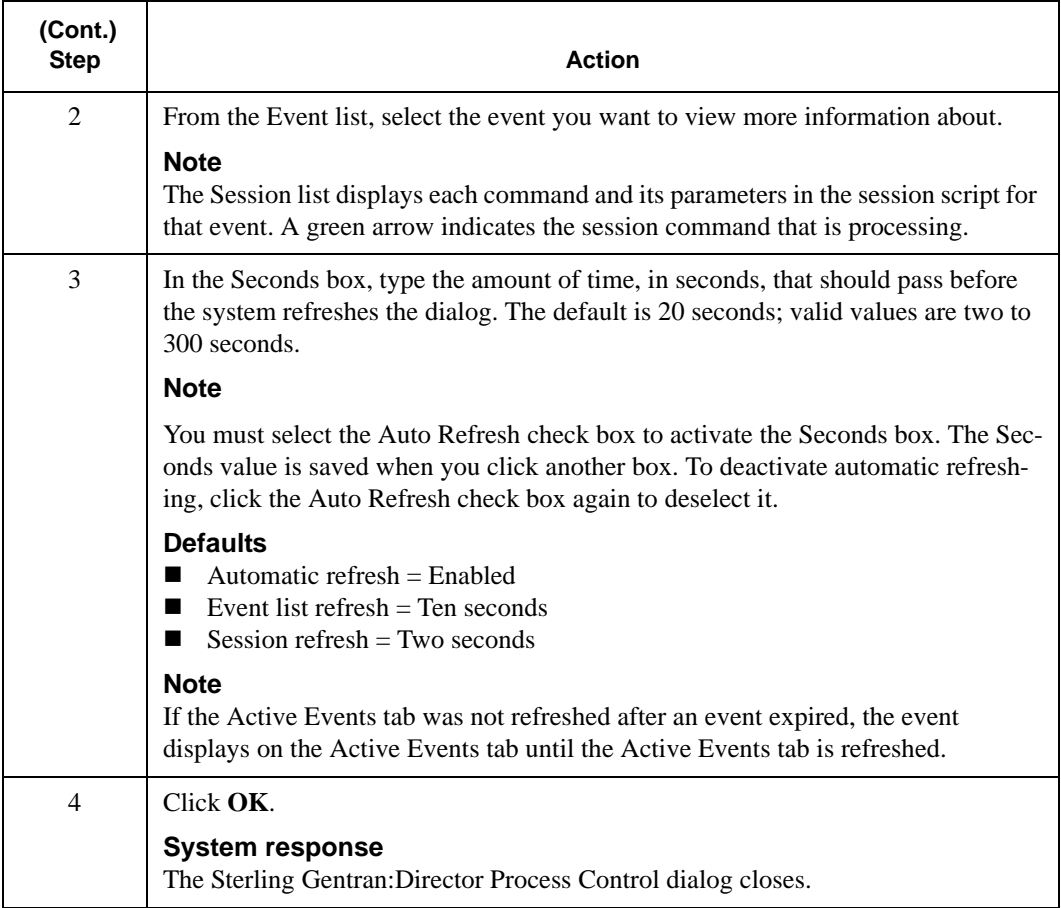

# **Using Calendars**

## **Introduction**

The Process Control Calendar feature enables you to exclude specific dates, holidays, or days from processing.

Calendars are defined independently from an event so they can be used multiple times. The calendar starts at the current month and year.

## Creating, Editing, or Deleting a Calendar

# **Creating, Editing Calendar**

**or Deleting a** To create, edit, or delete a calendar:

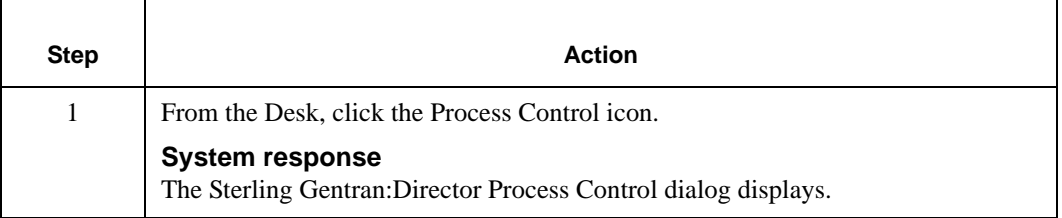

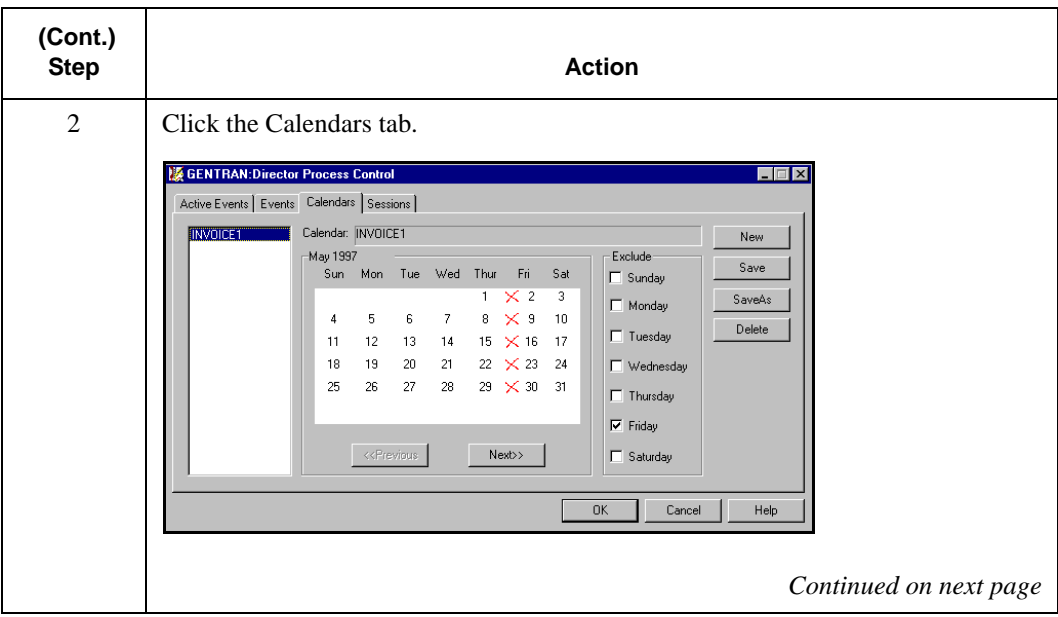

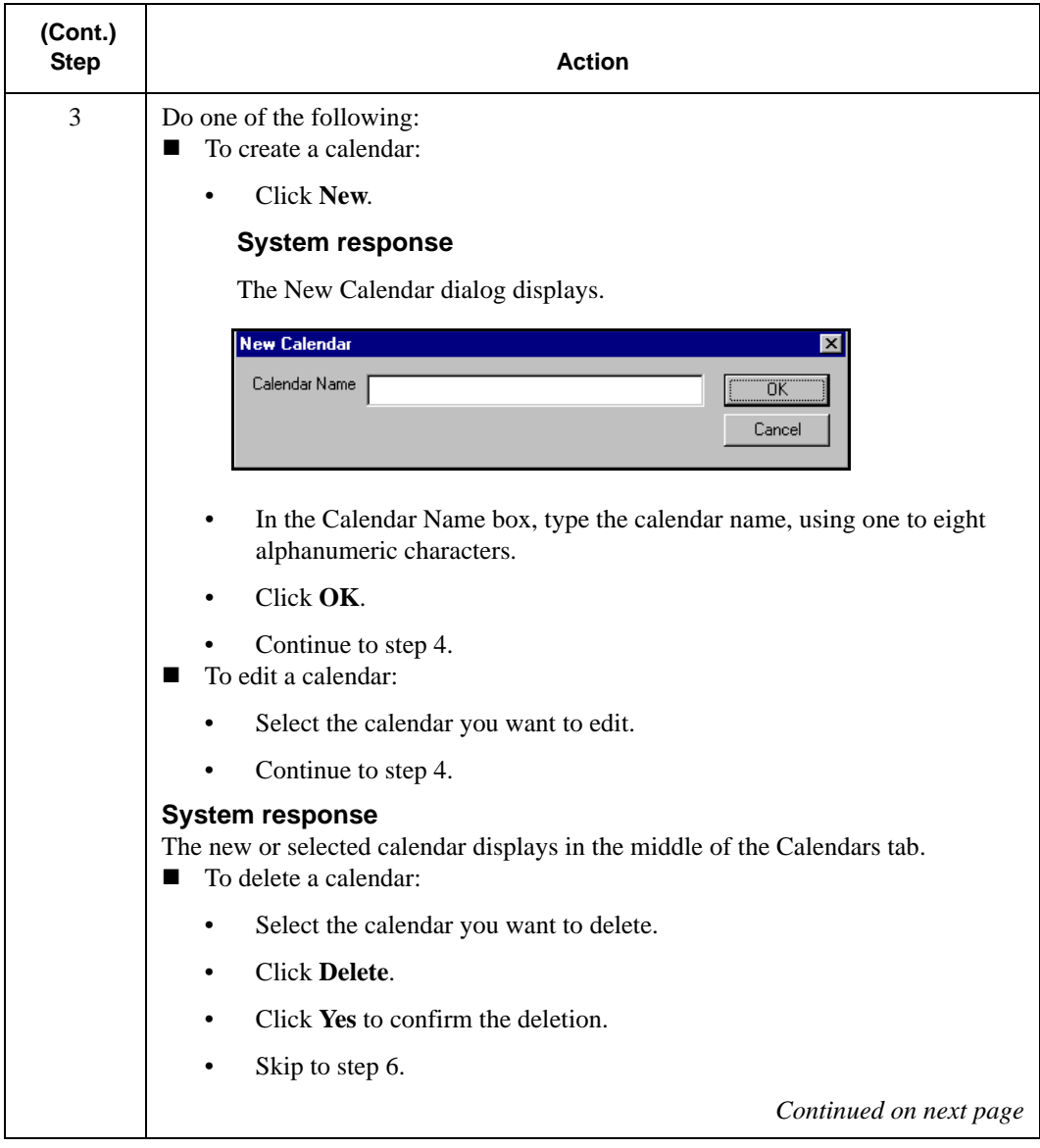

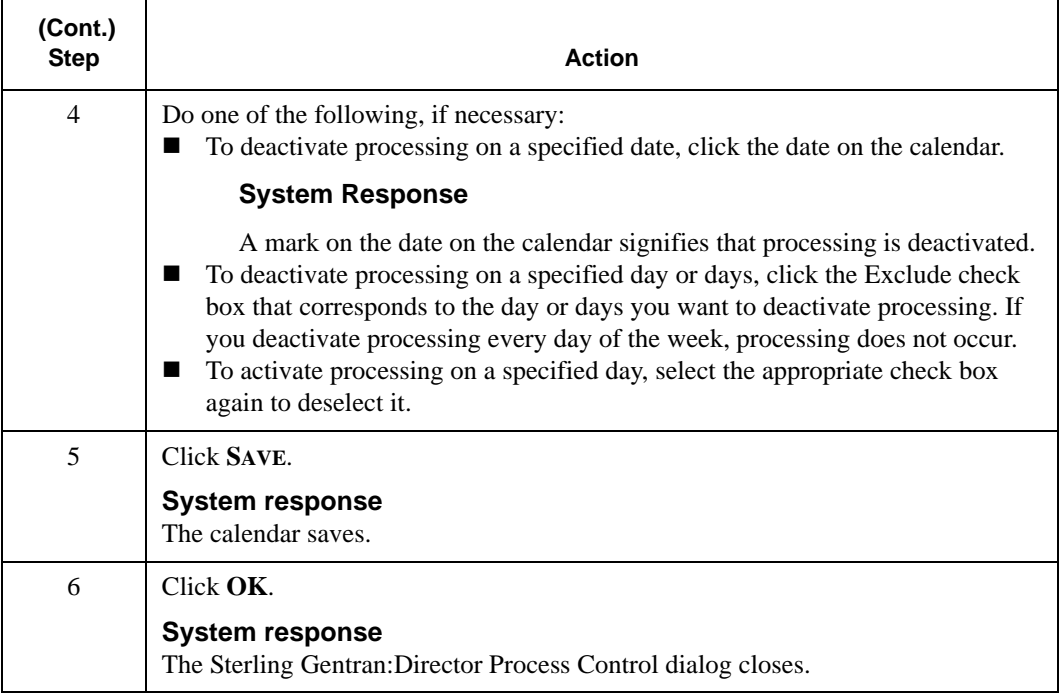

## CHAPTER

# Configuring Sterling Gentran:Director

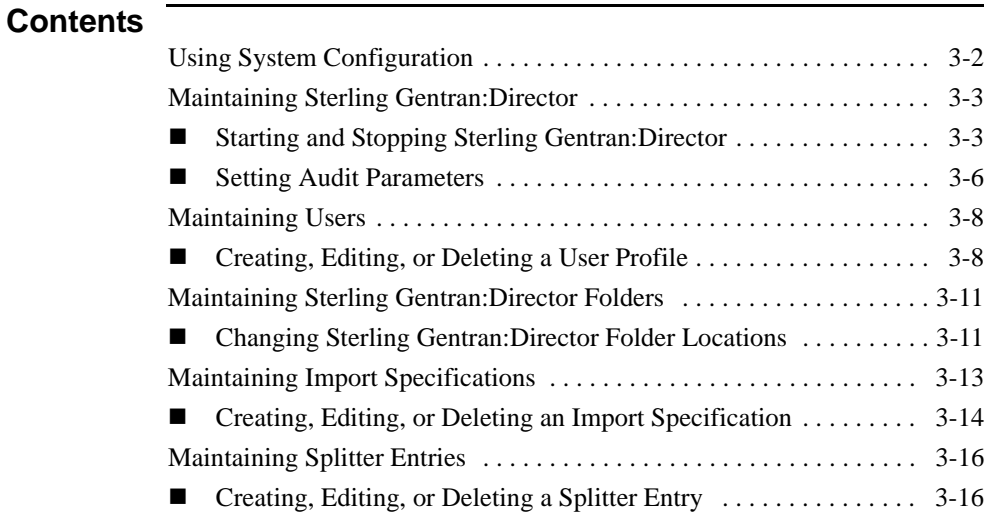

# <span id="page-45-0"></span>**Using System Configuration**

## **Introduction**

System Configuration allows you to administer and maintain Sterling Gentran:Director.

Use Sterling Gentran:Director System Configuration to:

- Start and stop Sterling Gentran:Director
- Set global audit parameters
- **Update user information**
- Modify the location of Sterling Gentran:Director folders
- Modify import specifications
- **Modify splitter entries**

## **Accessing System Configuration**

To access System Configuration, you must be logged on to Sterling Gentran:Director and have system administration rights.

From the Sterling Gentran:Director Main Toolbar, select the System Configuration icon. The System Configuration Program opens.

#### **Note**

Sterling Gentran:Director does not support Universal Naming Convention (UNC) paths. To browse or select a file from a dialog, you must map to the drive where the file resides. See your system administrator for more information on how to map a drive.

# <span id="page-46-0"></span>**Maintaining Sterling Gentran:Director**

## **Introduction**

Sterling Gentran:Director maintenance includes tasks such as:

- Starting Sterling Gentran: Director
- Stopping Sterling Gentran:Director
- Setting audit parameters

# <span id="page-46-1"></span>Starting and Stopping Sterling Gentran:Director

You can stop and start Sterling Gentran:Director at any time. For example, stop the system before upgrading Sterling Gentran:Director or upgrading the operating system on a machine that is running Sterling Gentran:Director.

You can stop Sterling Gentran:Director from any user interface client or controller that has System Configuration installed on it.

#### **Note**

You must have System Administrator privileges to access System Configuration.

## **Starting Sterling Gentran:Director** To start Sterling Gentran:Director:

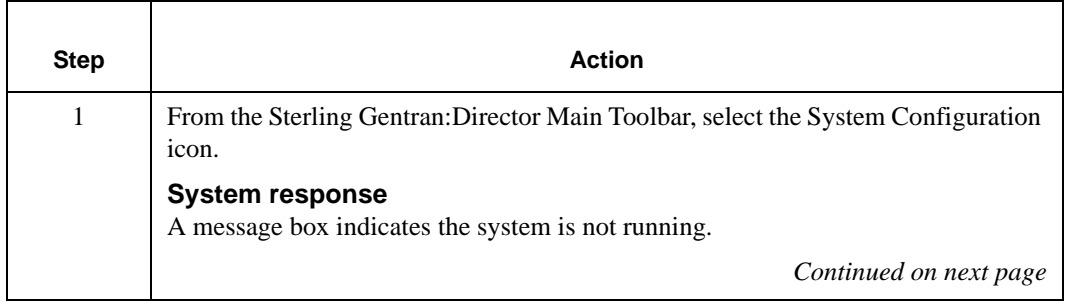

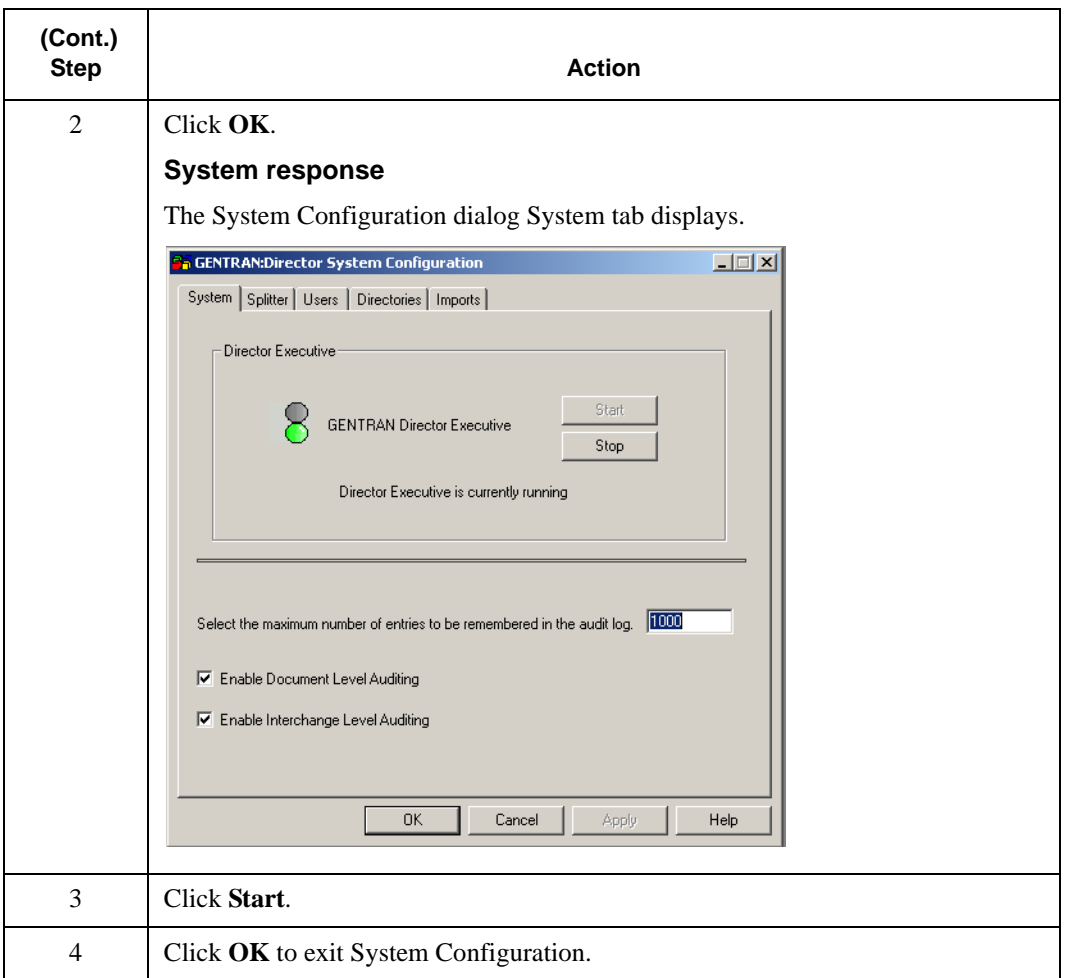

## **Stopping Sterling Gentran:Director** To stop Sterling Gentran:Director:

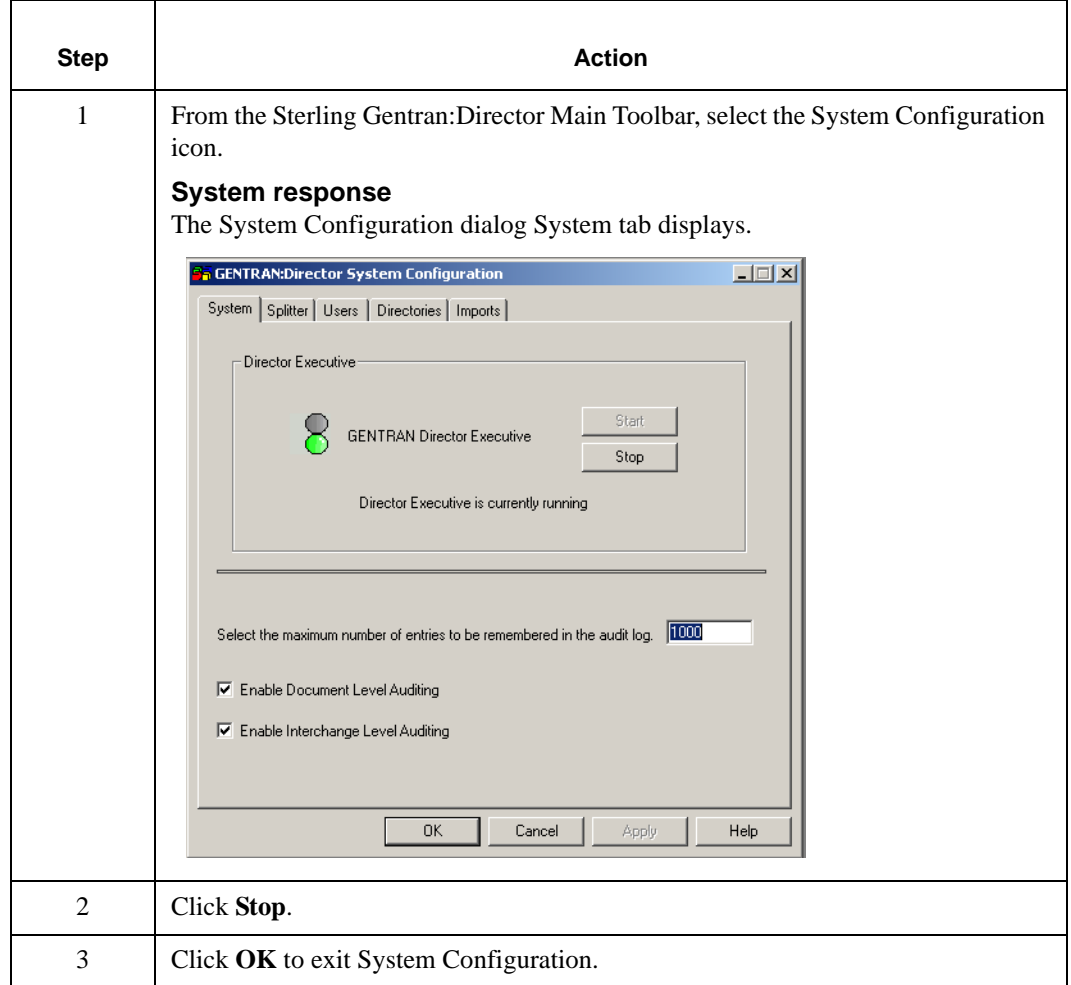

## <span id="page-49-0"></span>Setting Audit Parameters

## **Introduction**

Sterling Gentran:Director Audit Log information is contained in audit database tables. When an audit table reaches the maximum number of audit records, the audit table starts over and overwrites the records at the beginning of the table.

You can specify the number of records allowed in the table before it is overwritten. You can also specify whether you want to audit on the document or interchange level.

For example, you want to retain more audit records of system events, not including document-level audit records. Change the maximum number of audit records to allow more records in the table before it is overwritten, and disable document-level auditing.

## **Setting Audit**

**Parameters** To set audit parameters:

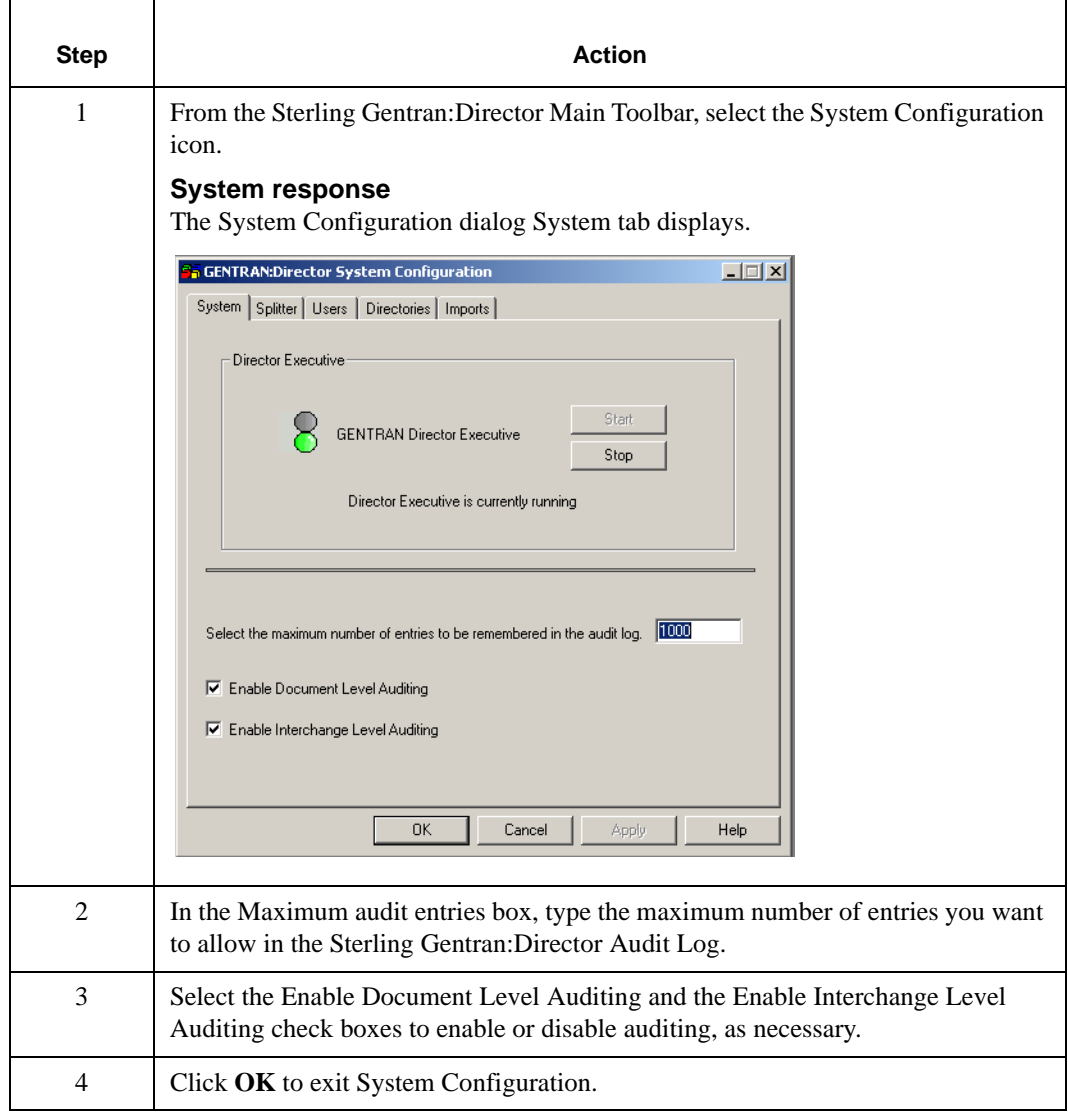

# <span id="page-51-0"></span>**Maintaining Users**

## **Introduction**

Sterling Gentran:Director user maintenance includes creating, editing, and deleting a user profile.

When you perform user maintenance, you are also maintaining security for Sterling Gentran:Director. You can control who can log on to your system and the functions the user can access, ensuring the integrity of your data.

# <span id="page-51-1"></span>Creating, Editing, or Deleting a User Profile

#### **Introduction**

Only an administrator can create, edit, or delete a user profile. Administrators can edit their own profiles. Users can edit their own passwords. See *Chapter 4, Maintaining* Sterling Gentran:Director for more information.

# **Creating, Editing,**

Ē

**or Deleting a** To create, edit, or delete a user profile: **User Profile**

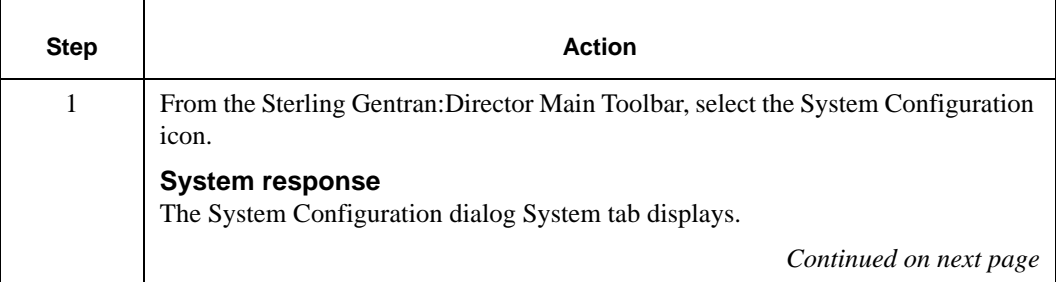

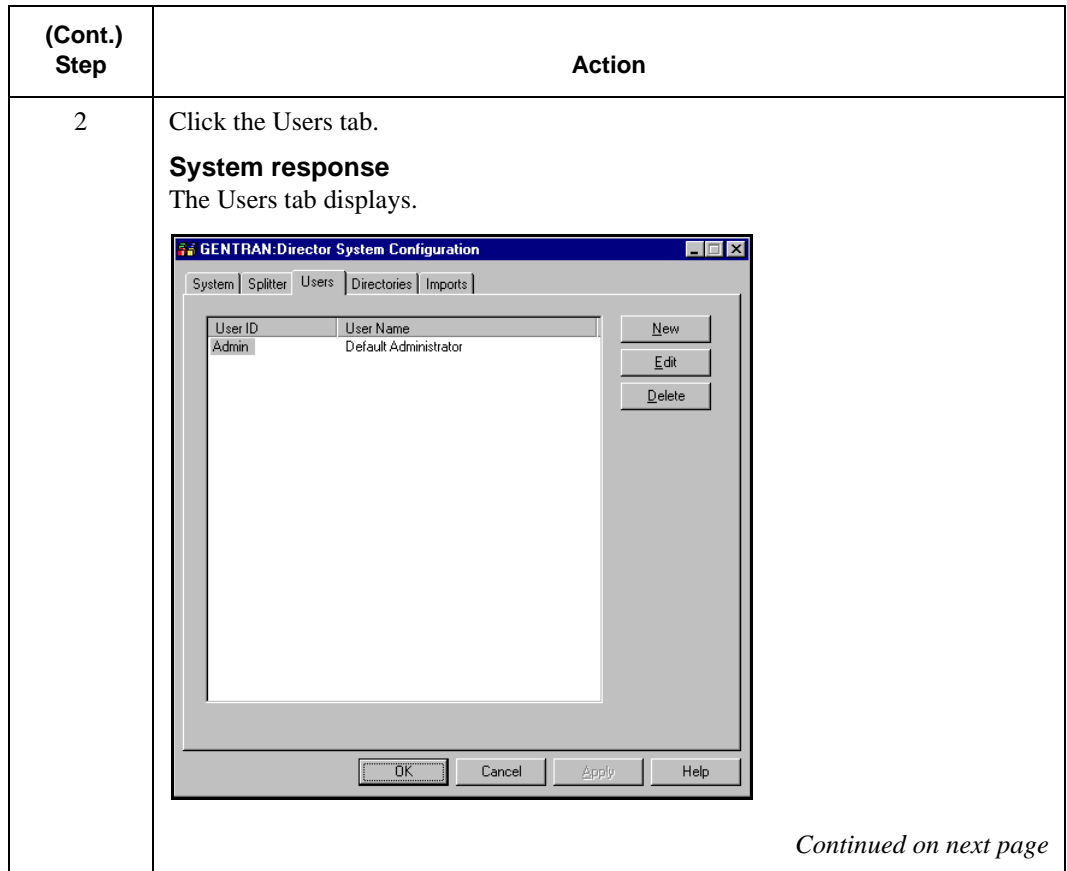

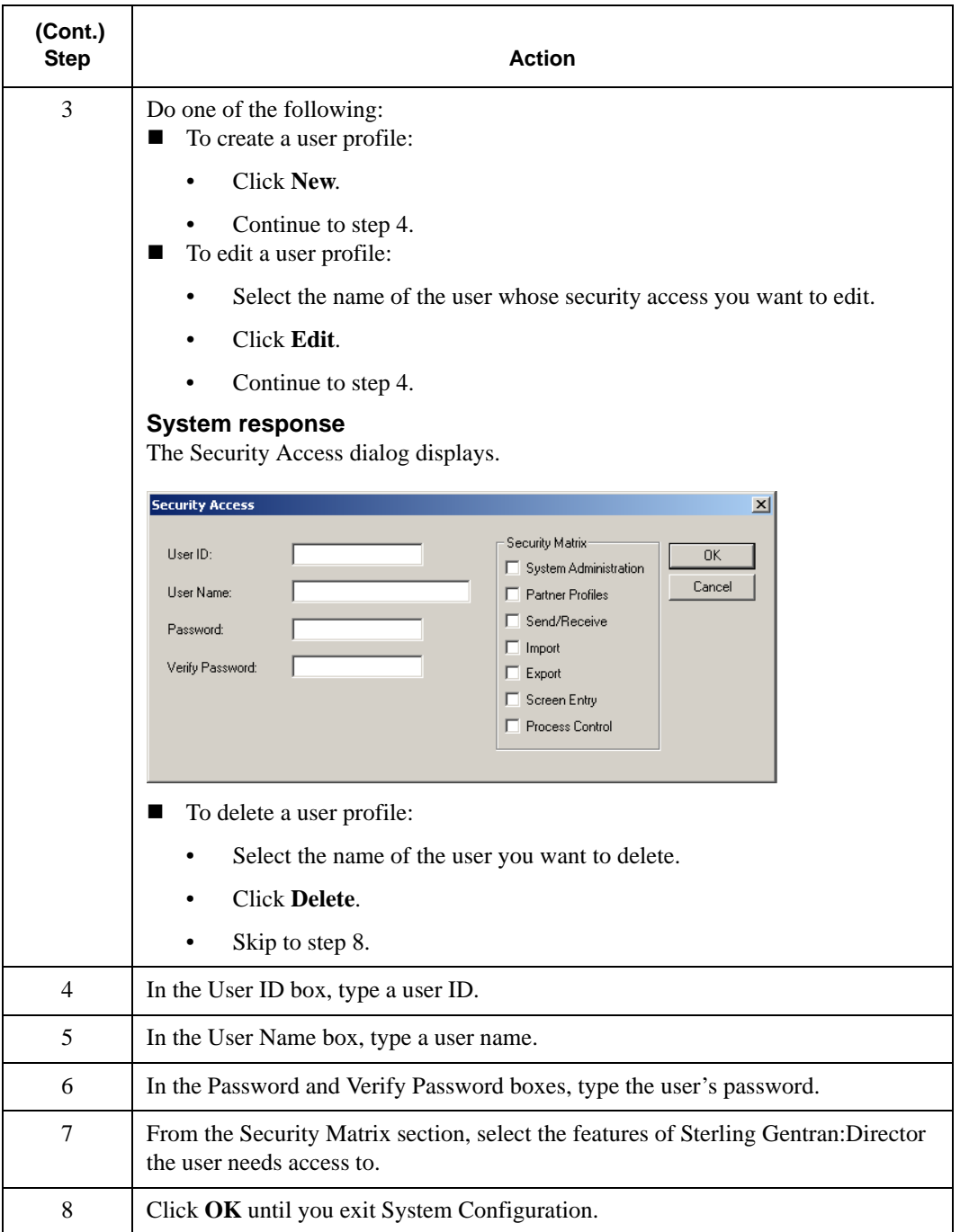

# <span id="page-54-0"></span>**Maintaining Sterling Gentran:Director Folders**

### **Introduction**

When you installed Sterling Gentran:Director, you specified folder locations for your Sterling Gentran:Director information. At times, you might need to change the location of your Sterling Gentran:Director folders.

# <span id="page-54-1"></span>Changing Sterling Gentran:Director Folder Locations

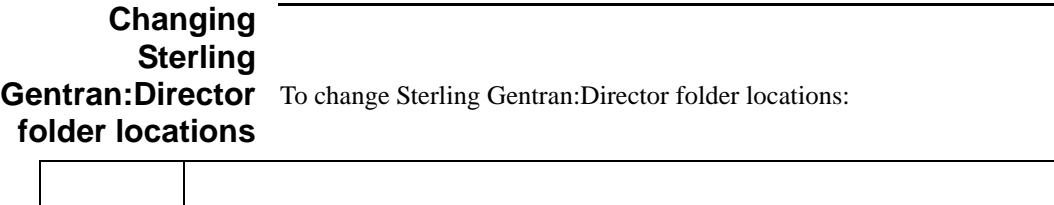

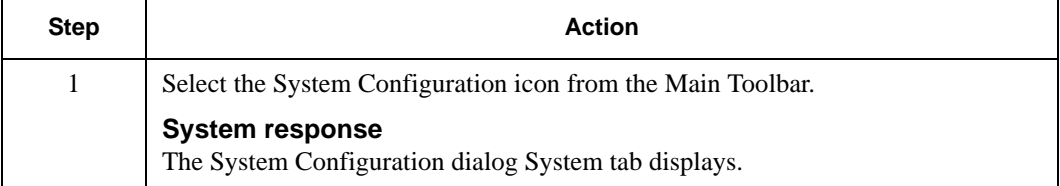

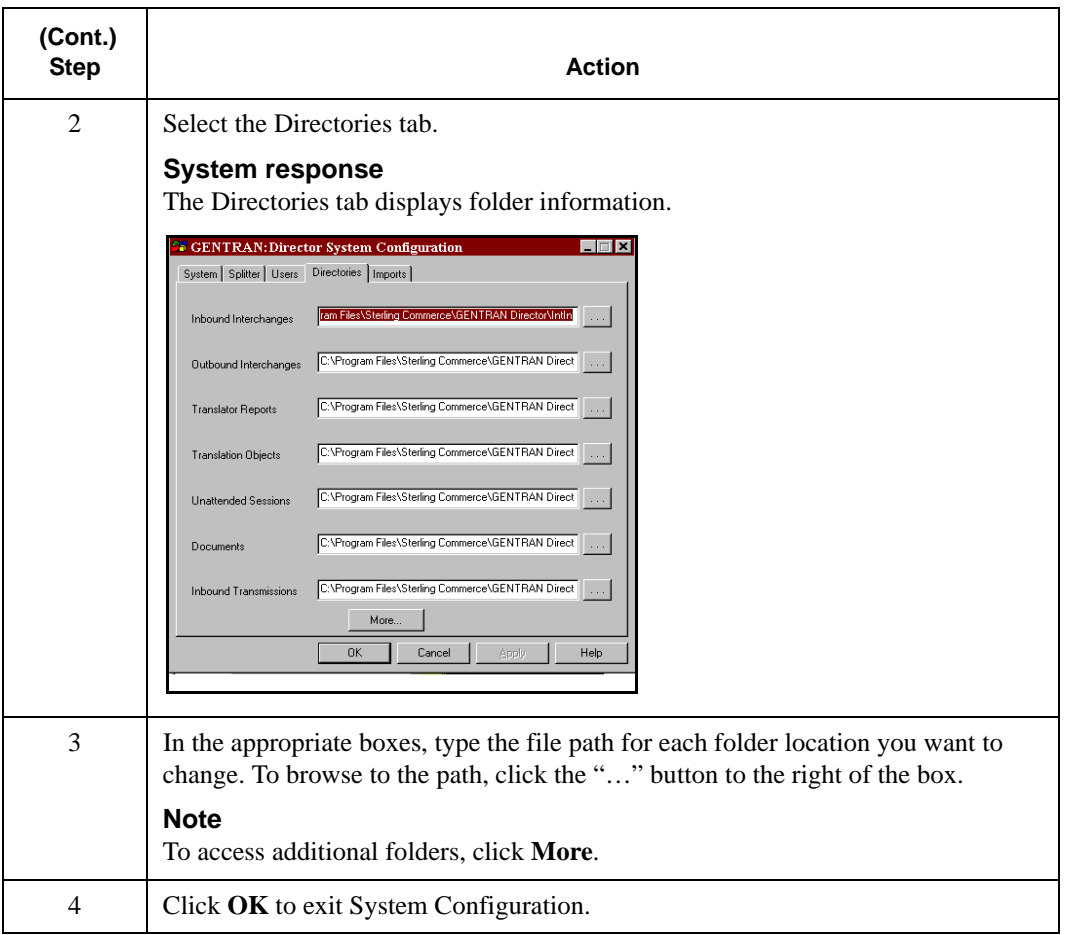

# <span id="page-56-0"></span>**Maintaining Import Specifications**

## **Introduction**

To import files, you must maintain import specifications. An import specification is required for each type of import file, including each file location, file name, and file extension. The import specification indicates which import or system import translation object is used to begin translation during import.

Import specification maintenance includes:

- Creating an import specification
- Editing an import specification
- Reordering an import specification
- Deleting an import specification

To import a file, you must create an import specification for each file location, file name, and file extension you import.

If necessary, you can edit the file path or, if you defined more than one translation object for the same file path, you can reorder the list of import specifications.

For example, you defined more than one import specification for the same file path. Because the first specification in the list is used to determine which translation object to use, move up the appropriate import specification so the correct translation object is used.

In addition, you can delete an import specification when you no longer need it.

#### **Note**

If you list a file path of **\*.\***, indicating all files in a file path, before other file specifications, all proceeding file specifications are ignored.

#### **Reference**

See the *IBM® Sterling Gentran:Director® Application Integration User Guide* for more information on import and system import translation objects.

## <span id="page-57-0"></span>Creating, Editing, or Deleting an Import Specification

## **Creating, Editing, or Deleting an** To create, edit, or delete an import specification: **Import Specification**

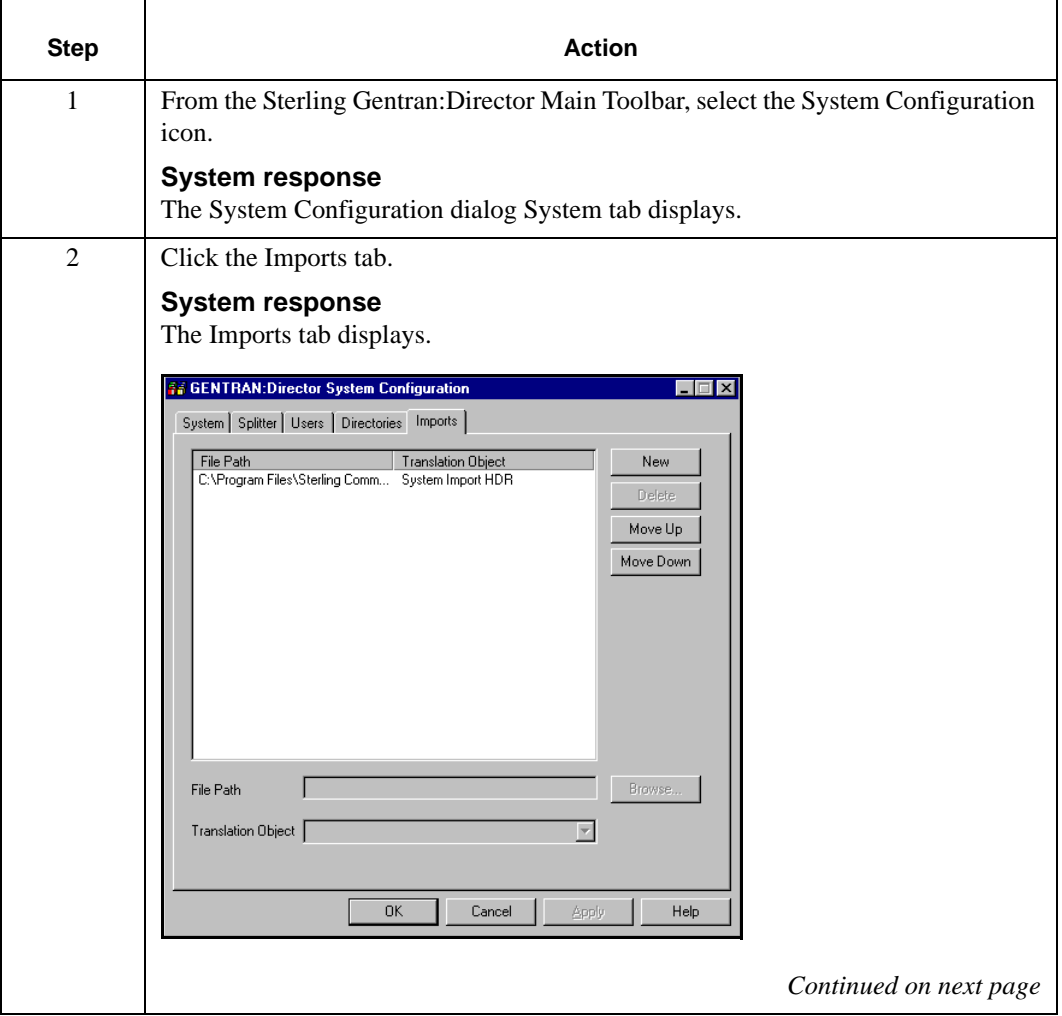

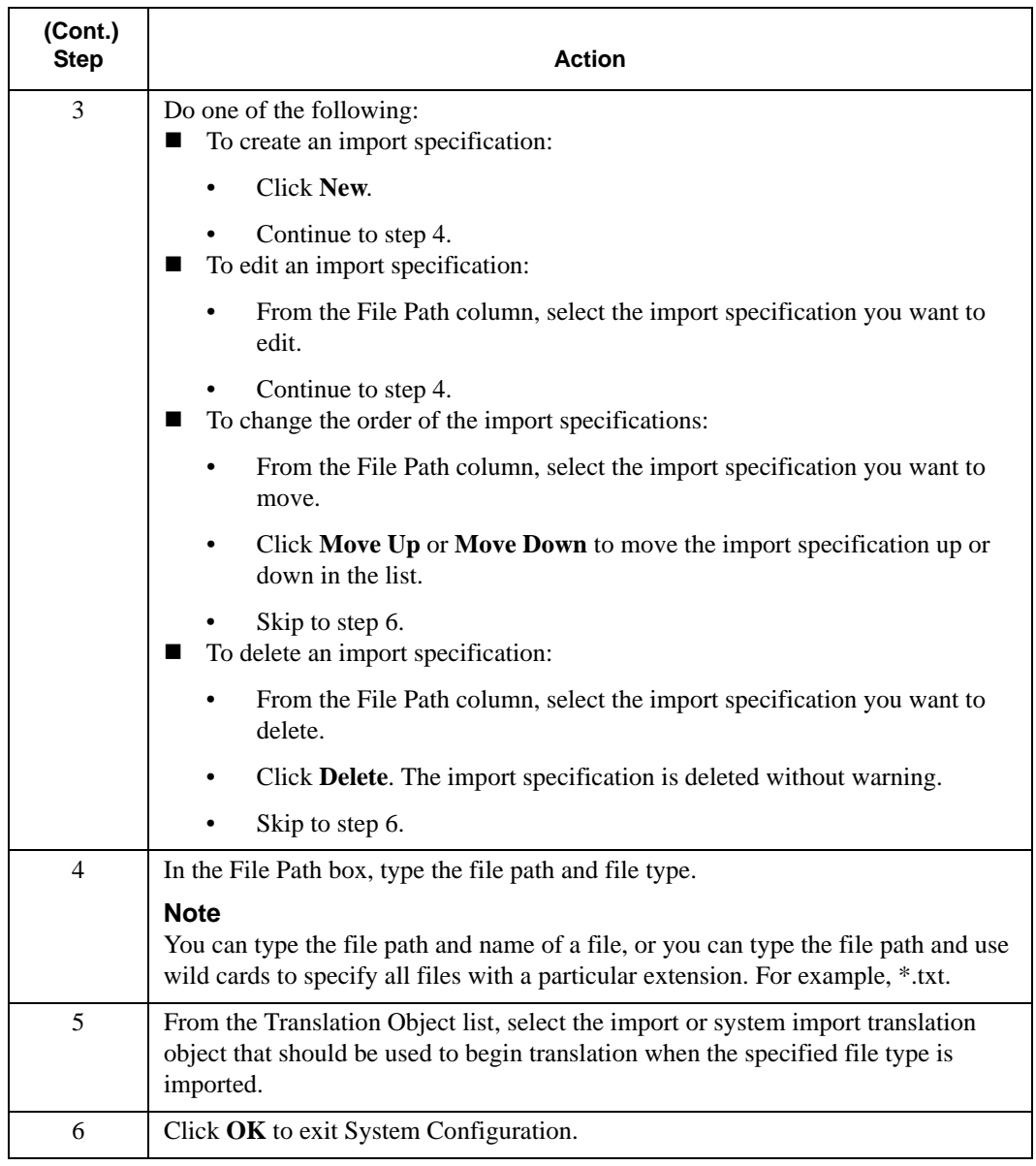

# <span id="page-59-0"></span>**Maintaining Splitter Entries**

## **Introduction**

To split interchanges for data you receive, you must maintain splitter entries. A splitter entry contains parameters that identify and split interchanges for data you receive.

Splitter entries are based on the EDI or proprietary standard you use. For that reason, you might need to create, edit, or delete a splitter entry if you are implementing a proprietary standard or changing the implementation of an EDI standard.

In addition, you might need to reorder the splitter entries to break the interchanges correctly. Sterling Gentran:Director breaks interchanges based on the sequence of entries in the list on the Splitter tab.

For example, you defined the splitter entry for a UNB segment before you defined one for a UNA segment. Sterling Gentran:Director cannot process the segments in this order because the UNB segment is imbedded in the UNA segment. Reorder the list so the UNA segment displays before the UNB segment.

#### **Warning**

Default splitter entries are included with Sterling Gentran:Director. Do not edit or delete the default splitter entries.

# <span id="page-59-1"></span>Creating, Editing, or Deleting a Splitter Entry

## **Introduction**

You need to define a new splitter entry if you are implementing a proprietary standard, or if you are changing the implementation of an EDI standard.

٦

# **Creating, Editing,**

**or Deleting a** To create, edit, or delete a splitter entry:

#### **Splitter Entry**  $\top$

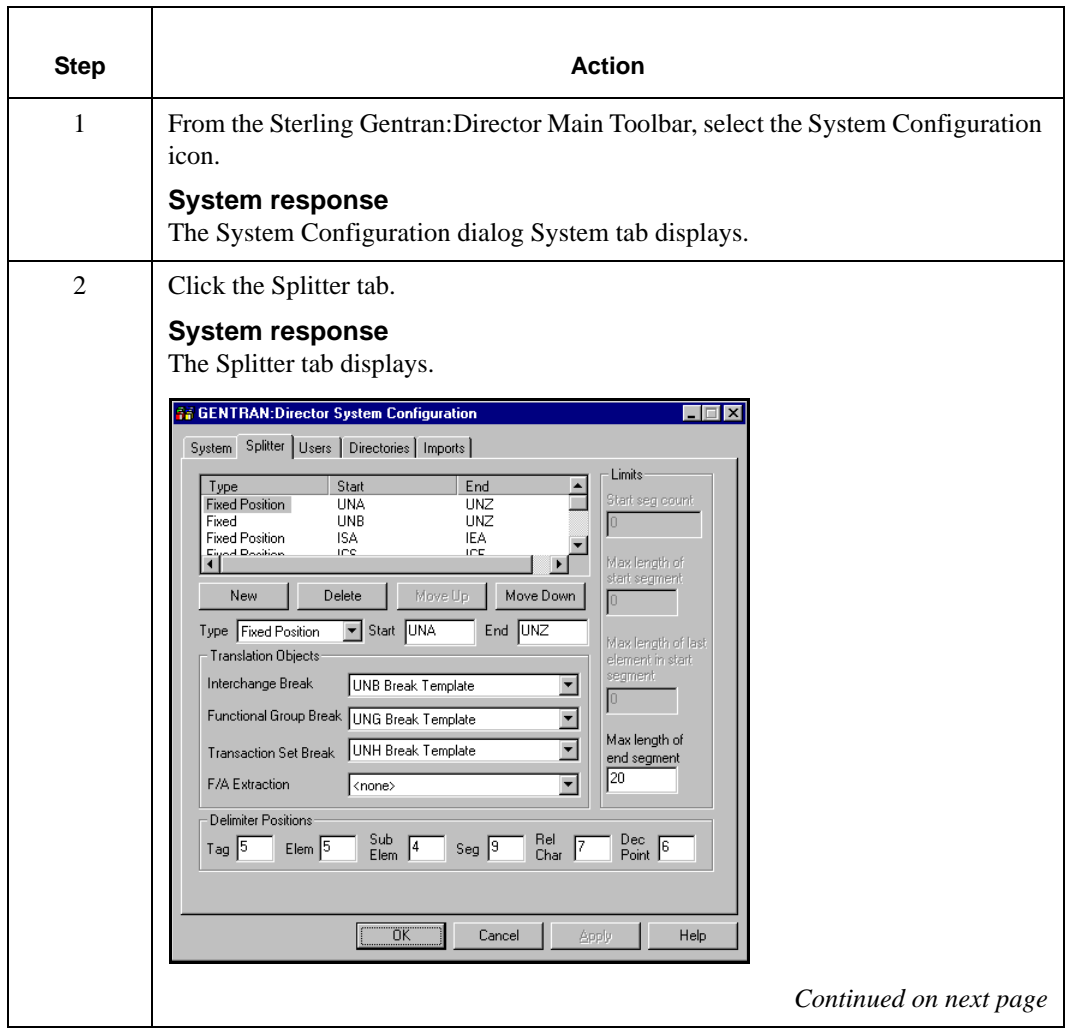

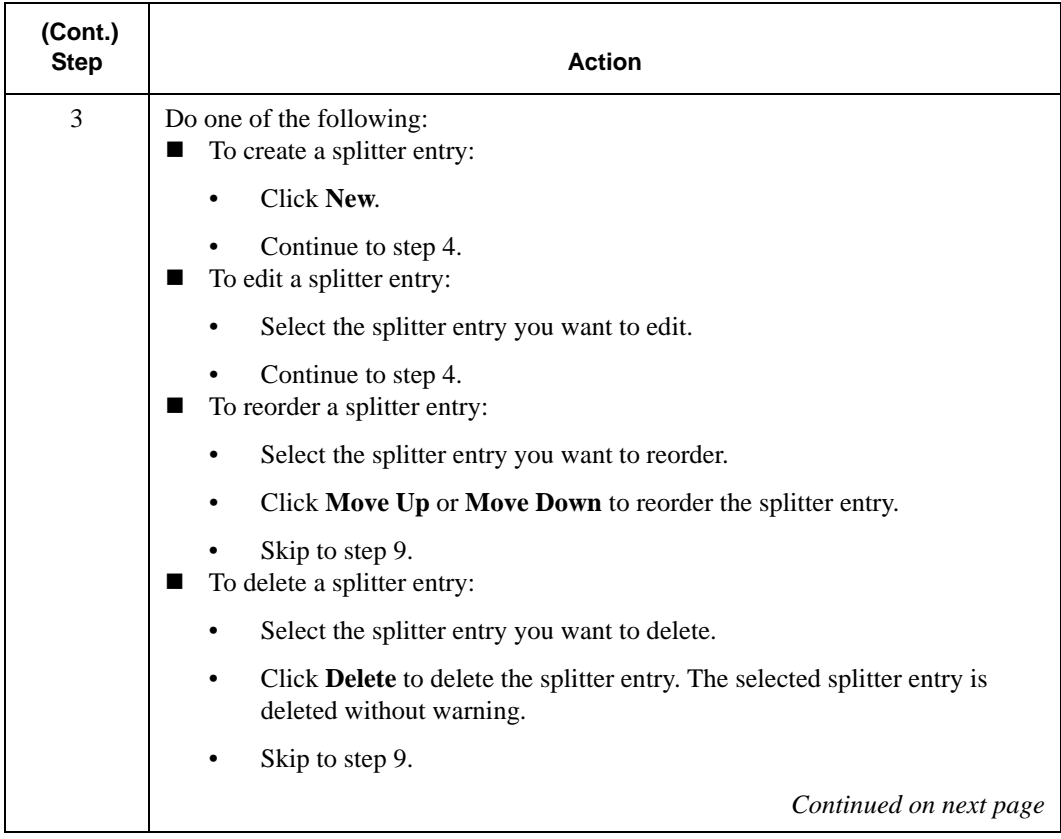

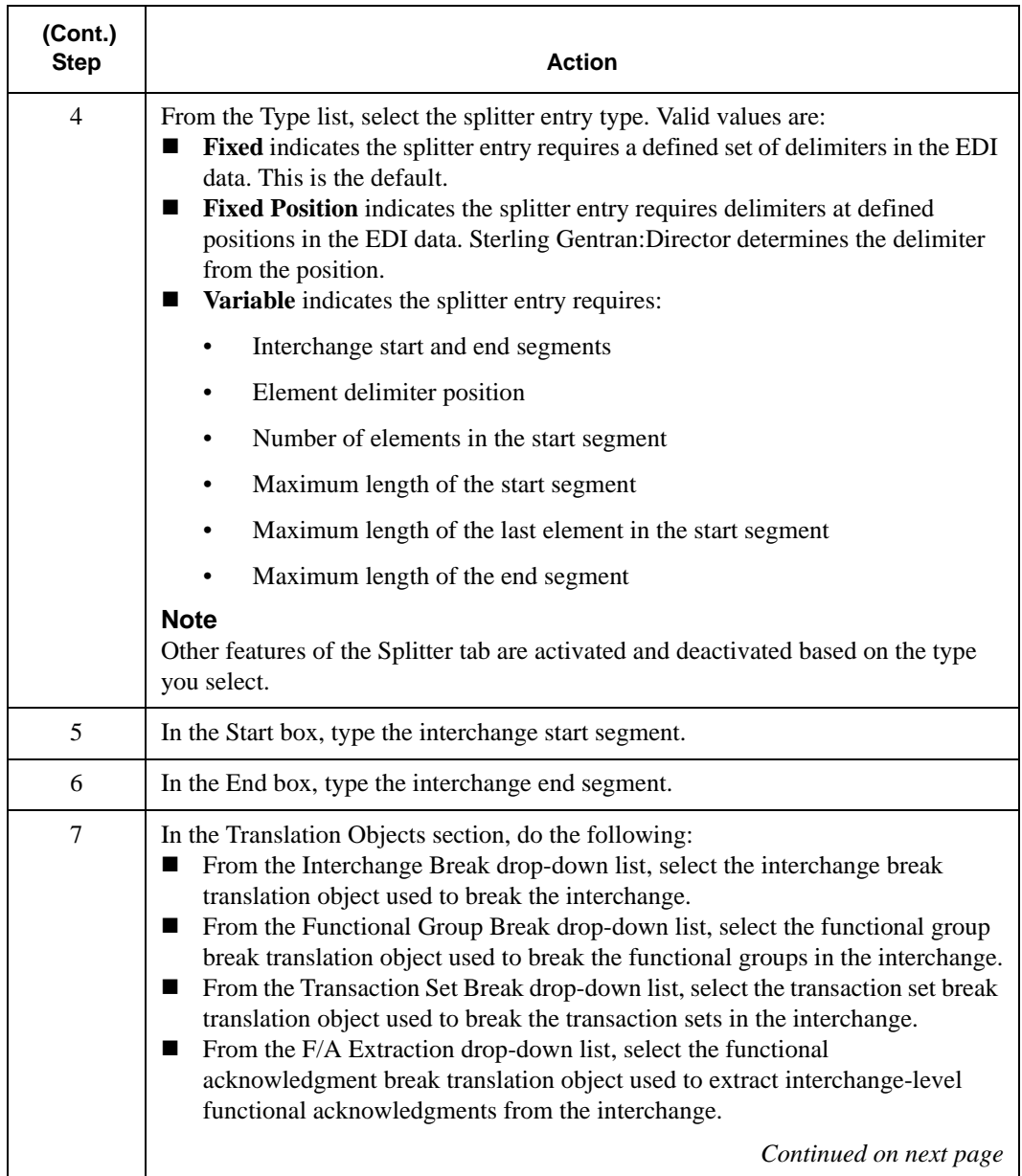

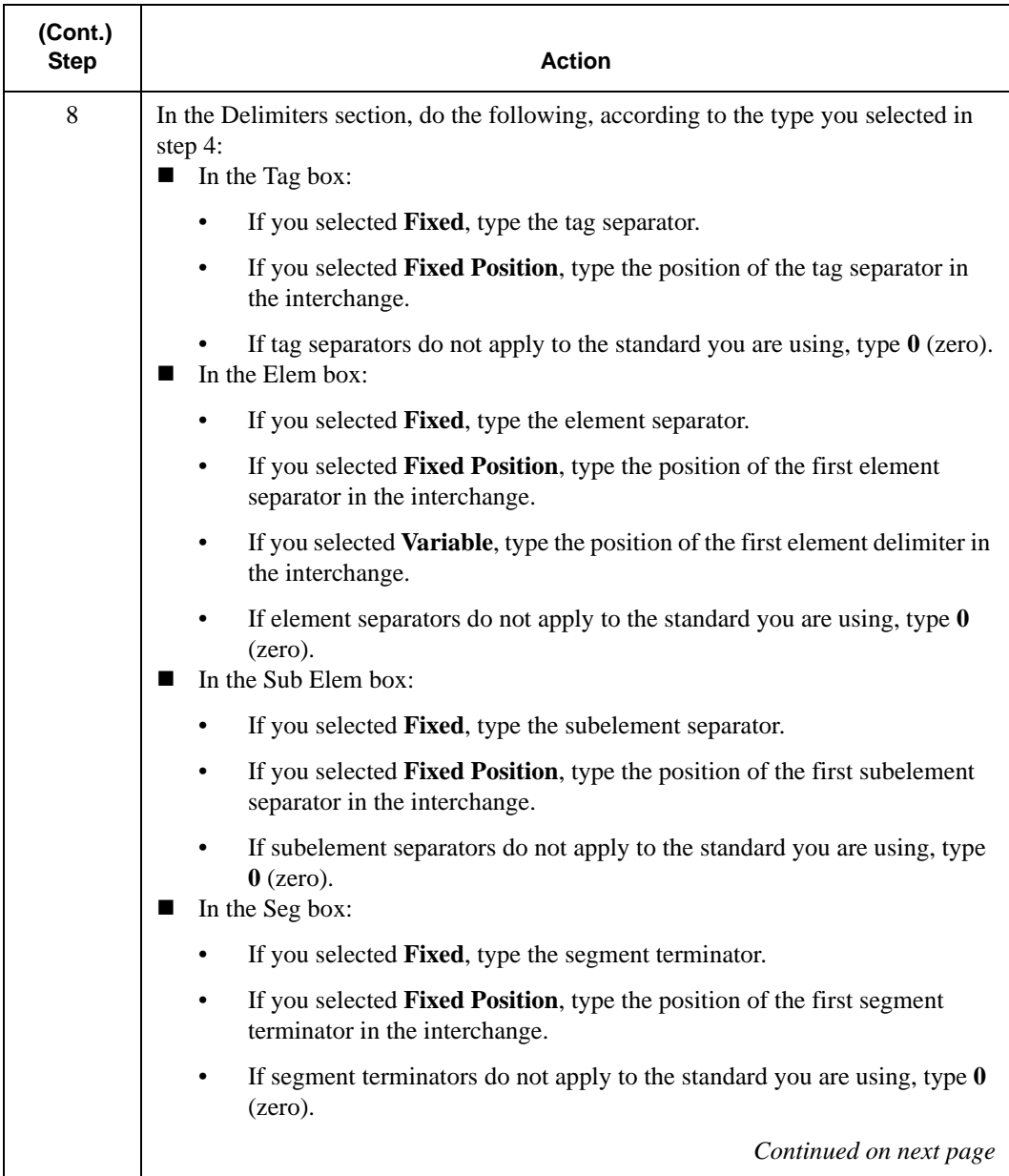

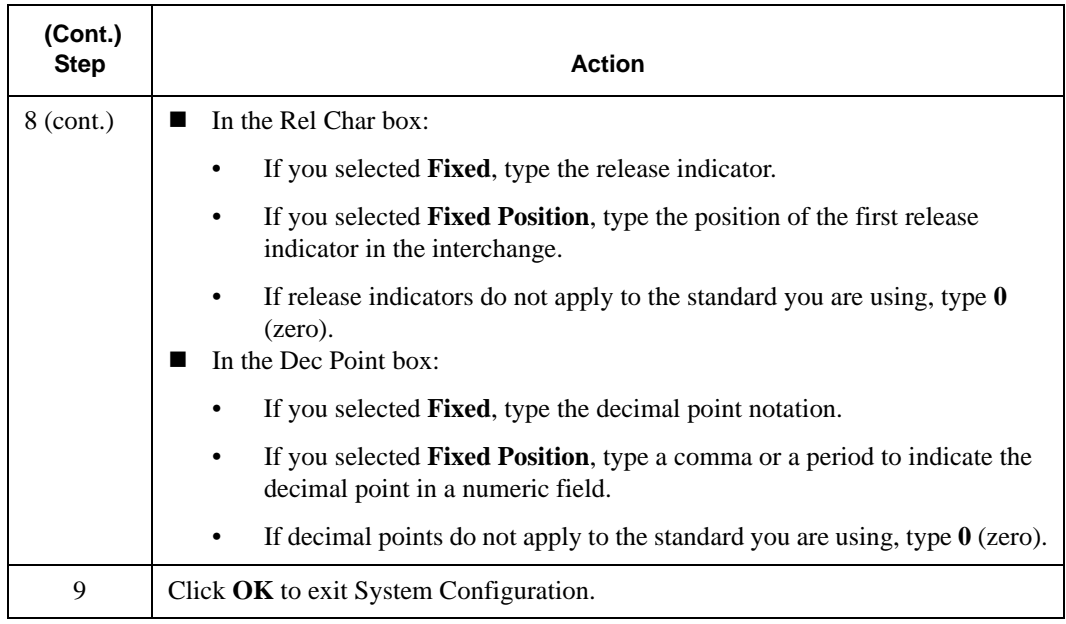

CHAPTER

**4**

# Maintaining Sterling Gentran:Director

## **Contents**

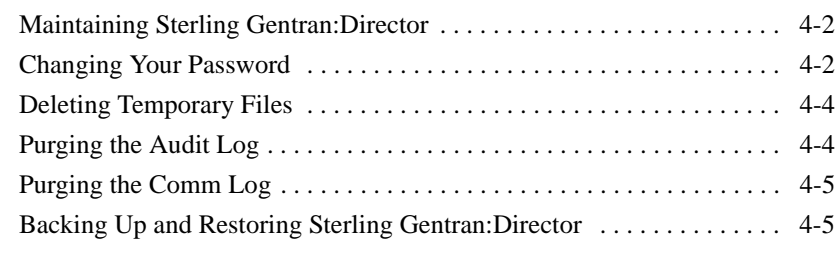

# <span id="page-67-0"></span>**Maintaining Sterling Gentran:Director**

#### **Introduction**

Sterling Gentran:Director maintenance tasks include maintaining security, maintaining log and other files, and backing up and restoring Sterling Gentran:Director.

# <span id="page-67-1"></span>Changing Your Password

## **Introduction**

Passwords help you maintain system security and the integrity of your data by controlling who can log on and which functions they can access.

For additional security, it is a good idea to regularly change your password. You must know your password to change it. If you forgot your password, contact your system administrator.

# **Changing Your**

**Password** To change your password:

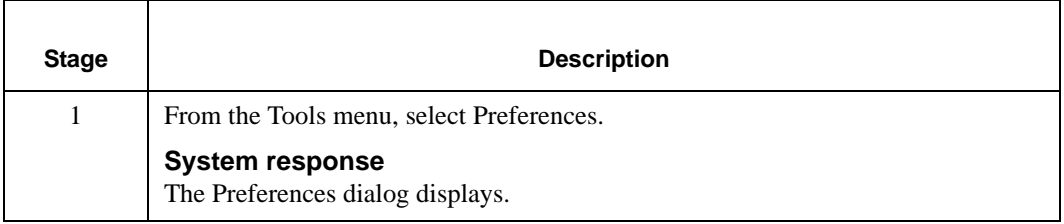

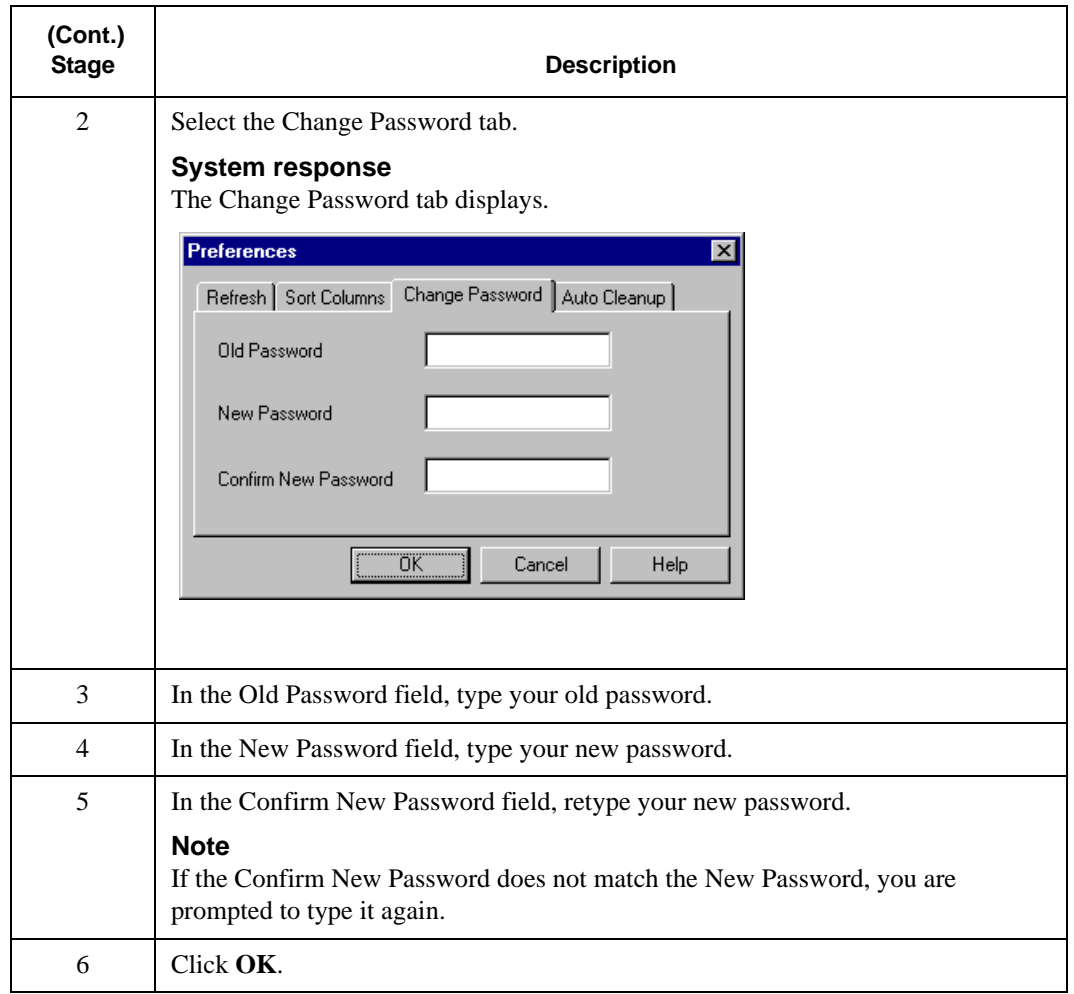

## <span id="page-69-0"></span>Deleting Temporary Files

**Deleting Temporary Files** To delete temporary files (\*.TMP) from the Temp folder:

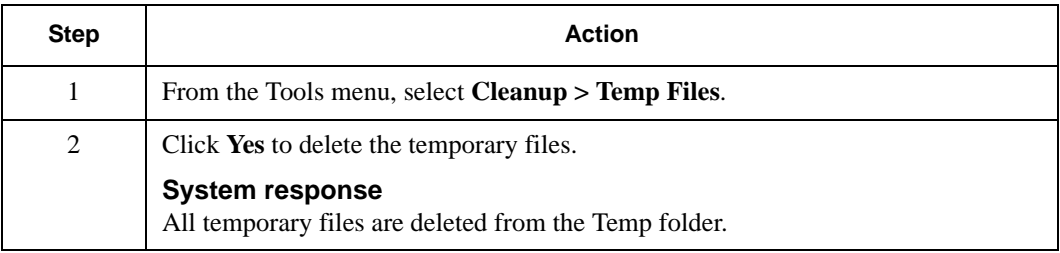

## <span id="page-69-1"></span>Purging the Audit Log

# **Purging the**

**Audit Log** To purge the Audit Log:

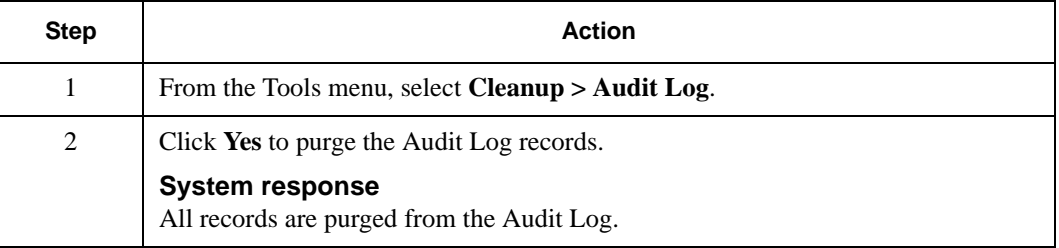

## <span id="page-70-0"></span>Purging the Comm Log

## **Purging the Comm Log** To purge the Comm Log:

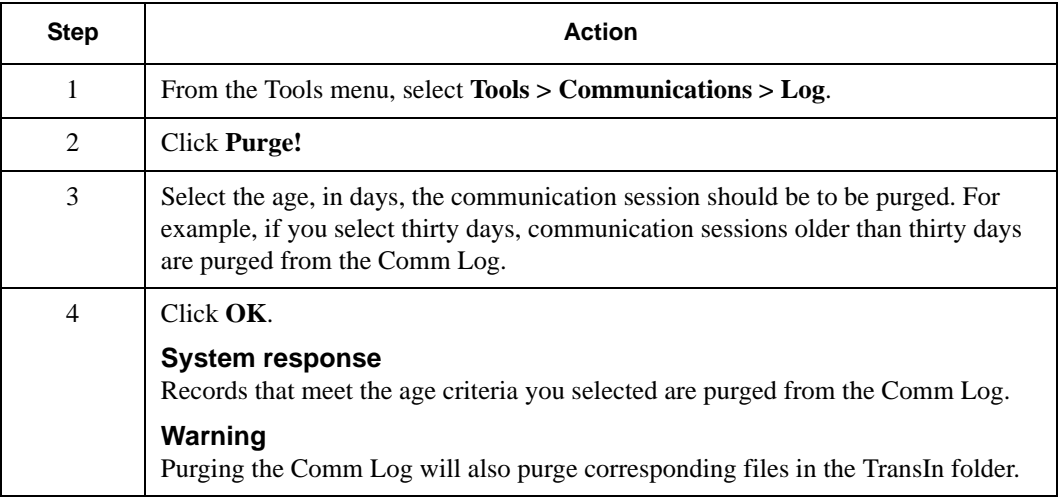

# <span id="page-70-1"></span>Backing Up and Restoring Sterling Gentran:Director

## **Introduction**

If you regularly back up Sterling Gentran:Director, you increase the chances of a successful recovery if a system failure occurs. The volatility of your data dictates how often you should perform backups.

If necessary, you can restore Sterling Gentran:Director from the most recent backup.

Before you back up or restore Sterling Gentran:Director:

■ Suspend Sterling Gentran:Director processing. See *Executing*, *[Suspending, or Activating an Event](#page-35-0)* on page 2 - 20 for more information.

- If you use backup software to perform your system backups, install it.
- If you use a tape drive to perform your system backups, have enough tapes available.

## **Backing up Sterling**

## **Gentran:Director** To back up Sterling Gentran:Director:

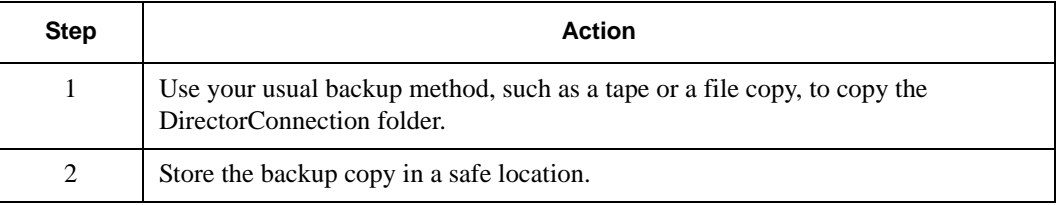

## **Restoring Sterling**

**Gentran:Director** To restore Sterling Gentran:Director:

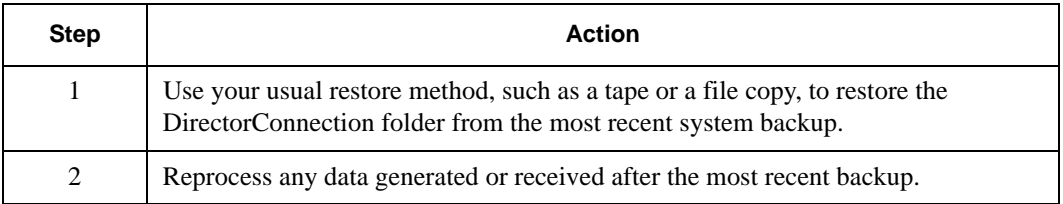
# **A**

# Program and Folder Descriptions

### **Contents**

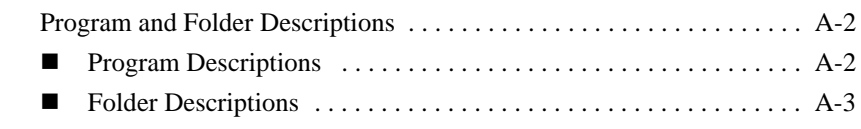

## **Introduction**

The System Information appendix contains program and folder descriptions for Sterling Gentran:Director.

# <span id="page-73-0"></span>**Program and Folder Descriptions**

## **Program**

<span id="page-73-1"></span>**Descriptions** The following table describes, in alphabetical order, Sterling Gentran:Director programs.

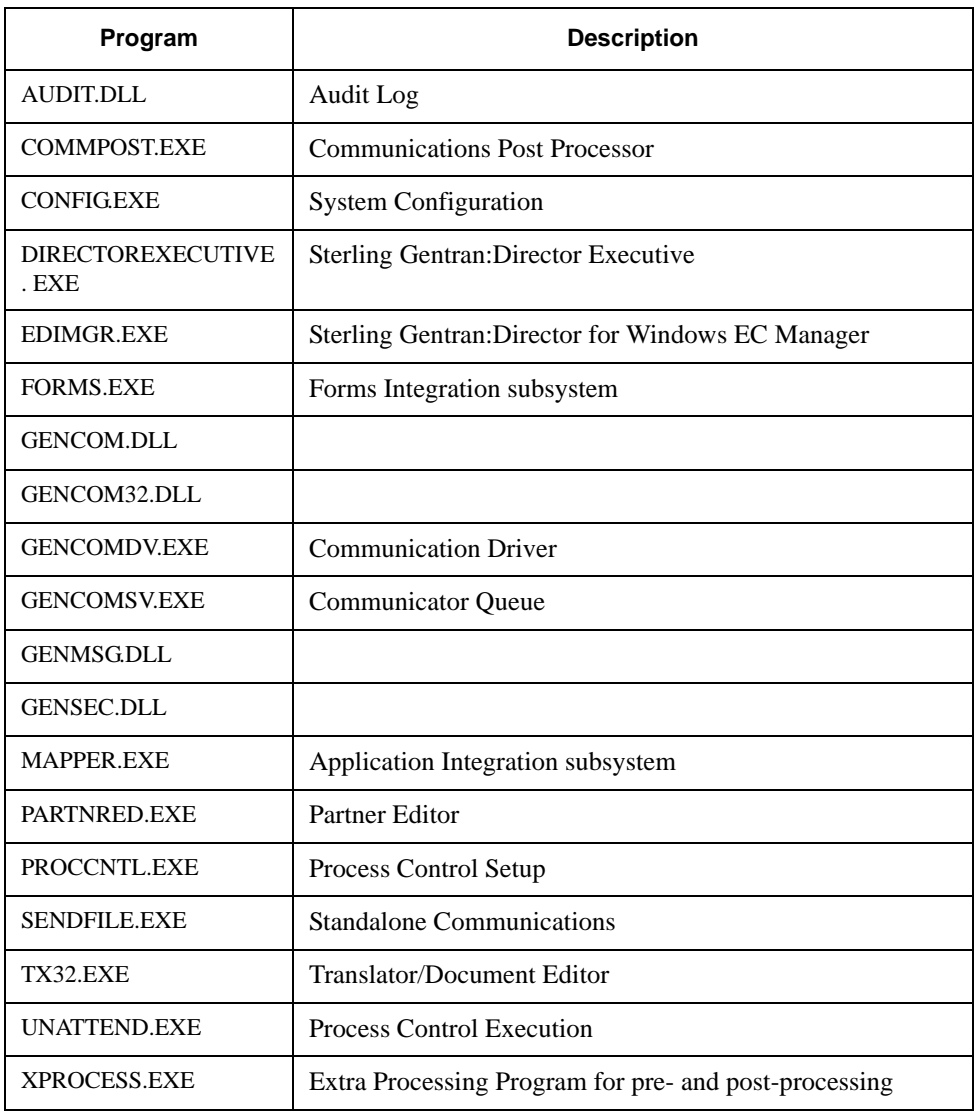

#### <span id="page-74-0"></span>**Folder Descriptions** The following table describes, in alphabetical order, default Sterling Gentran:Director folders.

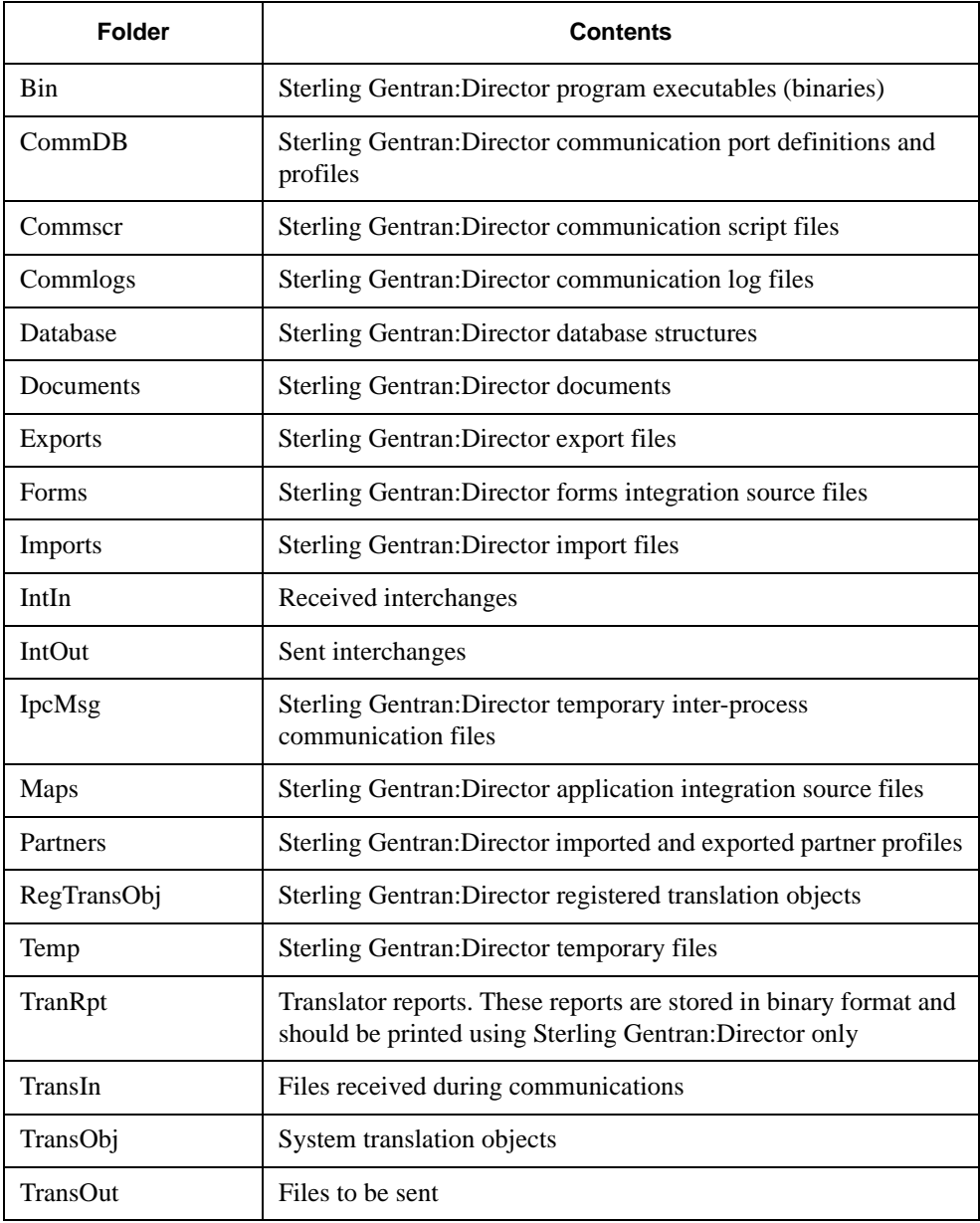

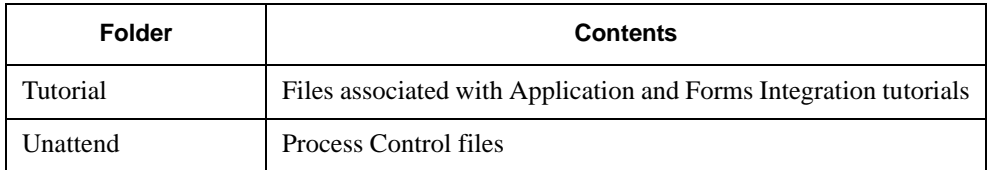

# **B**

# Process Control Commands

## **Contents**

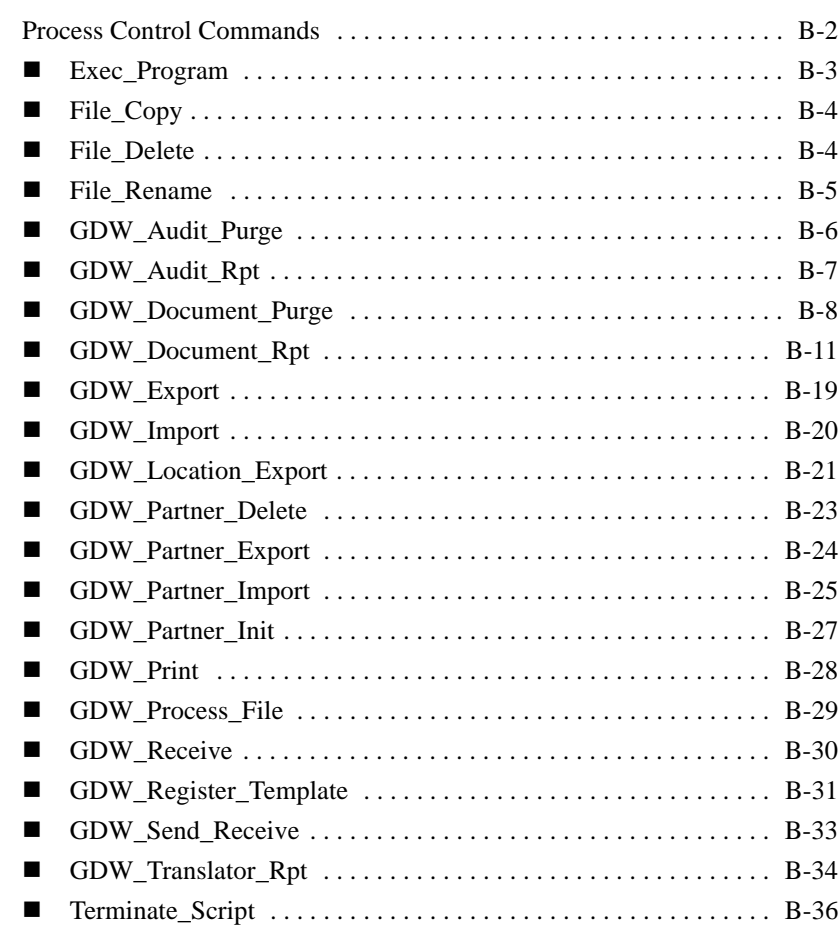

# <span id="page-77-0"></span>**Process Control Commands**

#### **Introduction**

The Process Control Commands appendix includes the following information:

- Command descriptions, listed alphabetically by command name
- Parameters for each command
- Requirement specifications
- Valid entries for each parameter

The following table indicates how asterisks that appear before a command are used in this appendix.

![](_page_77_Picture_101.jpeg)

 Parameters you do not use are written to the session file as **""** (two double quotes).

#### **Warning**

If you manually create the session file, verify that all commands, command parameters, conditions, condition parameters, and condition results are enclosed in quotes. If a command parameter, condition, condition parameter, or condition result is not used, specify it as **""** (two double quotes) in the session file.

## <span id="page-78-0"></span>Exec\_Program

### **Introduction**

Use the Exec\_Program command to:

- Run a specified program during the Process Control session.
- Specify command line arguments needed to execute the program. The session execution does not continue until the program completes.
- Integrate Sterling Gentran: Director with another application.

#### **Example**

You want to start another application to update your databases with exported data when an inbound session ends. The Exec\_Program enables you to start the specified application when the session ends.

## **Command parameters** The following table lists the Exec\_Program command parameters.

![](_page_78_Picture_124.jpeg)

## <span id="page-79-0"></span>File\_Copy

#### **Introduction**

Use the File\_Copy command to copy an output file of your EDI data to your hard drive. The file you copy is connected to the file you copy it to. If you do not specify a file path for the file, the file is copied to the Sterling Gentran:Director installation folder.

# **Command**

**Parameters** The following table lists the File\_Copy command parameters.

![](_page_79_Picture_95.jpeg)

## <span id="page-79-1"></span>File\_Delete

#### **Introduction**

Use the File\_Delete command to delete a file. If you do not specify a file path for the file, Sterling Gentran:Director searches for the file in the installation folder.

## **Command Parameters** The following table lists the File\_Delete command parameters.

![](_page_80_Picture_113.jpeg)

## <span id="page-80-0"></span>File\_Rename

### **Introduction**

Use the File\_Rename command to rename a file. If the name you choose already exists, the rename operation fails. If you do not specify a file path for the renamed file, Sterling Gentran:Director searches for the file in the installation folder.

## **Command Parameters** The following table lists the File\_Rename command parameters.

![](_page_80_Picture_114.jpeg)

![](_page_81_Picture_89.jpeg)

## <span id="page-81-0"></span>GDW\_Audit\_Purge

#### **Introduction**

Use the GDW\_Audit\_Purge command to delete all audit records and reset the SystemAuditNextEntry value in the database tables program to zero. No applicable parameters exist for this command.

# **Command**

**Parameters** The following table lists the GDW\_Audit\_Purge command parameters.

![](_page_81_Picture_90.jpeg)

# <span id="page-82-0"></span>GDW\_Audit\_Rpt

![](_page_82_Picture_110.jpeg)

![](_page_83_Picture_126.jpeg)

![](_page_83_Picture_127.jpeg)

# <span id="page-83-0"></span>GDW\_Document\_Purge

#### **Introduction**

Use the GDW\_Document\_Purge command to purge documents from the Sterling Gentran:Director database according to age, date, location, and status. If all the documents in a group or interchange are purged, group database records and interchange database record are also purged.

#### **Parameters**

#### **Warning**

The following parameters are not required. However, if you do not specify any parameters, all documents are deleted.

- If command parameter 1 (Document Location) is not used, the documents in all locations are purged.
- If command parameter 2 (Document Status) is not used, the documents are purged regardless of status.
- If command parameter 3 (Document Age or Date) is not used, the documents are purged regardless of age or date.
- If command parameter 3 is used, you can specify an age, in days, or a date.

#### **Notes**

- If you specify an age, all documents older than or equal to the specified number of days are purged. For example, Zero (**0**) indicates that all documents are purged, including today's documents. One (**1**) indicates that all documents except today's documents are purged.
- If you specify a date, all documents created on that day are purged. Dates are specified in YYYY/MM/DD format.

## **Command Parameters** The following table lists the GDW\_Document\_Purge command parameters.

![](_page_84_Picture_121.jpeg)

![](_page_85_Picture_147.jpeg)

# <span id="page-86-0"></span>GDW\_Document\_Rpt

![](_page_86_Picture_136.jpeg)

![](_page_87_Picture_140.jpeg)

![](_page_87_Picture_141.jpeg)

![](_page_88_Picture_54.jpeg)

#### **Document Report File** The GDW\_Document\_Rpt command formats a comma-delimited positional text file that contains the data from the requested EDI documents processed by Sterling Gentran:Director. The following formatting standards are used:

- Character fields are enclosed in double quotes ("character\_field").
- Data fields that are not applicable for a designated processing stage are indicated on the report as two double quotes (**""**).
- Numeric fields that do not apply to a designated processing stage are indicated on the report as two commas (**,,**).

The document report record contains data organized into three categories: document, group, and interchange.

#### **Note**

An asterisk (**\***) in the Field Name column denotes a time field formatted in the number of seconds since 00:00:00 on January 1, 1970.

![](_page_89_Picture_122.jpeg)

![](_page_89_Picture_123.jpeg)

![](_page_90_Picture_126.jpeg)

![](_page_91_Picture_100.jpeg)

![](_page_92_Picture_112.jpeg)

![](_page_93_Picture_106.jpeg)

# <span id="page-94-0"></span>GDW\_Export

![](_page_94_Picture_70.jpeg)

![](_page_95_Picture_113.jpeg)

![](_page_95_Picture_114.jpeg)

# <span id="page-95-0"></span>GDW\_Import

#### **Introduction**

Use the GDW\_Import command to perform the Sterling Gentran:Director Import function. In Process Control, the GDW\_Import command translates data from an application file to EDI. If you do not specify a file path, Sterling Gentran:Director searches for the file in the Imports folder defined in System Configuration.

#### **Note**

Compliant documents are placed in Out Documents, and non-compliant documents are placed in ?Out Documents. If you do not specify a full file path, documents are placed in the default Imports folder defined in System Configuration.

## **Command Parameters** The following table lists the GDW\_Import command parameters.

![](_page_96_Picture_119.jpeg)

## <span id="page-96-0"></span>GDW\_Location\_Export

#### **Introduction**

Use the GDW\_Location\_Export command to create interchange and document translator reports and/or EDI data reports in a specified file.

#### **Note**

If you do not specify a path, the Sterling Gentran:Director installation folder will be used. If the specified file already exists, the data is appended to the end of the existing file.

#### **Using Command Parameters 2 and 3**

You must specify either command parameter 2 (Document Location) or command parameter 3 (Document Key). If you specify both, the system uses only the document key. If you do not specify either parameter, the system assumes you entered an invalid location and will not print any data.

To determine what values to use for the document key, run the GDW\_Document\_Rpt command. The GDW\_Document\_Rpt command creates a file that contains formatted data (including the document key) about specified documents in the system. See the *[GDW\\_Document\\_Rpt](#page-86-0)* on [page B - 11.](#page-86-0)

## **Using Command Parameters 4**

**and 5**

You must specify one or both of command parameter 4 and 5 (Data or Translator Report). Both of these parameters are used to determine the order and type of data in the location report:

- If you specify DATA for either parameter 4 or 5, the system prints the EDI data for the specified document(s).
- If you specify TXRPT for either parameter 4 or 5, the system prints the document and interchange translator reports for the specified documents.
- If you specify both DATA and TXRPT, the system prints (in order) the following for each document in the interchange:
	- <sup>n</sup> the interchange translator report
	- <sup>n</sup> EDI data
	- <sup>n</sup> the document translator report

#### **Note**

Interchange translator reports are printed only for inbound interchanges.

### **Command Parameters** The following table lists the GDW\_Location\_Export command parameters.

![](_page_97_Picture_128.jpeg)

![](_page_98_Picture_128.jpeg)

# <span id="page-98-0"></span>GDW\_Partner\_Delete

## **Introduction**

Use the GDW\_Partner\_Delete command to remove a partner profile from the Sterling Gentran:Director database.

# **Using Command**

**Parameters** If the partner specified in command parameter 1 (Partner Key) exists, Sterling Gentran:Director deletes documents and interchanges associated with the partner, then deletes the partner.

> If the partner specified in command parameter 1 does not exist, a message box displays. Processing is terminated and a message is written to the Audit Log.

When the partner is deleted, a message displays in the Audit Log.

#### **Note**

When you delete a partner, the documents and interchanges associated with that partner are also deleted.

# **Command**

**Parameters** The following table lists the GDW\_Partner\_Delete command parameters.

![](_page_99_Picture_113.jpeg)

## <span id="page-99-0"></span>GDW\_Partner\_Export

## **Introduction**

Use the GDW\_Partner\_Export command to download data from a partner on the Sterling Gentran:Director partner database to a file. The

GDW\_Partner\_Export command writes the partner profile to the defined export file. If the export file exists before the export, the file is overwritten.

#### **Note**

If you do not specify a file name, the partner profile ID is used with the file extension .PAR. If you specify a file name without a file path, the default Partner directory specified in System Configuration is used.

# **Using Command**

**Parameters** If the partner profile ID specified in command parameter 1 (Partner Key) does not exist, a message displays. Processing is terminated and a message displays in the Audit Log.

# **Command**

**Parameters** The following table lists the GDW\_Partner\_Export command parameters.

![](_page_100_Picture_116.jpeg)

## <span id="page-100-0"></span>GDW\_Partner\_Import

#### **Introduction**

Use the GDW\_Partner\_Import command to import partner details to the Sterling Gentran:Director partner database. This command also enables you to modify associated groups and interchanges for this partner and to indicate your company's sender ID and qualifier at the interchange levels and the application senders code and qualifier at the group level.

#### **Note**

If you specify a file name without a file path, the default Partner directory specified in System Configuration is used.

# **Using Command**

**Parameters** Command parameters are used in the following manner:

- Command parameter 2 enables you to specify the Sender ID Qualifier at the interchange level.
- Command parameter 3 enables you to specify the Sender ID at the interchange level.
- Command parameter 4 enables you to specify the Application Senders Qualifier at the group level.
- Command parameter 5 enables you to specify the Application Senders Code at the group level.

Sterling Gentran:Director uses the following logic to override data from the partner import file, based on the EDI standard used and the level of the generic envelope (group or interchange):

- For a GS envelope, Field  $2 =$  command parameter 5.
- For a UNG envelope, Field  $3 =$  command parameter 4 and Field2 = command parameter 5.
- For a BG envelope, Field  $3 =$  command parameter 3.
- For an ICS envelope, Field5 = command parameter 2 and Field6 = command parameter 3.
- For an ISA envelope, Field5 = command parameter 2 and Field6 = command parameter 3.
- For a STX envelope, Field  $3 =$  command parameter 3.
- For a UNB envelope, Field4 = command parameter 2 and Field3 = command parameter 3.

The parameters you use depend on the EDI standard you use. For example, if you use the ANSI X12 standard, the group level does not contain an Application Senders Qualifier, so you would not specify command parameter 4.

### **Command Parameters** The following table lists the GDW\_Partner\_Import command parameters.

![](_page_102_Picture_134.jpeg)

## <span id="page-102-0"></span>GDW\_Partner\_Init

#### **Introduction**

Use the GDW\_Partner\_Init command to locate the outbound relationship(s) for the specified partner and modify the associated group(s) and interchange(s) for the outbound relationship(s), according to the values you specify.

This command enables you to indicate your company's sender ID and qualifier at the interchange levels and the application senders code and qualifier at the group level.

#### **Warning**

Depending on which EDI standard you are using, not all parameters may be applicable. For example, if you are using ANSI X12, the group level does not contain an Application Senders Qualifier, so you would not be able to use command parameter 4.

# **Using Command**

**Parameter 1** If the partner specified in command parameter 1 (Profile ID) does not exist, the system does the following:

- Notifies you with a dialog box (click OK)
- **Terminates processing**
- **Now** Writes a message to the Audit Log

## **Command Parameters** The following table lists the GDW\_Partner\_Init command parameters.

![](_page_103_Picture_134.jpeg)

## <span id="page-103-0"></span>GDW\_Print

#### **Introduction**

Use the GDW\_Print command to print documents from In Documents. You can print only documents for a specified trading partner or documents of a specified type.

# **Using Command**

**Parameters** Command parameter 1 (Select Partner) and command parameter 2 (Select Document Type) can be used to print documents by partner and document type.

#### **Note**

If you do not specify command parameter 1 or command parameter 2, all documents in In Documents print.

## **Command Parameters** The following table lists the GDW\_Print command parameters.

![](_page_104_Picture_116.jpeg)

# <span id="page-104-0"></span>GDW\_Process\_File

### **Introduction**

Use the GDW\_Process\_File command to invoke the post-communications process with an EDI file, just as if the file was received during a communications session.

If you do not specify a complete file path for the file in command parameter 1 (File to Process), the default IntIn folder specified in System Configuration is used.

#### **Note**

If the file specified in command parameter 1 does not exist, Sterling Gentran:Director terminates processing and writes a message to the Audit Log.

### **Command Parameters** The following table lists the GDW\_Process\_File command parameters.

![](_page_105_Picture_103.jpeg)

## <span id="page-105-0"></span>GDW\_Receive

#### **Introduction**

Use the GDW\_Receive command to establish a receive-only communications session with one or all of your defined connections.

#### **Note**

If you specify **<all>** in command parameter 1 (Communications Profile), Sterling Gentran:Director initiates receive sessions for each communications profile.

### **Command Parameters** The following table lists the GDW\_Receive command parameters.

![](_page_106_Picture_114.jpeg)

## <span id="page-106-0"></span>GDW\_Register\_Template

### **Introduction**

Use the GDW\_Register\_Template to identify a specified template to the system. The system verifies that the template is valid and then registers it, even if another version of the same template is already registered.

#### **Note**

If you do not specify a path, the Sterling Gentran:Director installation folder will be used.

## **Using Command Parameter 1** If the template you specify in Command Parameter 1 (Template File Name) does not exist, the system does the following:  $\blacksquare$  Notifies you with a dialog box (click OK) **Terminates processing** ■ Writes a message to the Audit Log **Command Result** After the registration process completes, the system writes a message to the Audit Log stating that the template was registered successfully. It also notes whether the template is new or a change (overwriting an existing template).

# **Command**

**Parameters** The following table lists the GDW\_Register\_Template command parameters.

![](_page_107_Picture_99.jpeg)
# <span id="page-108-0"></span>GDW\_Send\_Receive

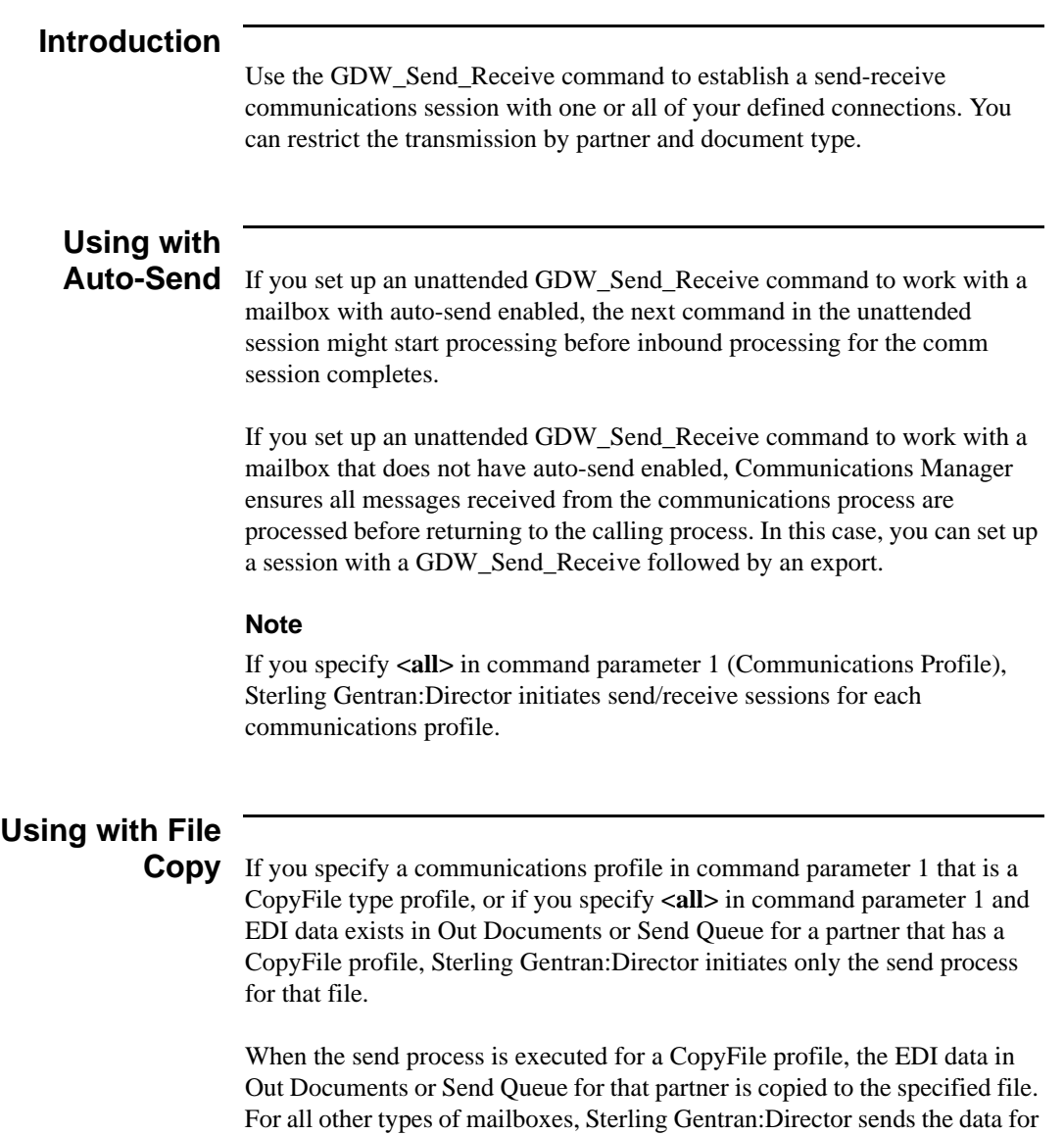

those partners from Out Documents or Send Queue to the specified connection and then receives any data available from that connection.

#### **Note**

Command parameter 1 (Communications Profile) and command parameter 2 (Select Partner) are mutually exclusive; however, you must use one of the two parameters.

# **Command Parameters** The following table lists the GDW\_Send\_Receive command parameters.

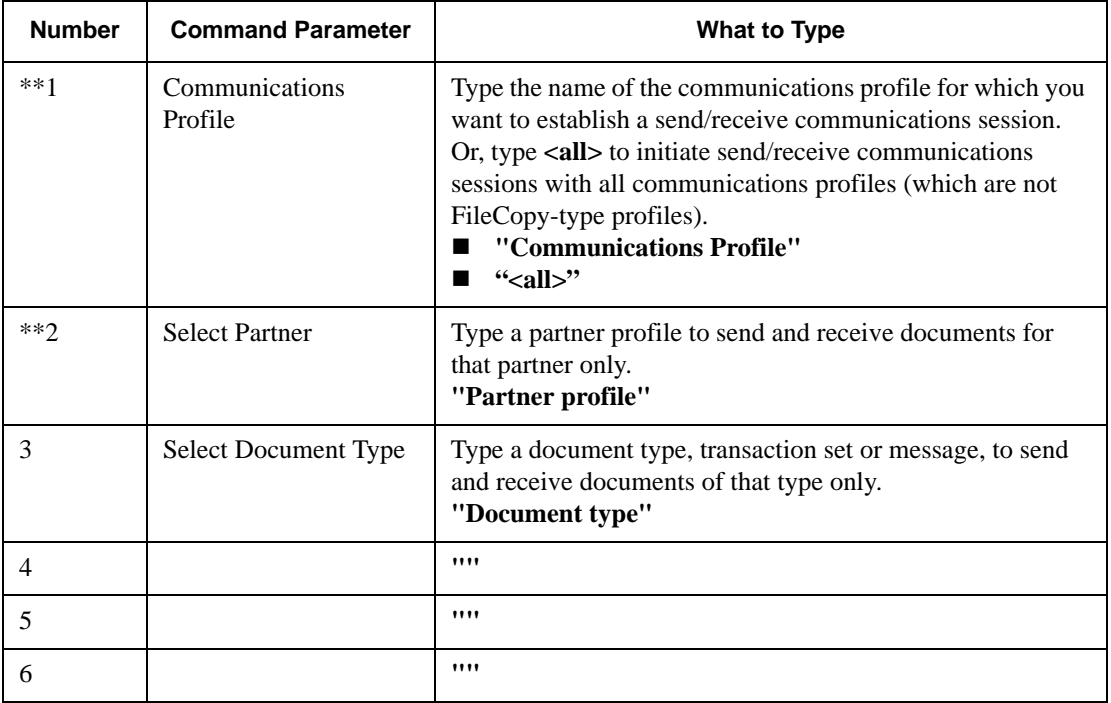

# GDW\_Translator\_Rpt

### **Introduction**

Use the GDW\_Translator\_Rpt command to create an interchange or document translator report in a specified file, according to a document key and document direction.

#### **Note**

If you do not specify a complete path, the Sterling Gentran:Director installation folder will be used for the translator report filename. If the specified file already exists, the program appends the new translator report data to the end of the existing file.

#### **Using Command Parameters 2 and 3**

To determine what values to use for Command Parameter 2 (Document Key) and Command Parameter 3 (Interchange or Document Translation Report Indicator), run the GDW\_Document\_Rpt command. The GDW\_Document\_Rpt command creates a file that contains formatted data about specified documents in the system. This data includes the document key, the interchange translation report filename (if one exists), and the document translation report filename (if one exists). See the *[GDW\\_Document\\_Rpt](#page-86-0)* on page B - 11.

# **Command Parameters** The following table lists the GDW\_Translator\_Rpt command parameters.

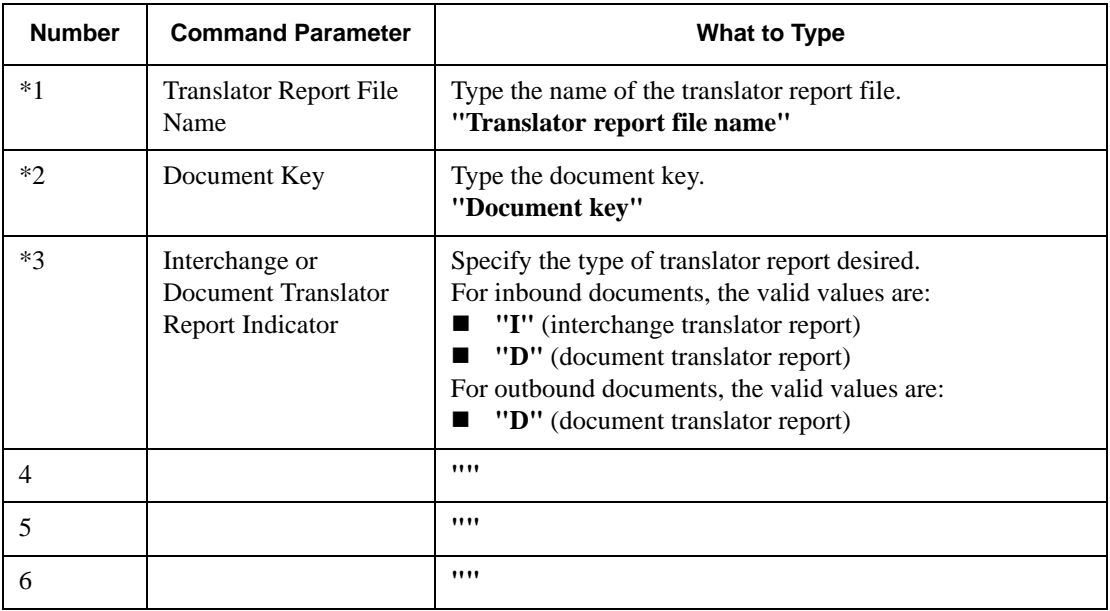

# <span id="page-111-0"></span>Terminate\_Script

### **Introduction**

Use the Terminate\_Script command to stop processing a session. This command stops execution if unexpected or undesired events occur during processing. This command might be used with a condition to determine whether the script should terminate.

You can also execute a program before termination and specify any parameters that are necessary for the program to execute. For example, the program could perform housekeeping, error handling, or notification procedures.

# **Command**

**Parameters** The following table lists the Terminate\_Script command parameters.

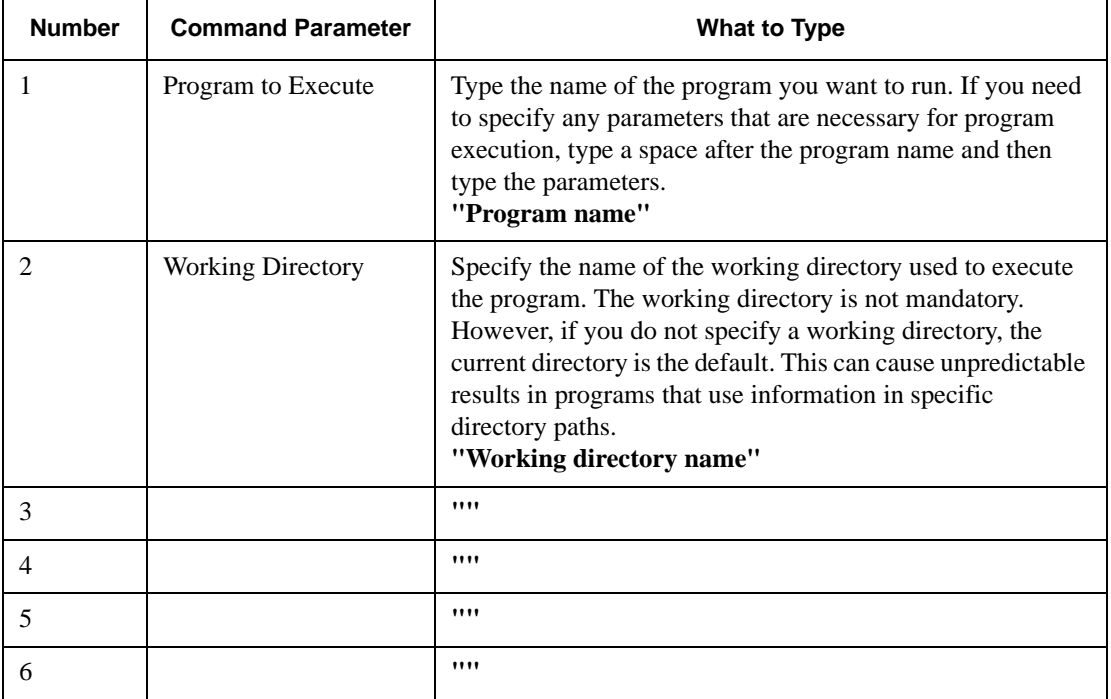

# APPENDIX **C**

# Error Messages

### **Contents**

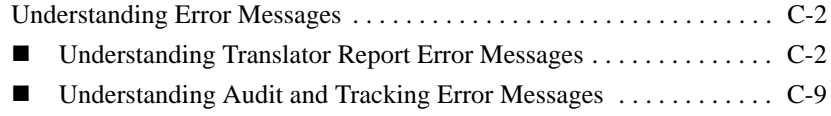

# <span id="page-113-0"></span>**Understanding Error Messages**

### **Introduction**

The Error Messages appendix lists Sterling Gentran:Director error messages and how to resolve them.

Sterling Gentran:Director error messages are noted on:

- Document Translator Report
- Interchange Translator Report
- Audit Log
- Document Tracking
- Interchange Tracking

Sterling Gentran:Director generates the following types of error messages:

- **Translator Report Error Messages** occur if the error appears on a Document or Interchange Translator Report.
- **Audit and Tracking Error Messages** occur if the error appears on the Audit Log, Document Tracking, or Interchange Tracking.

#### **Note**

Sterling Gentran:Director also generates informational messages. Informational messages are related to a specific program and are intended to be self-explanatory. They are not discussed in this Guide.

# <span id="page-113-1"></span>Understanding Translator Report Error Messages

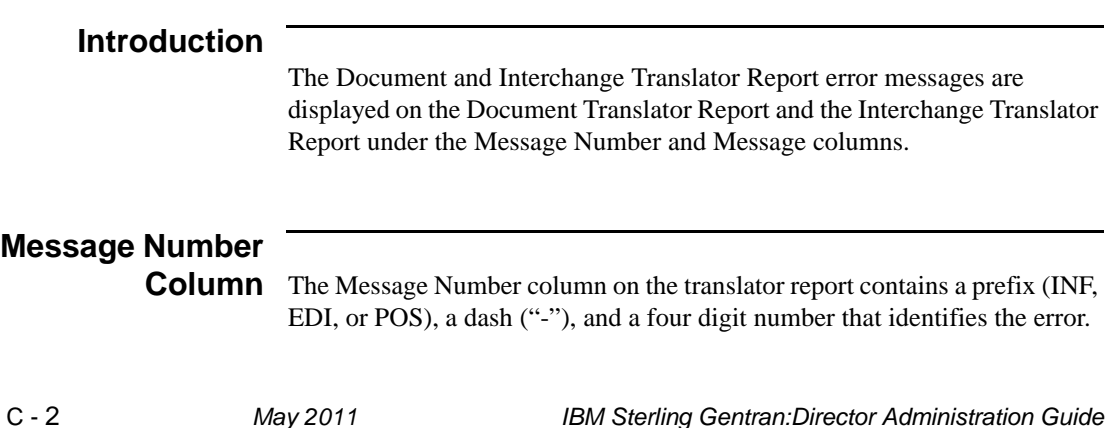

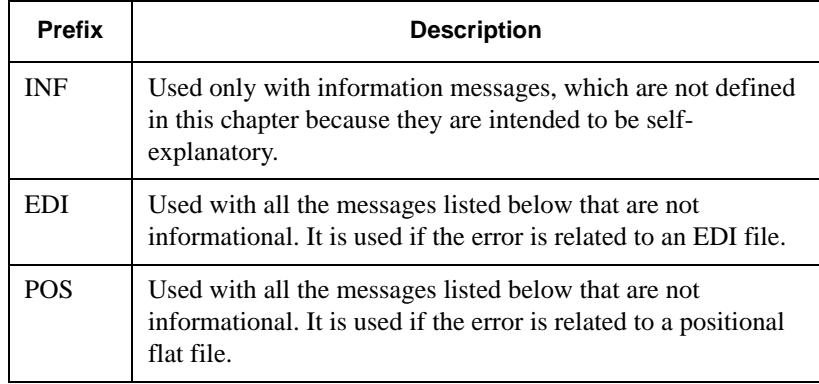

The prefixes are described in the following table.

### **Message Column**

The Message column on the translator report contains the error message text.

#### **Error Messages**

The translator report error messages are listed below by the last three digits of the message number and the error message text.

#### **100 Mandatory Element Missing**

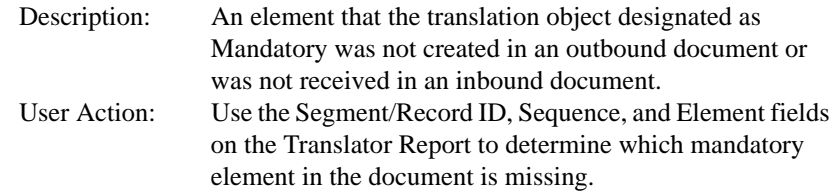

#### Outbound

If the document was entered using the Document Editor, open the document and complete the missing field. If you imported the document, delete the document and import it after you correct the import file. See "Using Documents" in the *IBM® Sterling Gentran:Director® User Guide* for more information.

#### **Inbound**

Contact your trading partner.

#### **110 Incorrect Element Format**

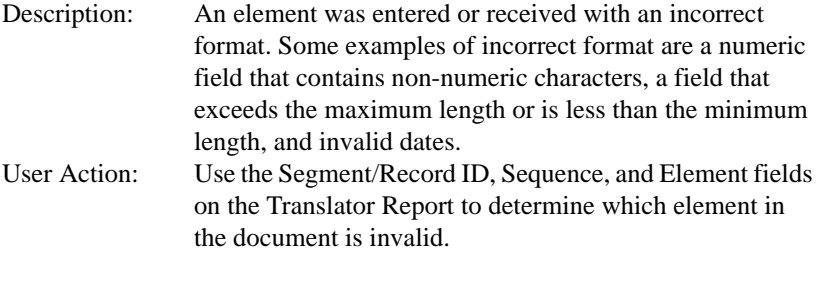

**Outbound** Correct the data source.

Inbound Contact your trading partner.

#### **120 Too Many Components in Composite**

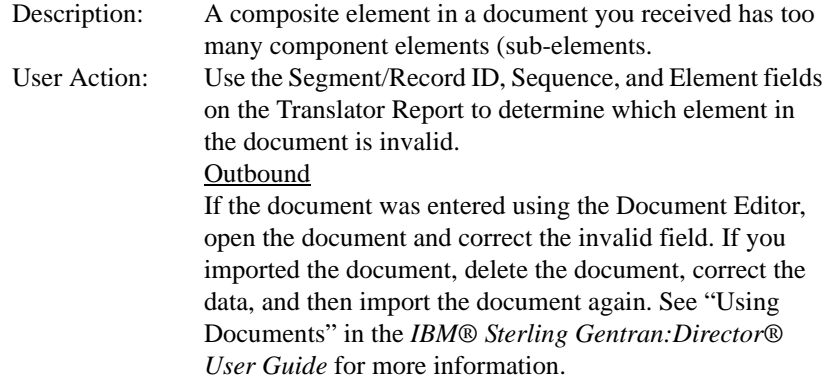

Inbound

Contact your trading partner.

#### **130 Invalid Conditional Relationship**

Description: A conditional relationship in the document is not valid. User Action: Use the translator report to determine where the error occurred.

#### Outbound

If the document was entered using the Document Editor, open the document and correct the conditional relationship. If you imported the document, delete the document and import it again. See "Using Documents" in the *IBM® Sterling Gentran:Director® User Guide* for more information.

#### Inbound

Contact your trading partner.

#### **140 Implicit Rule Failure**

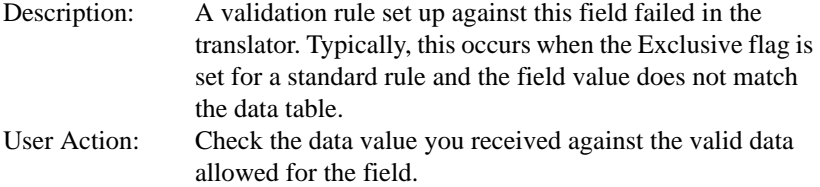

#### **200 Mandatory Component Missing**

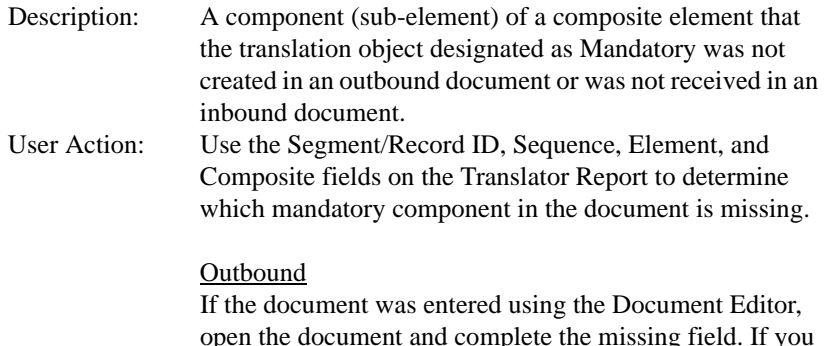

open the document and complete the missing field. If you imported the document, delete the document and import it again. See "Using Documents" in the *IBM® Sterling Gentran:Director® User Guide* for more information. Inbound

Contact your trading partner.

#### **210 Incorrect Component Format**

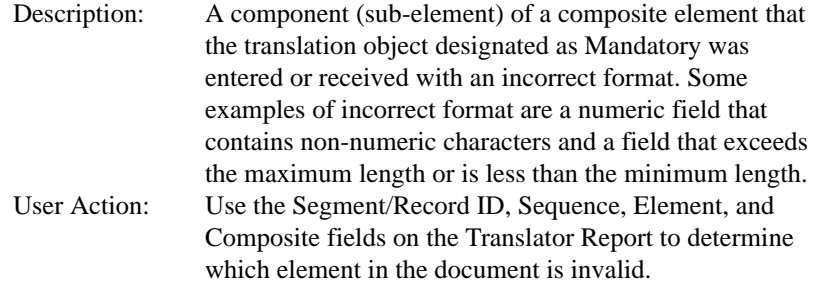

#### **Outbound**

If the document was entered using the Document Editor, open the document and correct the invalid field. If you imported the document, delete the document, correct the data, and import the document again. See "Using Documents" in the *IBM® Sterling Gentran:Director® User Guide* for more information.

**Inbound** Contact your trading partner.

#### **220 Component Delimiter**

Description: A component delimiter was encountered instead of the expected element.

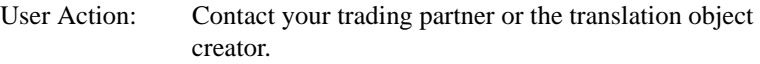

#### **300 Mandatory Segment**

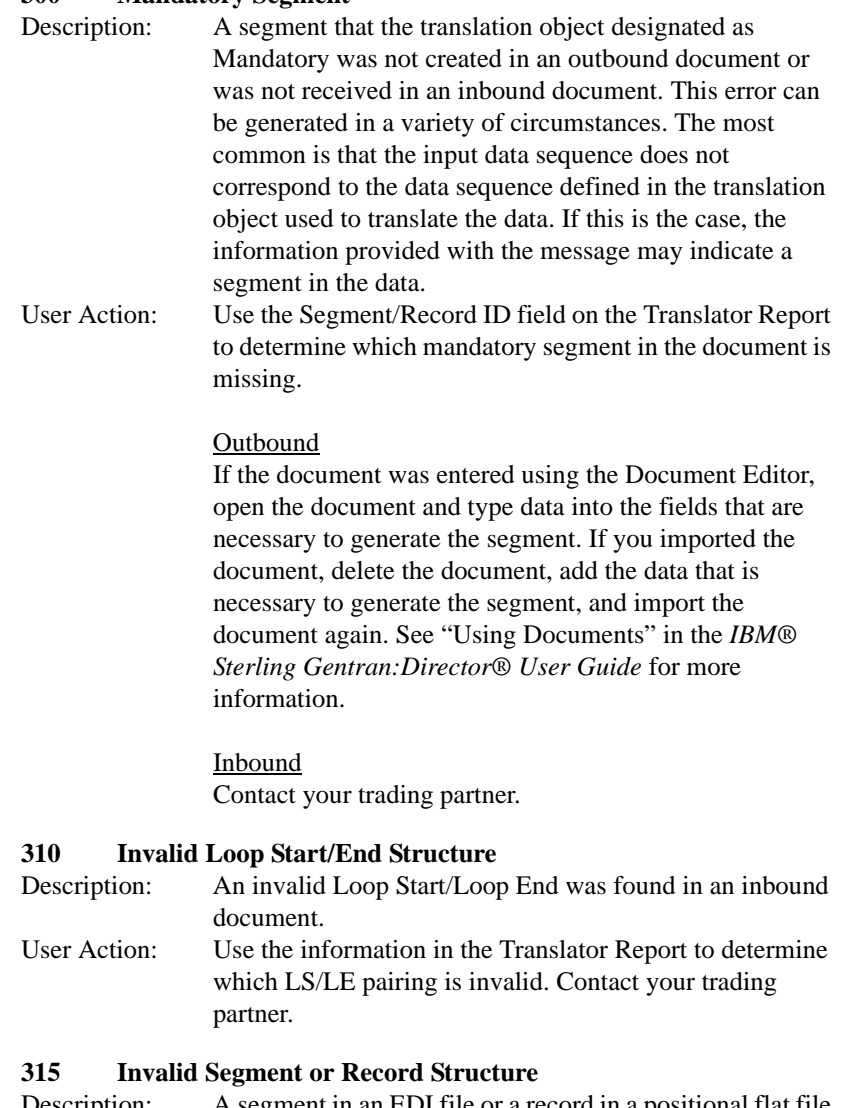

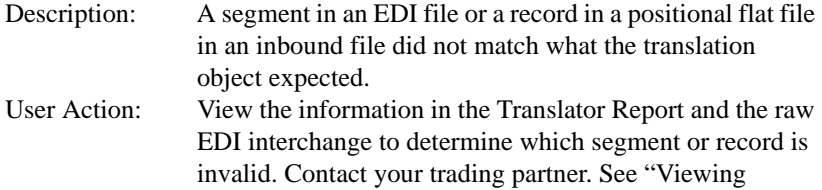

Interchanges" in the *IBM® Sterling Gentran:Director® User Guide* for more information.

#### **405 Unknown Partner**

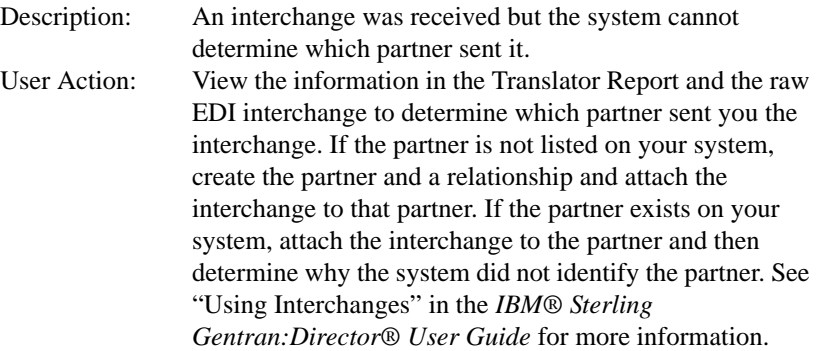

#### **410 Header/Trailer Control Numbers do not match**

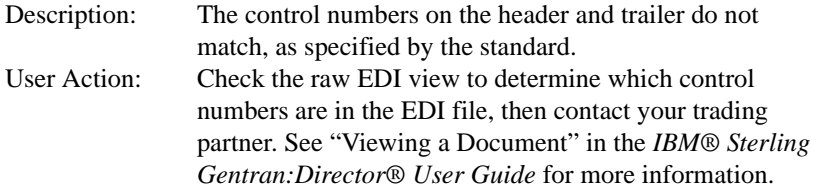

#### **415 Control Total Incorrect**

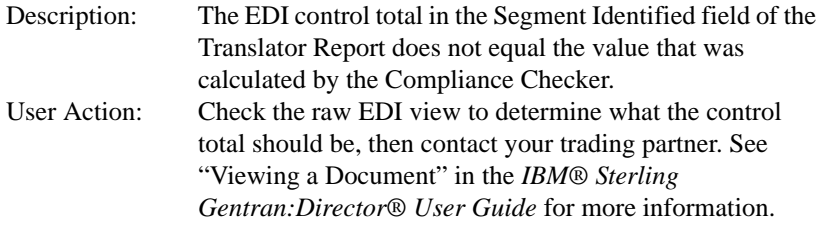

#### **420 Unknown Relationship**

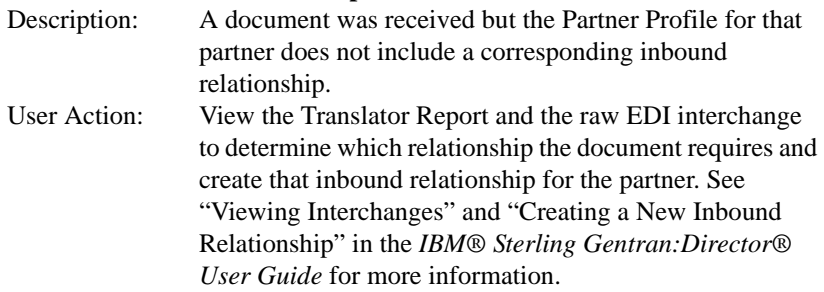

# <span id="page-120-0"></span>Understanding Audit and Tracking Error Messages

# **Introduction** The Audit and Tracking error messages display on the Audit Log, Document Tracking, and Interchange Tracking. **Reference** See "Viewing and Printing Document Tracking Information" and "Viewing and Printing the Audit Log Information" in the *IBM® Sterling Gentran:Director® User Guide* for more information. **Error Messages** The audit and tracking error messages are listed below by the four-digit message number and the error message text. Some errors include variable parameters. These parameters are indicated in brackets, for example, [filename]. **1306 Session Failure - No Relationship - Standard [standard] Version [version] Trans [transaction set]** Description: The translation session failed because the system could not find a partner relationship for the document. User Action: Create the appropriate partner relationship for that partner and translate the document again. **Translator: Document [document name] not found** Description: User Action: **Translator: Duplicate Group ID [group ID] in Documents** Description: User Action: **Translator: Group not found for partner: [partner ID], direction: [inbound/outbound], control: [group control ID]** Description: User Action: Rebuild or reselect the Group.

**Translator: Interchange Not Found for partner: [partner ID], direction: [inbound/outbound], relationship: partner relationship], control: [interchange control number]**

Description: User Action:

#### **Translator: Invalid Document Count. Count was [internal count]**

Description: User Action:

#### **1707 Translator: Invalid Translation Object File [filename]**

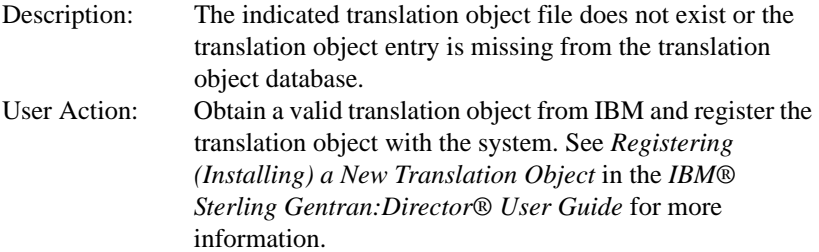

#### **Translator: No Document Data Found for [document key] in file [filename]**

Description: User Action:

#### **1703 Translator: Relationship not found for partner: [partner ID], direction: [inbound/outbound], agency: [standard agency], version: [version]**

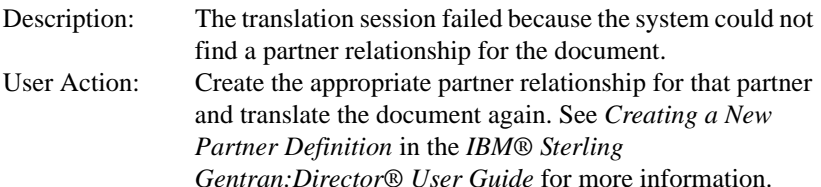

#### **1708 Translator: Setup Failed**

Description: The translation object file is corrupt or invalid. User Action: Obtain a valid translation object from IBM and register the translation object with the system. See *Registering (Installing) a New Translation Object* in the *IBM® Sterling Gentran:Director® User Guide* for more information.

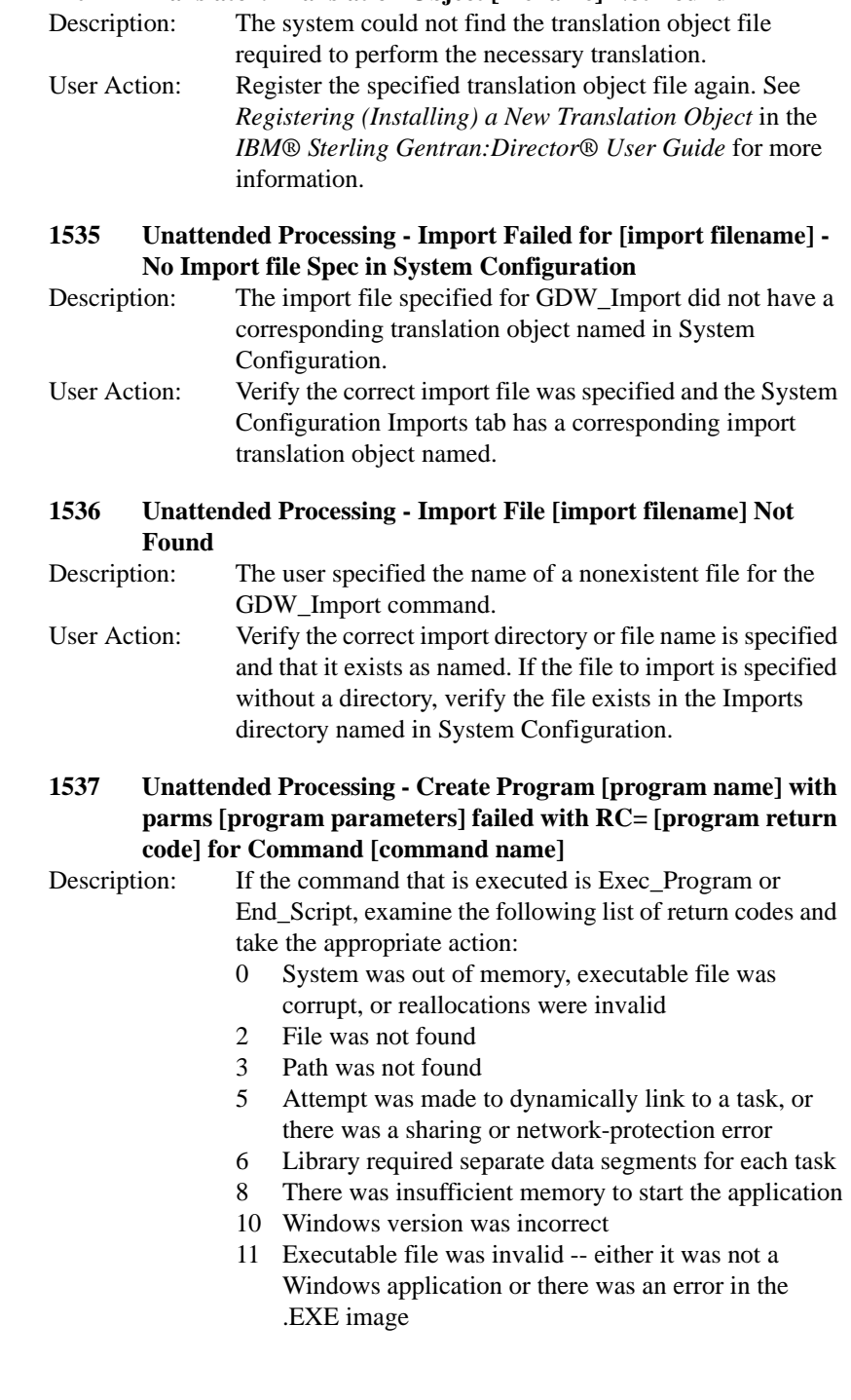

### **1704 Translator: Translation Object [filename] Not Found**

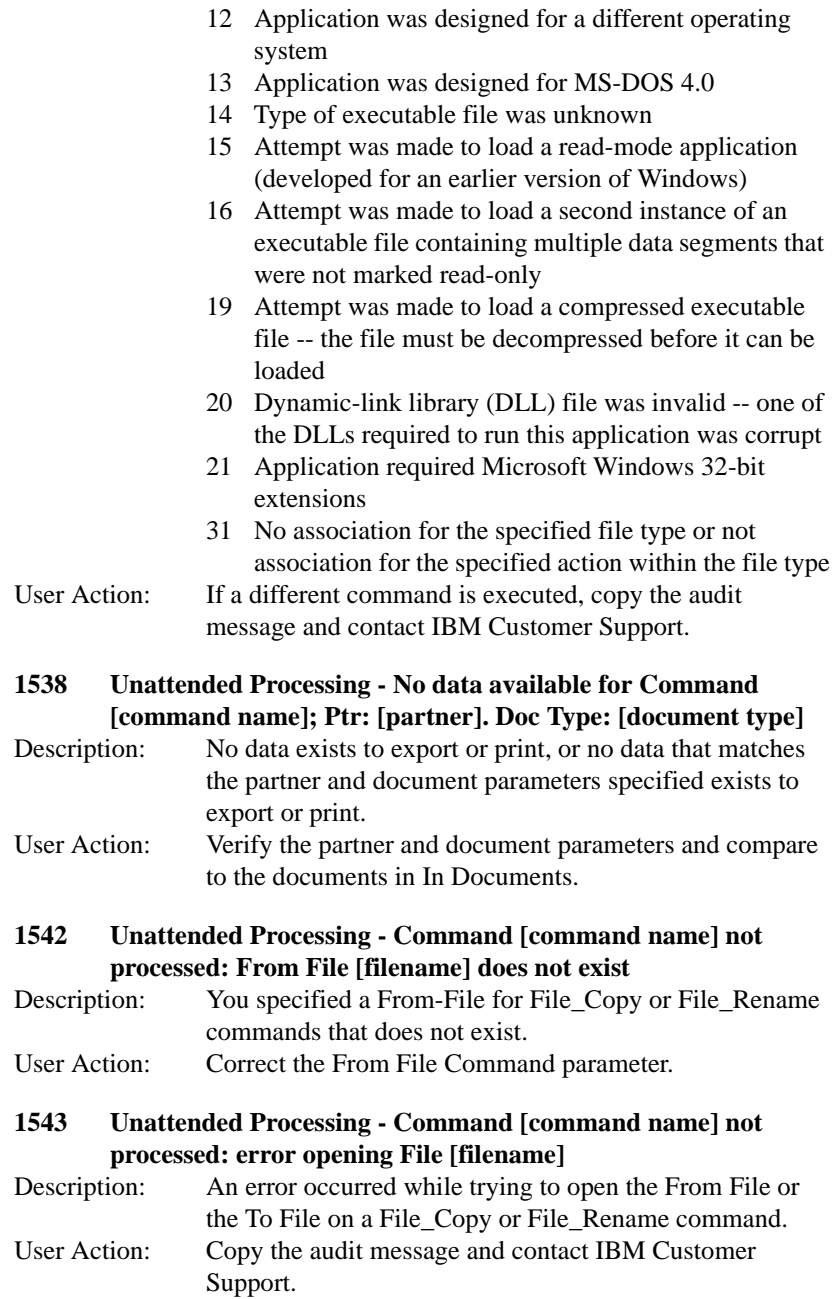

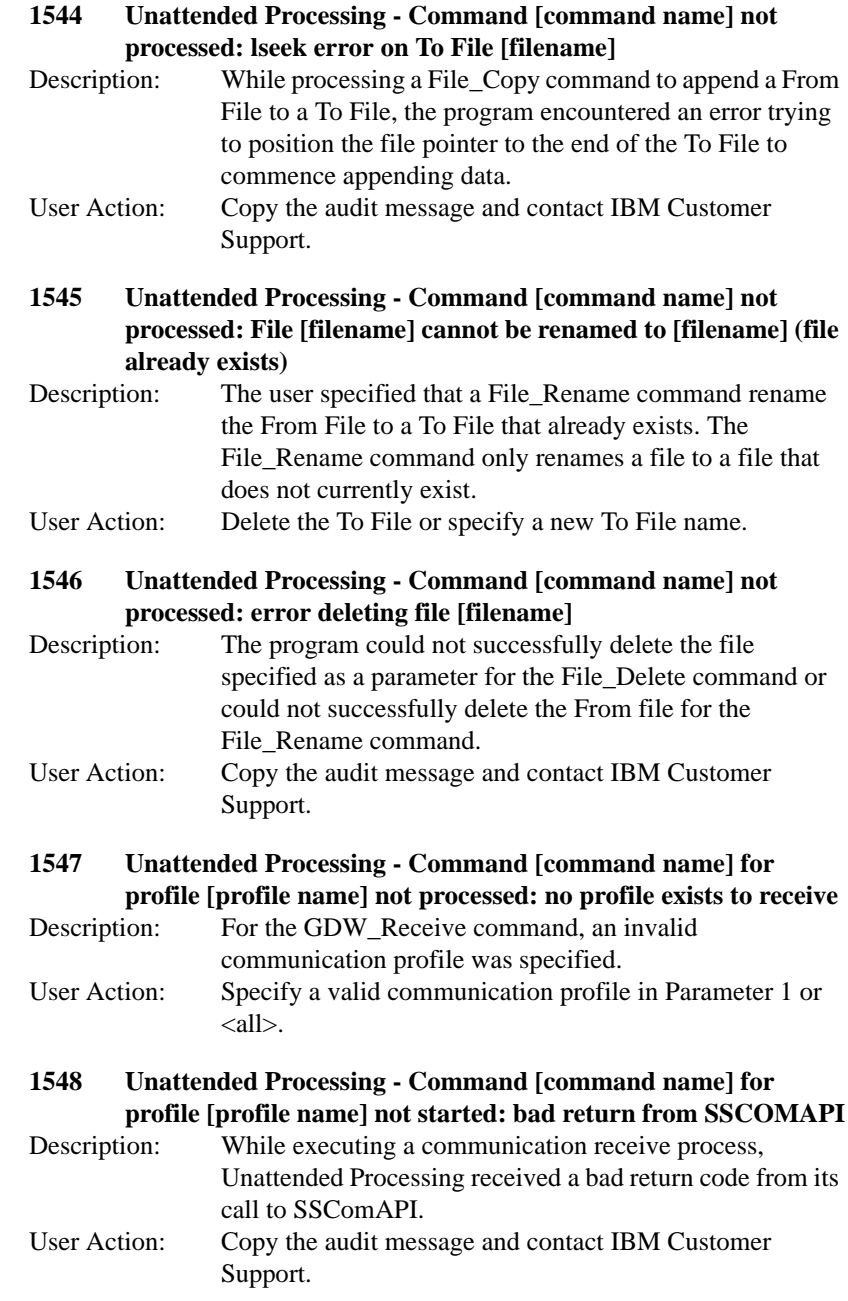

#### **1549 Unattended Processing - SSComAPI returned zero sessions for Command [command name]**

- Description: While processing the GDW\_Send\_Receive command, Unattended Processing determined that there was an error in communication processing or there are no sessions to send or receive.
- User Action: Check for messages issued from the communications process between Unattended Processing - Started Command GDW\_Send\_Receive and Unattended Processing - Completed Command GDW\_Send\_Receive. If communication error messages exist, copy the audit messages and call IBM Customer Support. If there are no communication messages, the command was processed successfully, and the message is informational only.

#### **1550 Unattended Processing - Program Ending: Session File [filename] not found**

Description: Unattended Processing was started with the name of a session file that does not exist. User Action: Use Unattended Setup to verify that the specified session file exists.

#### **1551 Unattended Processing - Program Ending: No Session File passed on program start**

Description: Unattended Processing was started without being passed the name of a session file to process. User Action: Use Unattended Setup to correctly specify a session file and a calendar to run in unattended mode. See *Creating a New Unattended Session* and *Creating a New Calendar* in the *IBM® Sterling Gentran:Director® User Guide* for

#### **1562 Unattended Setup - Could Not Start**

more information.

Description: You tried to start the unattended scheduler when the unattended scheduler, processor, or setup was already executing. User Action: Verify which program is executing and terminate it. Then start the unattended scheduler.

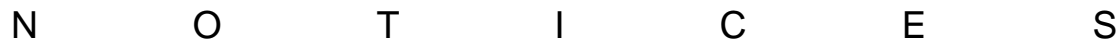

# *Notices*

This information was developed for products and services offered in the U.S.A.

IBM may not offer the products, services, or features discussed in this document in other countries. Consult your local IBM representative for information on the products and services currently available in your area. Any reference to an IBM product, program, or service is not intended to state or imply that only that IBM product, program, or service may be used. Any functionally equivalent product, program, or service that does not infringe any IBM intellectual property right may be used instead. However, it is the user's responsibility to evaluate and verify the operation of any non-IBM product, program, or service.

IBM may have patents or pending patent applications covering subject matter described in this document. The furnishing of this document does not grant you any license to these patents. You can send license inquiries, in writing, to:

IBM Director of Licensing

IBM Corporation

North Castle Drive

Armonk, NY 10504-1785

U.S.A.

For license inquiries regarding double-byte character set (DBCS) information, contact the IBM Intellectual

Property Department in your country or send inquiries, in writing, to:

Intellectual Property Licensing

Legal and Intellectual Property Law

IBM Japan Ltd.

1623-14, Shimotsuruma, Yamato-shi

Kanagawa 242-8502 Japan

**The following paragraph does not apply to the United Kingdom or any other country where such provisions are inconsistent with local law:**  INTERNATIONAL BUSINESS MACHINES CORPORATION PROVIDES THIS PUBLICATION "AS IS" WITHOUT WARRANTY OF ANY KIND, EITHER EXPRESS OR IMPLIED, INCLUDING, BUT NOT LIMITED TO, THE IMPLIED WARRANTIES OF NON-INFRINGEMENT, MERCHANTABILITY OR FITNESS FOR A PARTICULAR PURPOSE. Some states do not allow disclaimer of express or implied warranties in certain transactions, therefore, this statement may not apply to you.

This information could include technical inaccuracies or typographical errors. Changes are periodically made to the information herein; these changes will be incorporated in new editions of the publication. IBM may make improvements and/or changes in the product(s) and/or the program(s) described in this publication at any time without notice.

Any references in this information to non-IBM Web sites are provided for convenience only and do not in any manner serve as an endorsement of those Web sites. The materials at those Web sites are not part of the materials for this IBM product and use of those Web sites is at your own risk.

IBM may use or distribute any of the information you supply in any way it believes appropriate without incurring any obligation to you.

Licensees of this program who wish to have information about it for the purpose of enabling: (i) the exchange of information between independently created programs and other programs (including this one) and (ii) the mutual use of the information which has been exchanged, should contact:

IBM Corporation

J46A/G4

555 Bailey Avenue

San Jose, CA\_\_95141-1003

U.S.A.

Such information may be available, subject to appropriate terms and conditions, including in some cases, payment of a fee.

The licensed program described in this document and all licensed material available for it are provided by IBM under terms of the IBM Customer Agreement, IBM International Program License Agreement or any equivalent agreement between us.

Any performance data contained herein was determined in a controlled environment. Therefore, the results obtained in other operating environments may vary significantly. Some measurements may have been made on development-level systems and there is no guarantee that these measurements will be the same on generally available systems. Furthermore, some measurements may have been estimated through extrapolation. Actual results may vary. Users of this document should verify the applicable data for their specific environment.

Information concerning non-IBM products was obtained from the suppliers of those products, their published announcements or other publicly available sources. IBM has not tested those products and cannot confirm the accuracy of performance, compatibility or any other claims related to non-IBM products. Questions on the capabilities of non-IBM products should be addressed to the suppliers of those products.

All statements regarding IBM's future direction or intent are subject to change or withdrawal without notice, and represent goals and objectives only.

This information is for planning purposes only. The information herein is subject to change before the products described become available. This information contains examples of data and reports used in daily business operations. To illustrate them as completely as possible, the examples include the names of individuals, companies, brands, and products. All of these names are ficticious and any similarity to the names and addresses used by an actual business enterprise is entirely coincidental.

#### COPYRIGHT LICENSE:

This information contains sample application programs in source language, which illustrate programming techniques on various operating platforms. You may copy, modify, and distribute these sample programs in any form without payment to IBM, for the purposes of developing, using, marketing or distributing application programs conforming to the application programming interface for the operating platform for which the sample programs are written. These examples have not been thoroughly tested under all conditions. IBM, therefore, cannot guarantee or imply reliability, serviceability, or function of these programs. The sample programs are provided "AS IS", without warranty of any kind. IBM shall not be liable for any damages arising out of your use of the sample programs.

Each copy or any portion of these sample programs or any derivative work, must include a copyright notice as follows:

© IBM 2011. Portions of this code are derived from IBM Corp. Sample Programs. © Copyright IBM Corp. 2011.

If you are viewing this information softcopy, the photographs and color illustrations may not appear.

# **Trademarks**

IBM, the IBM logo, and ibm.com are trademarks or registered trademarks of International Business Machines Corp., registered in many jurisdictions worldwide. Other product and service names might be trademarks of IBM or other companies. A current list of IBM trademarks is available on the Web at "Copyright and trademark [information"](www.ibm.com/legal/copytrade.shtml) at www.ibm.com/legal/copytrade.shtml.

Adobe, the Adobe logo, PostScript, and the PostScript logo are either registered trademarks or trademarks of Adobe Systems Incorporated in the United States, and/or other countries.

IT Infrastructure Library is a registered trademark of the Central Computer and Telecommunications Agency which is now part of the Office of Government Commerce.

Intel, Intel logo, Intel Inside, Intel Inside logo, Intel Centrino, Intel Centrino logo, Celeron, Intel Xeon, Intel SpeedStep, Itanium, and Pentium are trademarks or registered trademarks of Intel Corporation or its subsidiaries in the United States and other countries.

Linux is a registered trademark of Linus Torvalds in the United States, other countries, or both.

Microsoft, Windows, Windows NT, and the Windows logo are trademarks of Microsoft Corporation in the United States, other countries, or both.

ITIL is a registered trademark, and a registered community trademark of the Office of Government Commerce, and is registered in the U.S. Patent and Trademark Office.

UNIX is a registered trademark of The Open Group in the United States and other countries.

Java and all Java-based trademarks and logos are trademarks or registered trademarks of Oracle and/or its affiliates.

Cell Broadband Engine is a trademark of Sony Computer Entertainment, Inc. in the United States, other countries, or both and is used under license therefrom.

Linear Tape-Open, LTO, the LTO Logo, Ultrium and the Ultrium Logo are trademarks of HP, IBM Corp. and Quantum in the U.S. and other countries.

Connect Control Center®, Connect:Direct®, Connect:Enterprise, Gentran®, Gentran:Basic®, Gentran:Control®, Gentran:Director®, Gentran:Plus®, Gentran:Realtime®, Gentran:Server®, Gentran:Viewpoint®, Sterling Commerce™, Sterling Information Broker®, and Sterling Integrator® are trademarks or registered trademarks of Sterling Commerce, Inc., an IBM Company.

Other company, product, and service names may be trademarks or service marks of others.

# INDEX

# Index

# **C**

calendar, creating *[2-25](#page-40-0)* Configuration program folders *[3-11](#page-54-0)* import *[3-13](#page-56-0)* splitter *[3-16](#page-59-0)* creating calendar *[2-25](#page-40-0)* event *[2-16](#page-31-0)*

# **D**

daily processing *[4-1](#page-66-0)* deleting a session *[2-16](#page-31-1)* Document Editor *[1-3](#page-8-0)*

### **E**

editing a session *[2-16](#page-31-1)* Exec\_Program *[B-2](#page-78-0)*

# **F**

File\_Copy *[B-3](#page-79-0)* File\_Delete *[B-4](#page-79-1)* File\_Rename *B-5* folders changing *[3-11](#page-54-0)* modifying *[3-11](#page-54-1)*

### **G**

GDW\_ Document\_ Purge *[B-8](#page-83-0)* GDW\_ Document\_Rpt *[B-11](#page-86-1)* GDW\_ Process\_File *[B-29](#page-104-0)* GDW\_Audit\_ Purge *[B-6](#page-81-0)* GDW\_Audit\_ Rpt *[B-6](#page-82-0)* GDW\_Export *[B-19](#page-94-0)* GDW\_Import *[B-20](#page-95-0)*, *B-23* GDW\_Print *[B-28](#page-103-0)* GDW\_Receive *[B-30](#page-105-0)*

GDW\_Send\_ Receive *[B-32](#page-108-0)* GDW\_Send\_Receive *[B-32](#page-108-0)* getting started *[1-1](#page-6-0)*

# **I**

import parameters defining *[3-13](#page-56-1)* setting up *[3-13](#page-56-0)*

### **M**

modifying folders *[3-11](#page-54-1)*

### **P**

Partner Editor *[1-3](#page-8-1)* process control commands *[B-2](#page-77-0)* creating a calendar *[2-25](#page-40-0)* creating event *[2-16](#page-31-0)* deleting a session *[2-16](#page-31-1)* editing a session *[2-16](#page-31-1)* script command records *[2-7](#page-22-0)* using *[2-1](#page-16-0)* process control commands Exec\_Program *[B-2](#page-78-0)* File\_Copy *[B-3](#page-79-0)* File\_Delete *[B-4](#page-79-1)* File\_Rename *B-5* GDW\_Audit\_Purge *[B-6](#page-81-0)* GDW\_Audit\_Rpt *[B-6](#page-82-0)* GDW\_Document\_Purge *[B-8](#page-83-0)* GDW\_Document\_Rpt *[B-11](#page-86-1)* GDW\_Export *[B-19](#page-94-0)* GDW\_Import *[B-20](#page-95-0)*, *B-23* GDW\_Print *[B-28](#page-103-0)* GDW\_Process\_File *[B-29](#page-104-0)* GDW\_Receive *[B-30](#page-105-0)* Terminate\_Script *[B-35](#page-111-0)*

program descriptions *[A-2](#page-73-0)*

### **R**

recovery, system *[4-6](#page-71-0)*

# **S**

security adding a user *[3-8](#page-51-0)* session, deleting *[2-16](#page-31-1)* splitter parameters changing the order *[3-16](#page-59-1)* defining *[3-16](#page-59-2)* setting up *[3-16](#page-59-0)* starting the system *[3-3](#page-46-0)* Sterling Gentran Executive, starting *[3-3](#page-46-0)* Sterling Gentran:Director introduction *[1-2](#page-7-0)* program descriptions *[A-2](#page-73-0)* starting *[3-3](#page-46-0)* system information *[A-1](#page-72-0)* system starting *[3-3](#page-46-0)* system configuration parameters folders *[3-11](#page-54-0)* import *[3-13](#page-56-0)* splitter *[3-16](#page-59-0)* system import modifying *[3-13](#page-56-0)* system information *[A-1](#page-72-0)*

# **T**

Terminate\_ Script *[B-35](#page-111-0)* translation process inbound *[1-5](#page-10-0)* outbound *[1-7](#page-12-0)*

### **U**

user, adding *[3-8](#page-51-0)* using process control *[2-1](#page-16-0)*